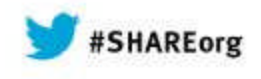

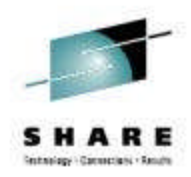

## **z/OSMF Software Management Capabilities**

Greg Daynes IBM

March 13, 2014 Session Number 15103

Test link: www.SHARE.org

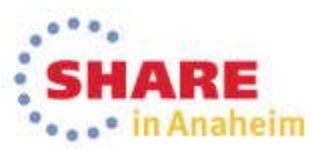

Copyright (c) 2014 by SHARE Inc. (c) 4 Superverse therwise noted, this work is licensed under

#### **Trademarks**

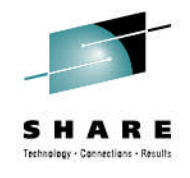

#### **The following are trademarks of the International Business Machines Corporation in the United States and/or other countries.**

\* Registered trademarks of IBM Corporation IBM\* IBM (logo) RACF\* ServerPac\* WebSphere\* z/OS\*

#### **The following are trademarks or registered trademarks of other companies.**

Adobe, the Adobe logo, PostScript, and the PostScript logo are either registered trademarks or trademarks of Adobe Systems Incorporated in the United States, and/or other countries.

Firefox is a trademark of Mozilla Foundation

Cell Broadband Engine is a trademark of Sony Computer Entertainment, Inc. in the United States, other countries, or both and is used under license there from. Java and all Java-based trademarks are trademarks of Sun Microsystems, Inc. in the United States, other countries, or both.

Microsoft, Windows, Windows NT, and the Windows logo are trademarks of Microsoft Corporation in the United States, other countries, or both.

Internet Explorer is a trademark of Microsoft Corp

InfiniBand is a trademark and service mark of the InfiniBand Trade Association.

Intel, Intel logo, Intel Inside, Intel Inside logo, Intel Centrino, Intel Centrino logo, Celeron, Intel Xeon, Intel SpeedStep, Itanium, and Pentium are trademarks or registered trademarks of Intel Corporation or its subsidiaries in the United States and other countries.

UNIX is a registered trademark of The Open Group in the United States and other countries.

Linux is a registered trademark of Linus Torvalds in the United States, other countries, or both.

ITIL is a registered trademark, and a registered community trademark of the Office of Government Commerce, and is registered in the U.S. Patent and Trademark Office.

IT Infrastructure Library is a registered trademark of the Central Computer and Telecommunications Agency, which is now part of the Office of Government Commerce.

\* All other products may be trademarks or registered trademarks of their respective companies.

#### **Notes**:

Performance is in Internal Throughput Rate (ITR) ratio based on measurements and projections using standard IBM benchmarks in a controlled environment. The actual throughput that any user will experience will vary depending upon considerations such as the amount of multiprogramming in the user's job stream, the I/O configuration, the storage configuration, and the workload processed. Therefore, no assurance can be given that an individual user will achieve throughput improvements equivalent to the performance ratios stated here.

IBM hardware products are manufactured from new parts, or new and serviceable used parts. Regardless, our warranty terms apply.

All customer examples cited or described in this presentation are presented as illustrations of the manner in which some customers have used IBM products and the results they may have achieved. Actual environmental costs and performance characteristics will vary depending on individual customer configurations and conditions.

This publication was produced in the United States. IBM may not offer the products, services or features discussed in this document in other countries, and the information may be subject to change without notice. Consult your local IBM business contact for information on the product or services available in your area.

All statements regarding IBM's future direction and intent are subject to change or withdrawal without notice, and represent goals and objectives only.

Information about non-IBM products is obtained from the manufacturers of those products or their published announcements. IBM has not tested those products and cannot confirm the performance, compatibility, or any other claims related to non-IBM products. Questions on the capabilities of non-IBM products should be addressed to the suppliers of those products.

Prices subject to change without notice. Contact your IBM representative or Business Partner for the most current pricing in your geography. See url http://www.ibm.com/legal/copytrade.shtml for a list of IBM trademarks.

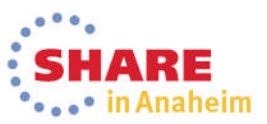

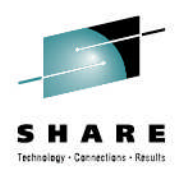

## **Agenda**

- **Brief Background**
- **z/OSMF Software Management**
	- **New Reporting Capabilities**
	- **Available on z/OSMF V1.13 with additional enhancements in z/OSMF V2.1!!!**
- **Additional Enhancements to Software Management**
	- **Simplified addition of non-SMP/E managed data sets**
	- **Mass edit capabilities for z/OS UNIX mountpoints when configuring a deployment**
- **Summary**
- **Backup**

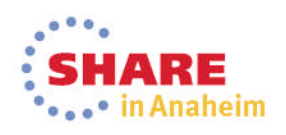

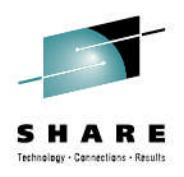

## **Agenda**

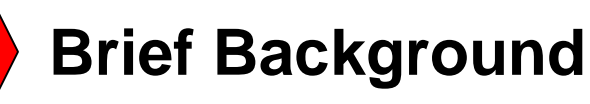

- **z/OSMF Software Management**
	- **New Reporting Capabilities**
	- **Available on z/OSMF V1.13 with additional enhancements in z/OSMF V2.1!!!**
- **Additional Enhancements to Software Management**
	- **Simplified addition of non-SMP/E managed data sets**
	- **Mass edit capabilities for z/OS UNIX mountpoints when configuring a deployment**
- **Summary**
- **Backup**

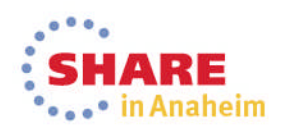

## **Background**

- z/OSMF V1.13 introduced a Software Deployment function
	- Introduced a concept of a software instance
	- For Software Deployment, the primary purpose of a software instance was to identify the data sets to be deployed
- In December 2012, IBM introduced a Software Management task that extends the Software Deployment task to provide additional actions on software instances.

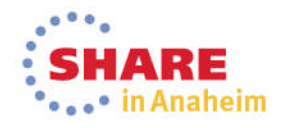

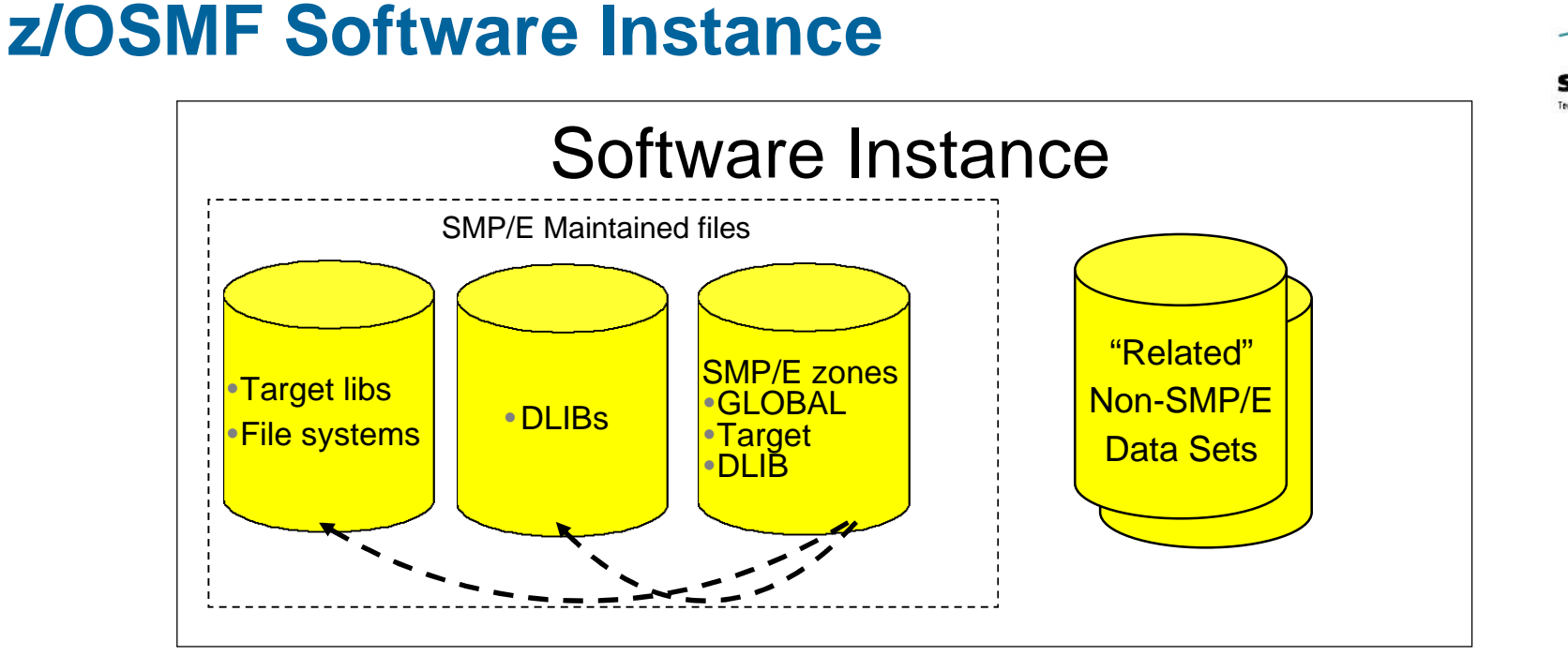

- A Software Instance is used to describe the SMP/E Global zone and target zone(s) that will be analyzed to identify the data sets to copy.
	- DLIB data sets and the DLIB zone are optional
- It can also include non-SMP/E managed data sets
	- Other runtime libraries
	- Configuration files and operational data sets
	- Non-SMP/E maintained ISV or user libraries
	- Non-SMP/E maintained zFS or HFS filesystems

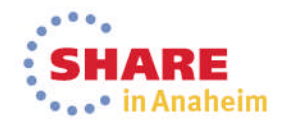

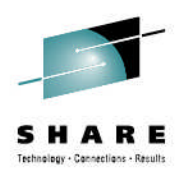

## **Agenda**

- **Brief Background**
	- **z/OSMF Software Management**
		- **New Reporting Capabilities**
		- **Available on z/OSMF V1.13 with additional enhancements in z/OSMF V2.1!!!**
- **Additional Enhancements to Software Management**
	- **Simplified addition of non-SMP/E managed data sets**
	- **Mass edit capabilities for z/OS UNIX mountpoints when configuring a deployment**
- **Summary**
- **Backup**

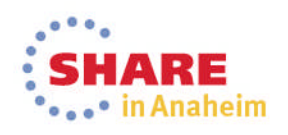

## **z/OSMF Software Management**

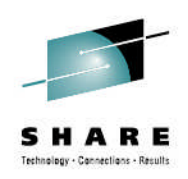

- In December 2012, IBM introduced a Software Management task that extends the Software Deployment task to provide additional actions on software instances.
	- z/OSMF PTFs UK79887, UK83841, UK83825, UK83828, UK83833, UK83836, UK83842, and UK83852
- This function was integrated and enhanced in z/OSMF V2.1
	- **This presentation will show z/OSMF V2.1 screen captures**

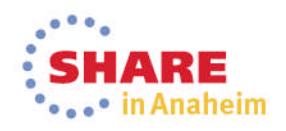

# **z/OSMF Software Management …**

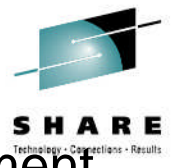

aheim.

- In addition to deploying a software instance, the Software Management task will:
	- Allow inspection of a software instance to view the product, feature, and FMID content;
	- View the physical data sets that compose a software instance; and
	- Perform actions to analyze and report on software instances and installed products.
		- Identify software products that are approaching, or have reached, end of service support.
		- Validate the SMP/E structure and content of a software instance is correct.
		- Identify missing HIPER and PE fixes, and fixes associated with one or more fix categories
		- Determine if individual fixes are installed and in which software instances.
		- Compare the service and functional content of two software instances to aid in debugging or migration planning.

## **z/OSMF Software Management**

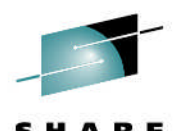

Technology - Canosctions - Result ا م **S** A https://mvs1.centers.ihost.com/zosmf/ New/Renamed Software Management selectionMost Visited W3 IBM Business Transfor... W3 IBM Standa holder Feedback ... BIBM BM Welcome shara01 **IBM z/OS Management Facility** Log out TEM **Welcome** Welcome **X Notifications Workflows** + Configuration About **elcome to IBM z/OS Management Facility E** Links + Performance **Problem Determination** IBM® z/OS® Management Facility (z/OSMF) provides a framework for managing various aspects of a z/OS system through a Web browser interface. By stream Software some traditional tasks and automating others, z/OSMF can help to simplify some areas of z/OS system management. Software Management z/OS Classic Interfaces To learn more about z/OSMF, visit the links in the Learn More section. z/OSMF Settings Refresh To start managing your z/OS systems, select a task from the navigation area. Learn More: **What's New** z/OSMF tasks at a glance Getting started with z/OSMF **You can also click on "About" or a "Learn More" topic** Check browser and operating system

Complete your session evaluations online at www.SHARE.org/AnaheimEval **10**

**Ogg<sup>e</sup> In Ananeim** 

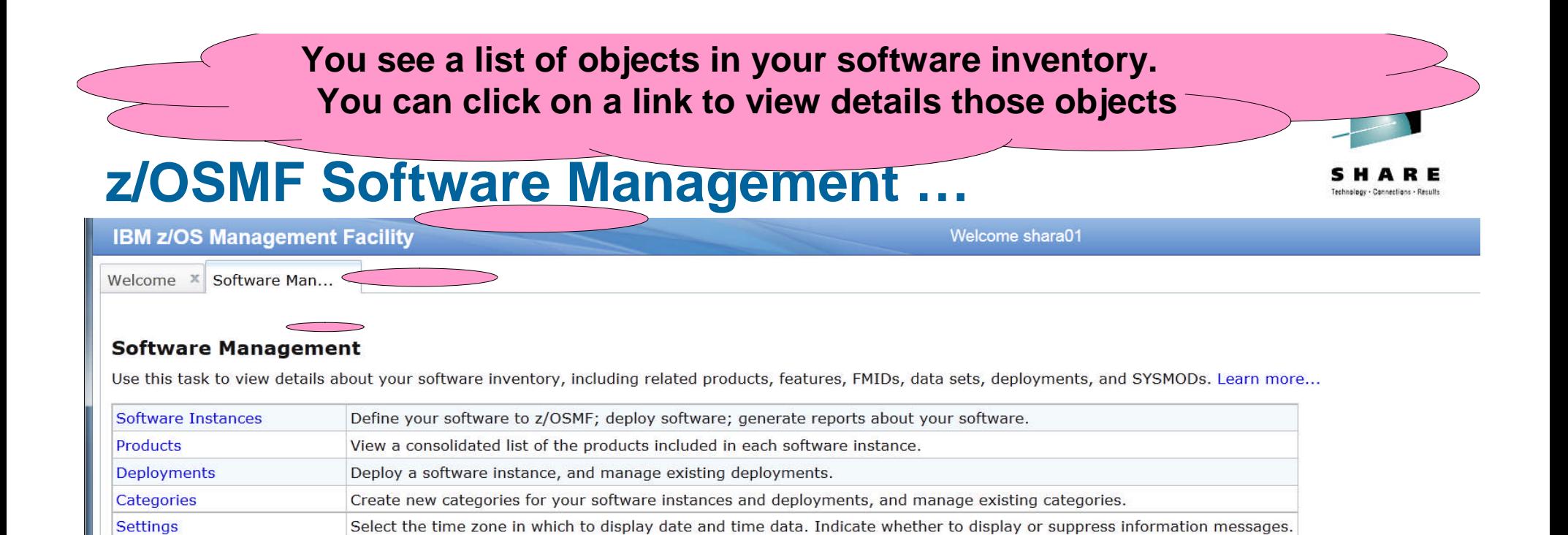

The Software Management task, previously named the Deployment task, contains the software deployment functions along with additional software management functions. The Software Management task helps you streamline the software management process by providing a centralized location that you can use to manage your z/OS software.

• . . • in Anaheim

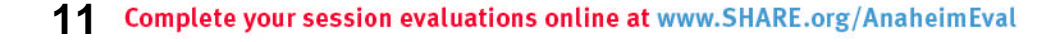

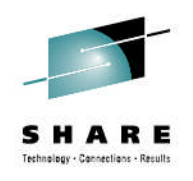

### **z/OSMF Software Management …**

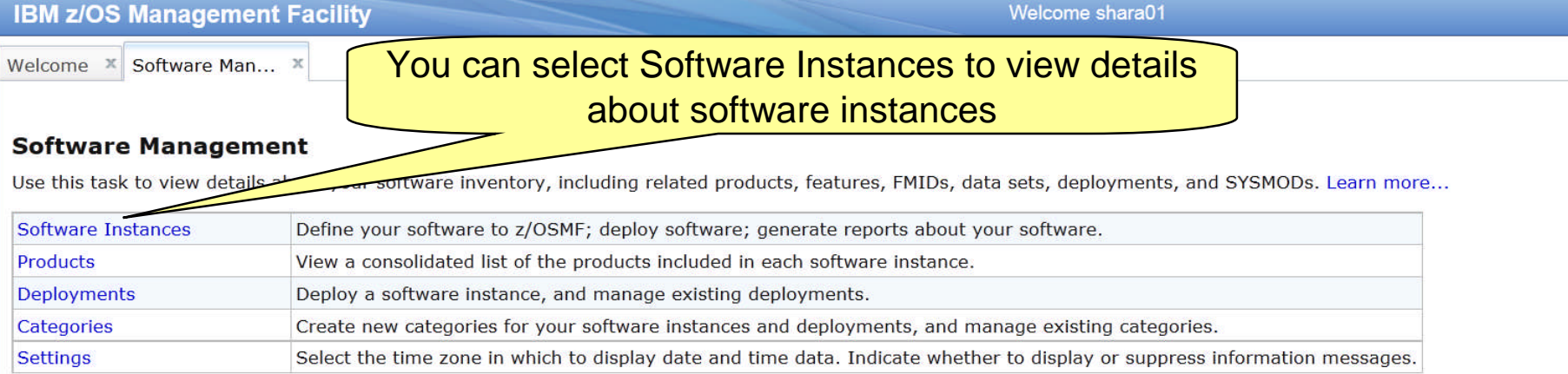

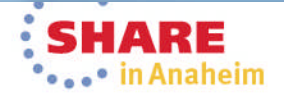

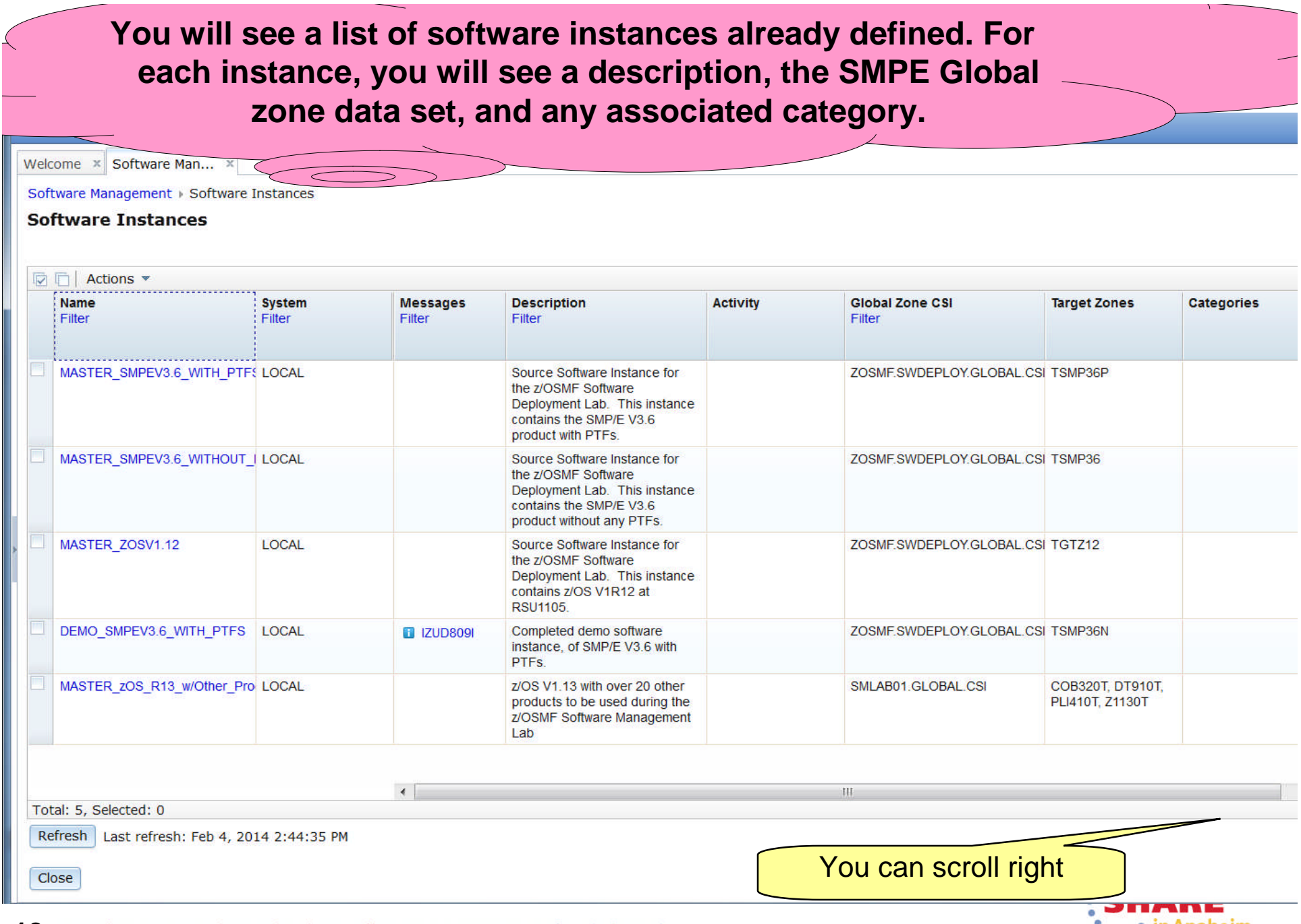

**13** Complete your session evaluations online at www.SHARE.org/AnaheimEval

••••• in Anaheim

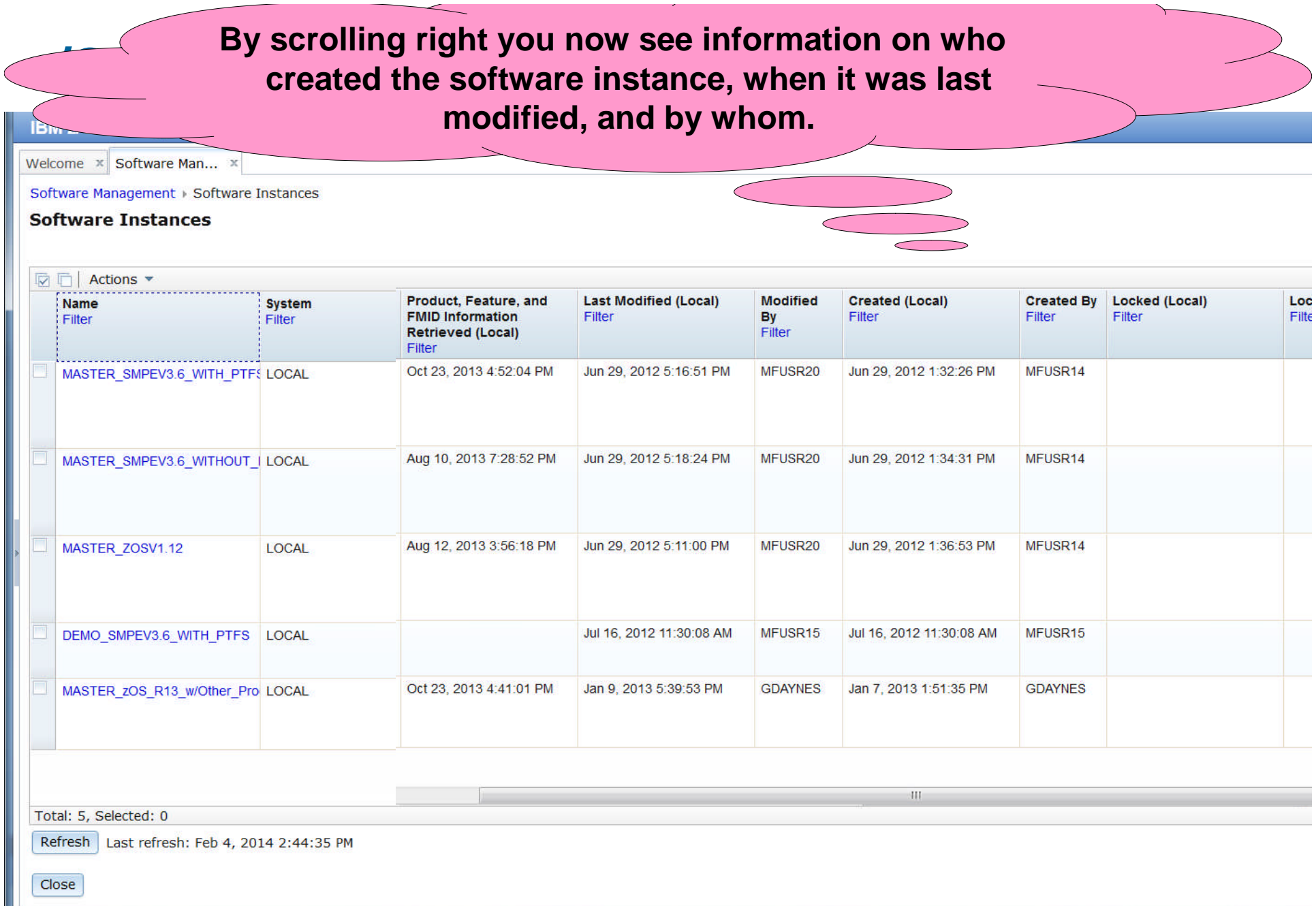

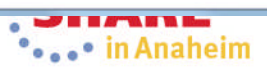

### **z/OSMF Software Management …**

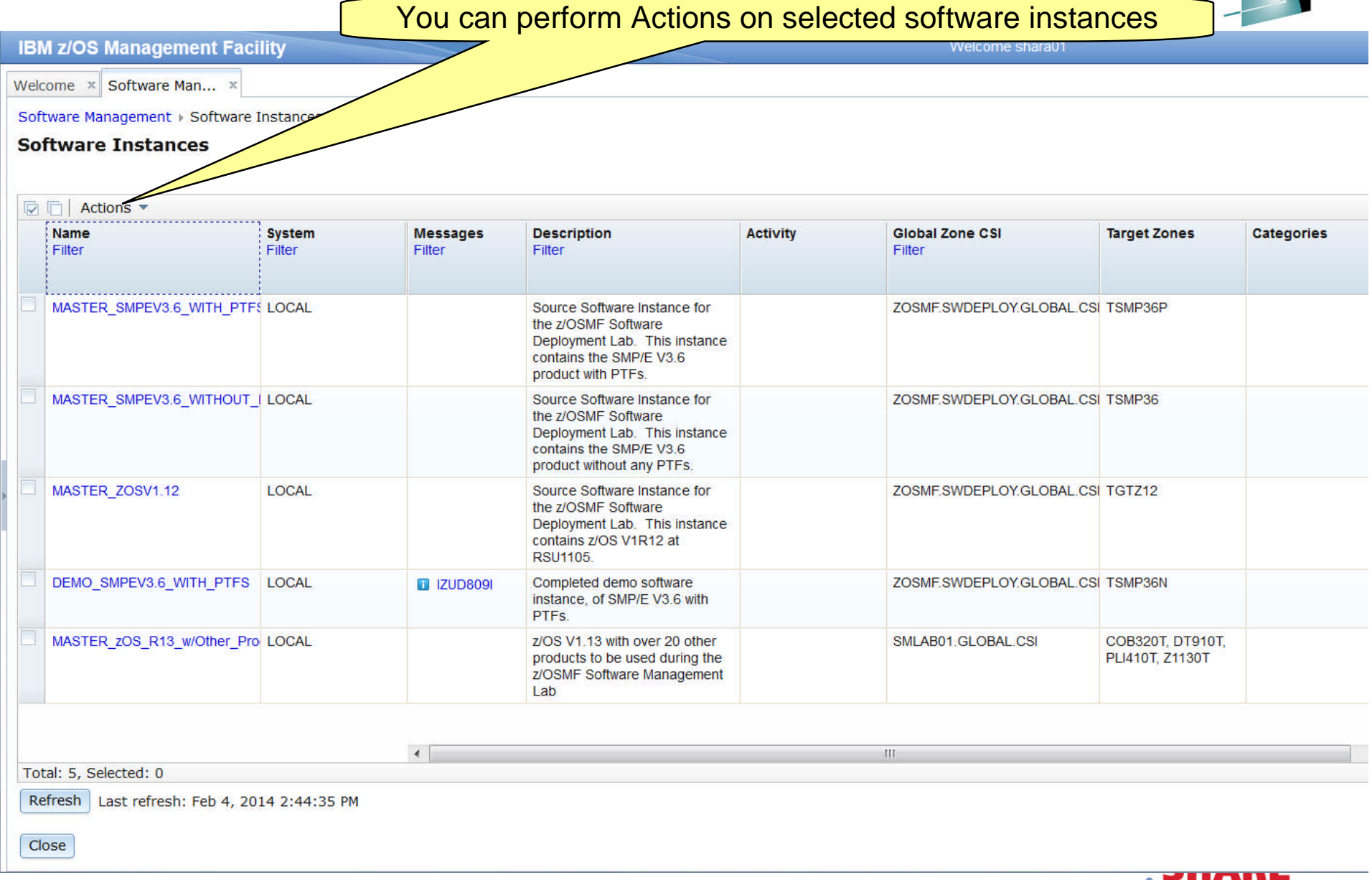

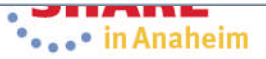

## **z/OSMF Software Management …**

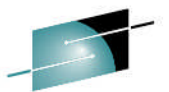

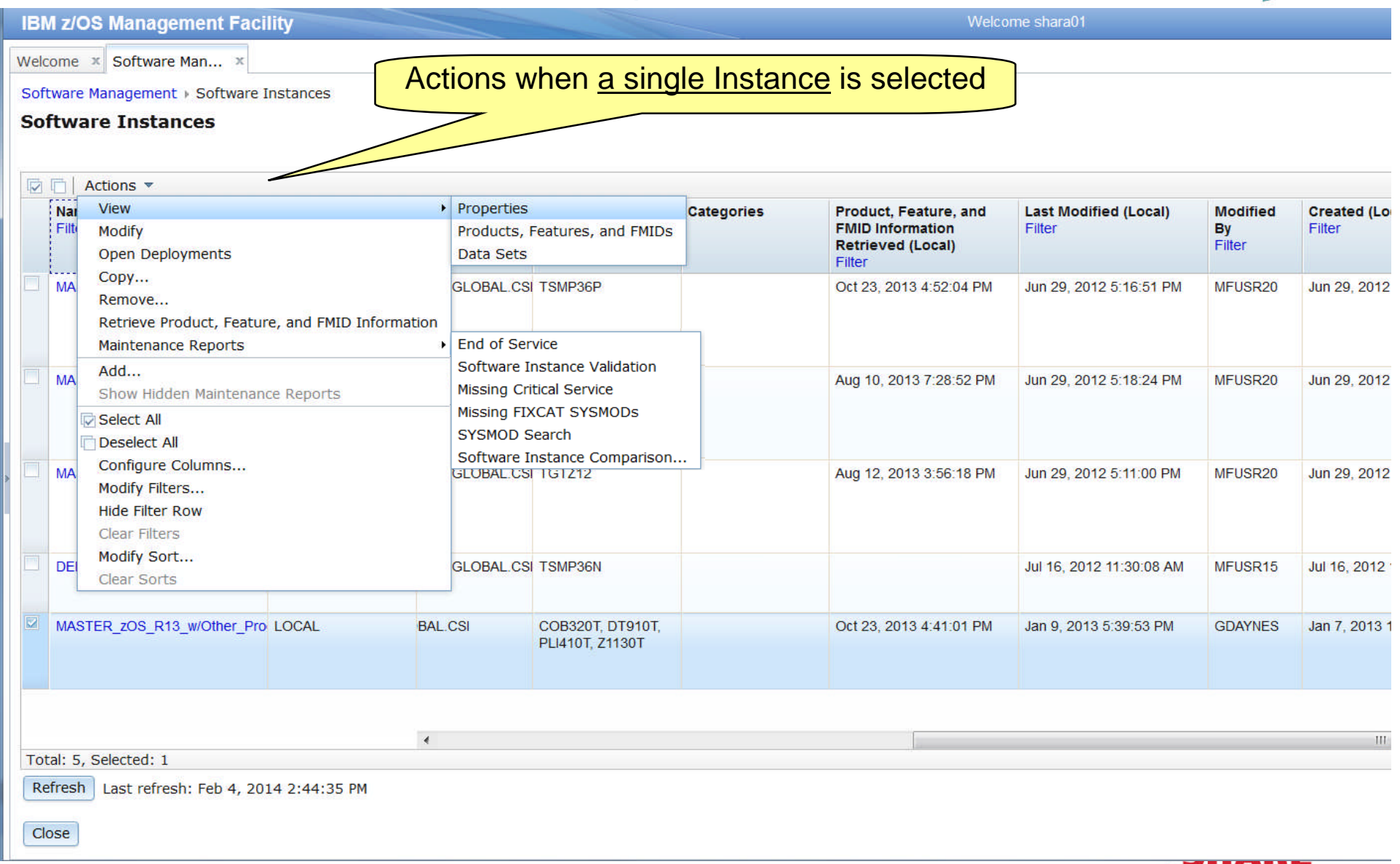

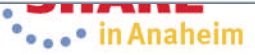

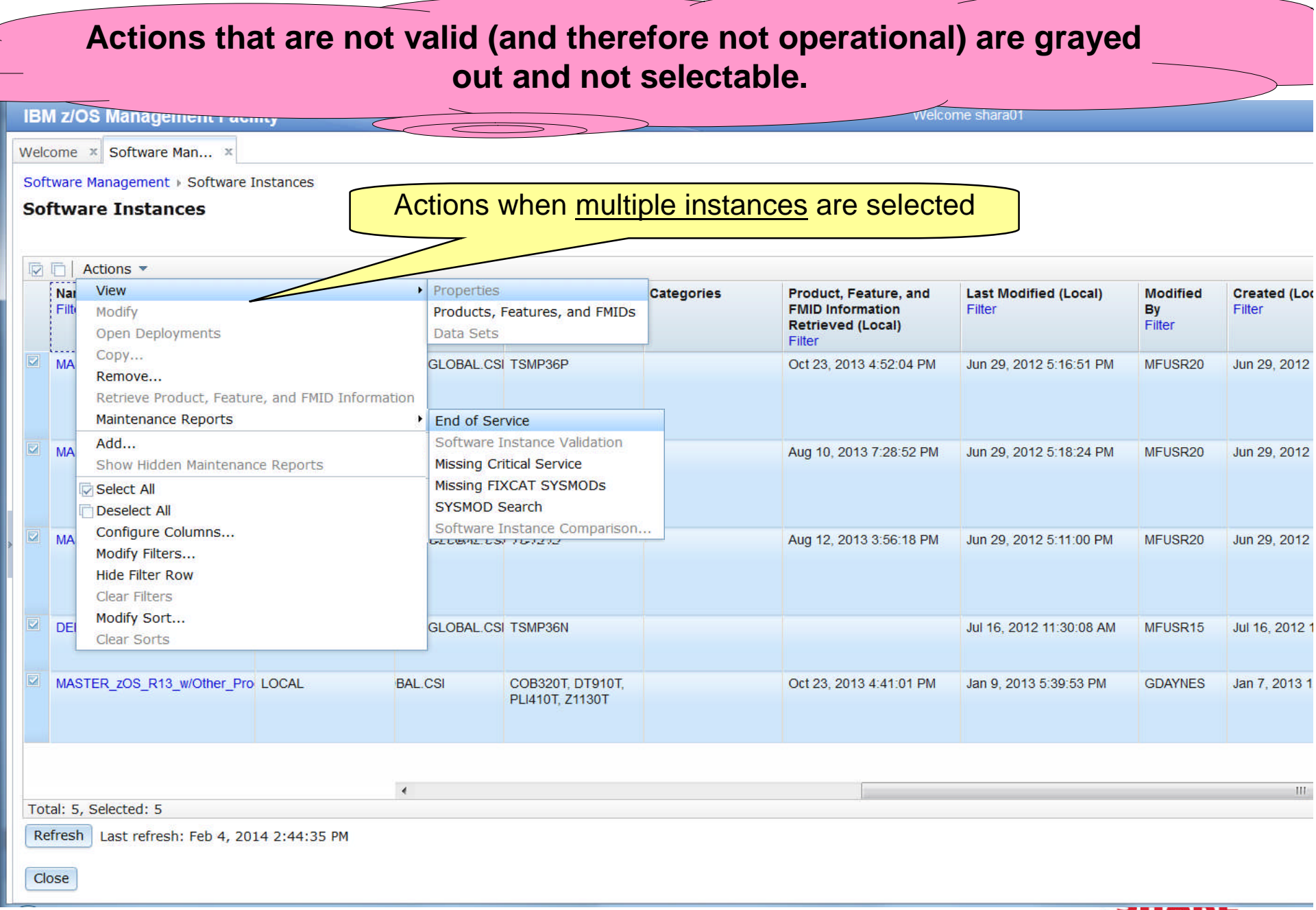

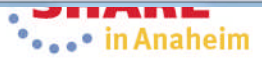

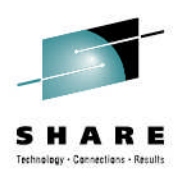

## **Let's look at each of the capabilities in more detail**

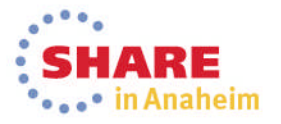

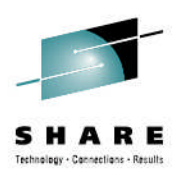

#### **View Properties**

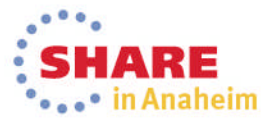

#### **View Properties**Welcome shara01 **IBM z/OS Management Facility** Welcome  $x$  Software Man...  $x$ Viewing Software Instance Properties is identical to Software Management > Software Instances existing Software Deployment capabilities **Software Instances** 反面 Actions  $\sqrt{*}$ View Properties Nat **Categories** Product, Feature, and **Last Modified (Local) Modified Created (Loc FMID Information** Filter : Filte Modify Products, Features, and FMIDs Filter **By Retrieved (Local)** Filter Open Deployments Data Sets Filter Copy... **MA GLOBAL CSI TSMP36P** Oct 23, 2013 4:52:04 PM Jun 29, 2012 5:16:51 PM MFUSR20 Jun 29, 2012 Remove... Retrieve Product, Feature, and FMID Information **Maintenance Reports** Add... **MA** GLOBAL CSL TSMP36 Aug 10, 2013 7:28:52 PM Jun 29, 2012 5:18:24 PM MFUSR20 Jun 29, 2012 Show Hidden Maintenance Reports Select All Deselect All Configure Columns... **MA GLOBAL CSI TGTZ12** MFUSR20 Aug 12, 2013 3:56:18 PM Jun 29, 2012 5:11:00 PM Jun 29, 2012 Modify Filters... **Hide Filter Row** Clear Filters Modify Sort... DEI **GLOBAL CSI TSMP36N** Jul 16, 2012 11:30:08 AM MFUSR15 Jul 16, 2012 1 Clear Sorts MASTER ZOS R13 w/Other Pro LOCAL **BAL CSI** COB320T, DT910T, Oct 23, 2013 4:41:01 PM Jan 9, 2013 5:39:53 PM **GDAYNES** Jan 7, 2013 1 PLI410T, Z1130T  $\epsilon$ HI Total: 5, Selected: 1 Refresh | Last refresh: Feb 4, 2014 2:44:35 PM Close

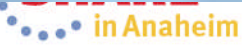

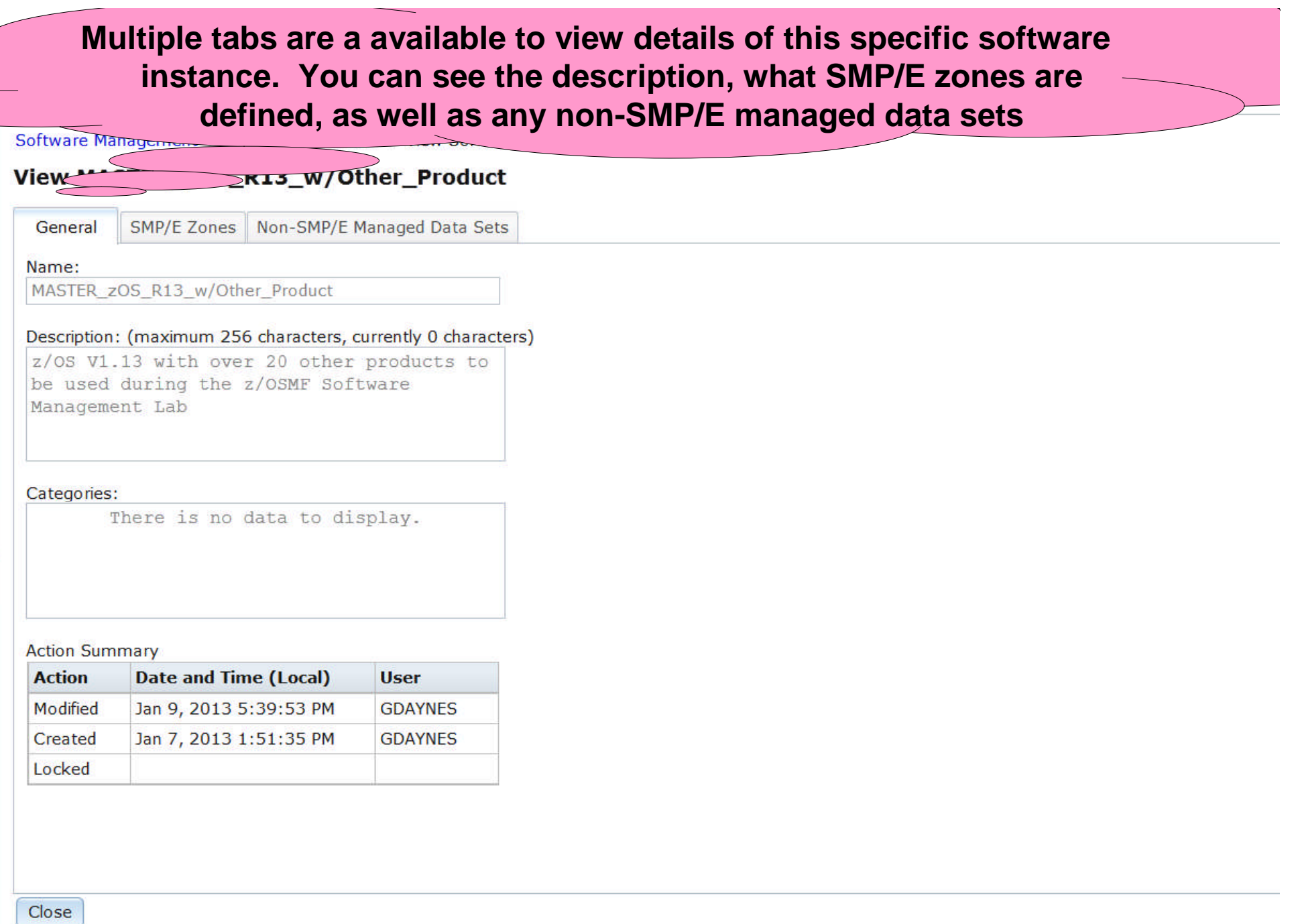

Previous P Highlight all Match case

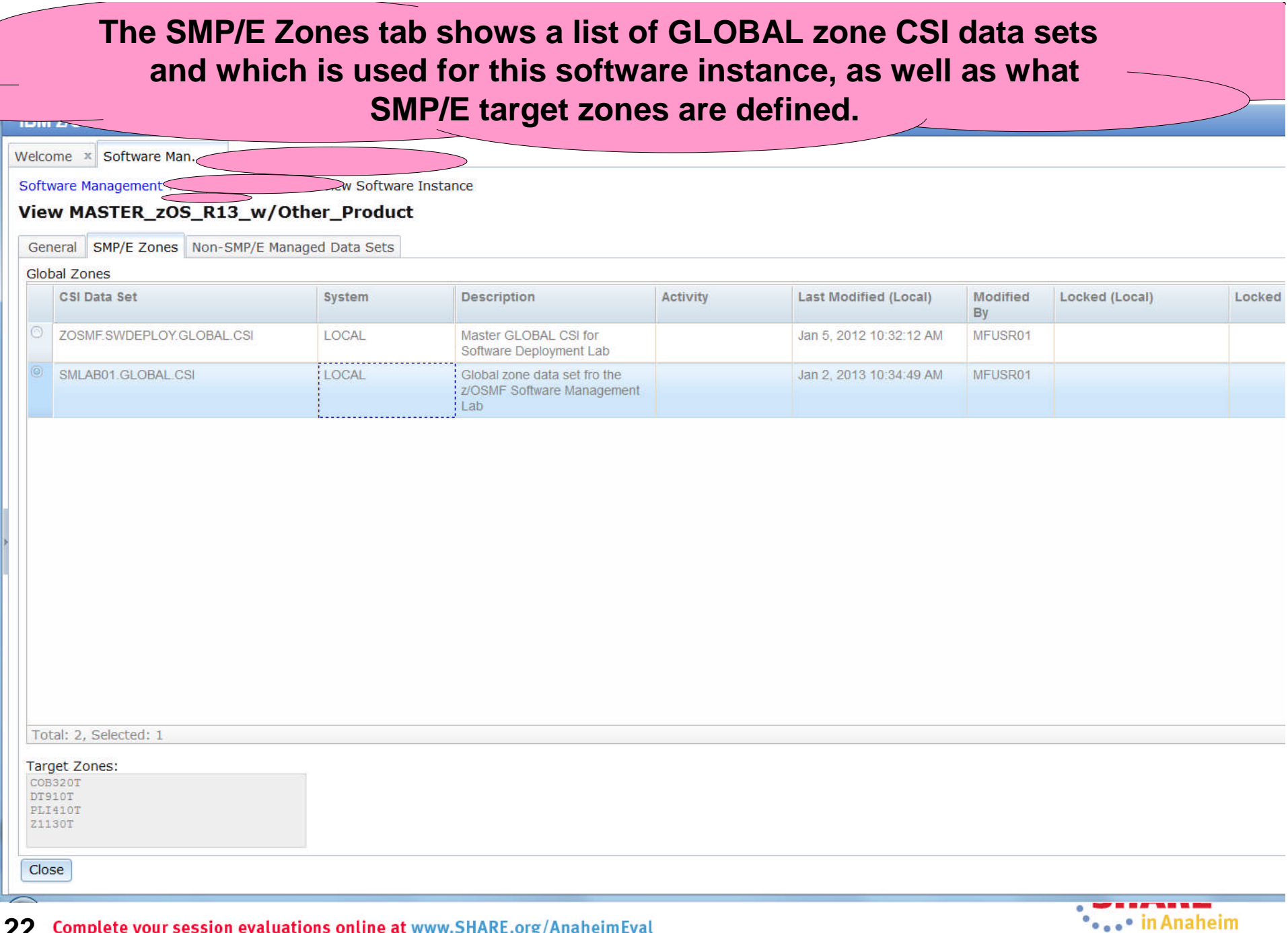

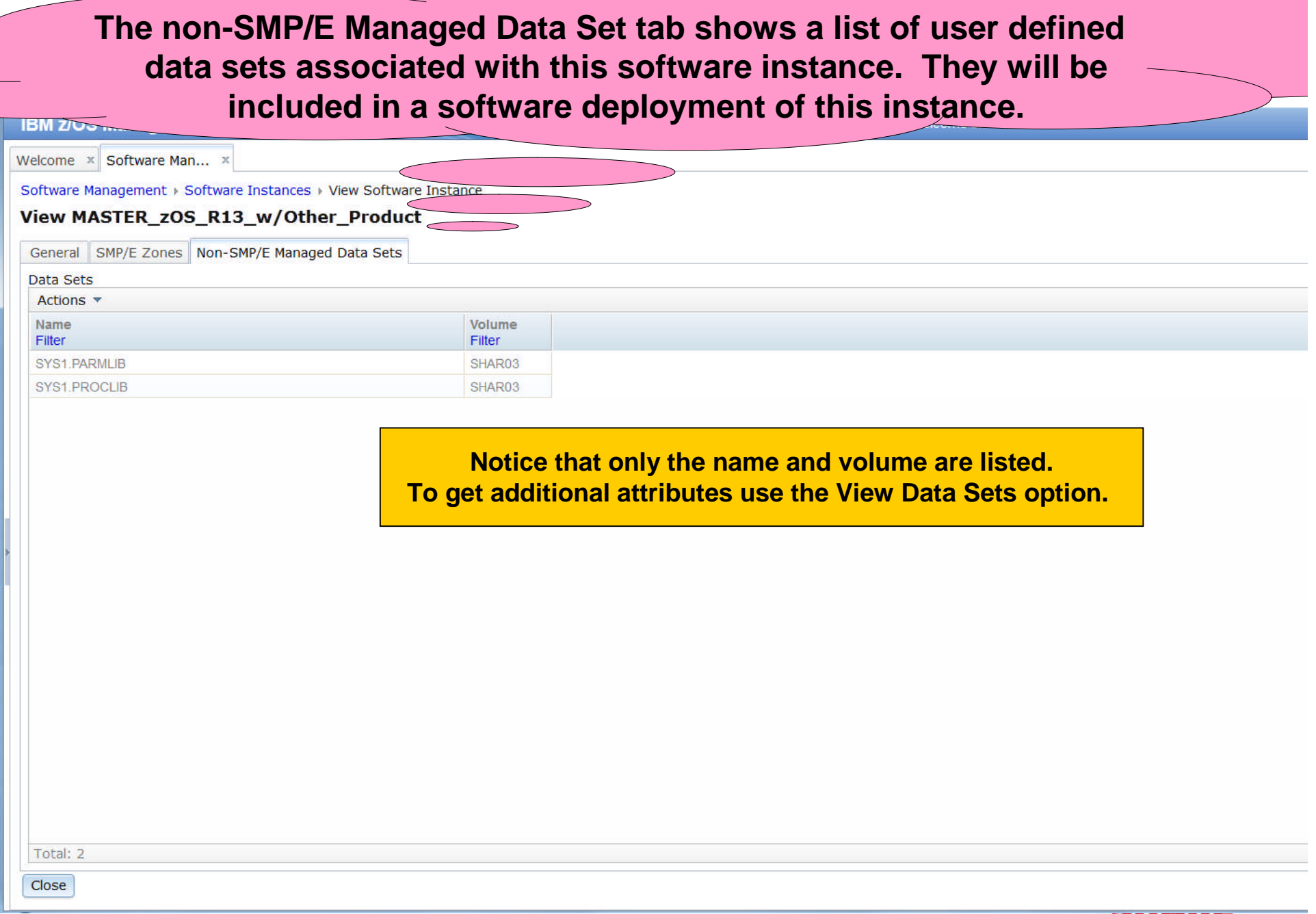

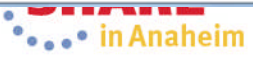

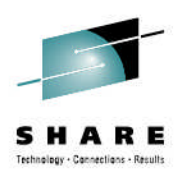

### **View Product, Feature, and FMIDs**

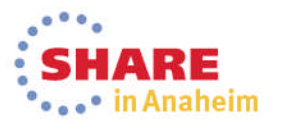

#### **View Products, Features, and FMIDs** You can view the Products, Features, and FMIDs **IBM z/OS Management Facility** that comprise one or more software instancesWelcome x Software Man... x Software Management > Software Instances **Software Instances** Actions v | Match: All filters **IV IT Properties View** Nar **Activity Global Zone CSI Target Zones Categories** Cor Products, Features, and FMIDs Filter Modify Open Deployments Data Sets  $Copy...$ **MA** Source Software Instance for ZOSMF.SWDEPLOY.GLOBAL.CSI TSMP36P

The View Products, Features, and FMIDs Action will produce similar information to the SMP/E Planning Migration Assistant Products Applied report, or SMP/E List commands. However, this action:

- Will display additional information, not available through batch SMP/E
- Can be performed against multiple software instances at the same time
- Can be performed against software instances throughout your enterprise

#### Will enable you to:

- Sort and filter the results to hone in on what you are looking for
- **E** Click on a link to find additional information on the product
- **Perform "drill down" actions on selected objects**

**25** You can use this information to identify which products need to be ordered for a future upgrade, to determine if you have the prerequisites installed for a specific function, and to provide evidence of what is installed to an auditor, procurement team, or operations staff.

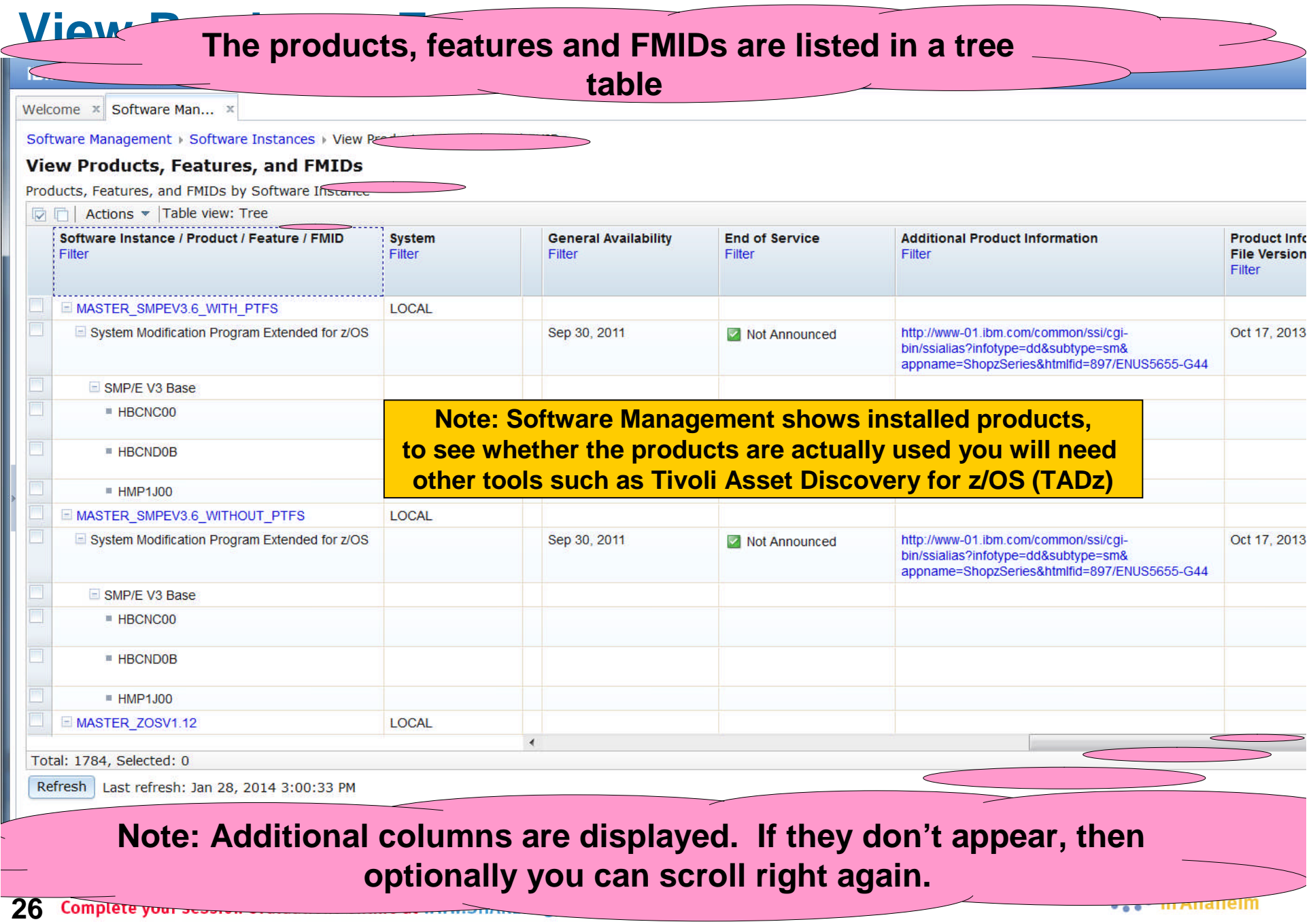

#### **The General Availability date, End of Service dates, and Additional Product Information are not available in batch SMP/E reports IBM z/OS Management Facility** Welcome shara01 Welcome x Software Man... x Software Management > Software Instances > View Products, Features, and EMID **View Products, Features, and FMIDs** Products, Features, and FMIDs by Software Instance  $\boxed{\triangledown}$   $\boxed{\uparrow}$  Actions  $\ast$  Table view: Tree **Additional Product Information Product Information FMID Description FMID Target 2** Software Instance / Product / Feature / FMID **System** Filter **File Version** Filter Filter Filter Filter Filter **EMASTER SMPEV3.6 WITH PTFS LOCAL** http://www-01.ibm.com/common/ssi/cgi-Oct 17, 2013 System Modification Program Extended for z/OS bin/ssialias?infotype=dd&subtype=sm& appname=ShopzSeries&htmlfid=897/ENUS5655-SMP/E V3 Base SMP/E Planning and Migration TSMP36P ■ HBCNC00 stant Software Info Base You can click the Additional Product Information link TSMP36P ■ HBCND0B and view the IBM Sales Manual description of the - HMP1J00 TSMP36P MASTER SMPEV3.6 WITHOUT PTFS **LOCAL** product in another tab of your browser sessionSystem Modification Program Extended for z/OS appname=ShopzSeries&htmlfid=897/ENUS5655-G44 SMP/E V3 Base SMP/E Planning and Migration TSMP36 ■ HBCNC00 **Assistant Software Info Base** ■ HBCND0B SMP/E Planning and Migration TSMP36 **Assistant** ■ HMP1J00 SMP/E Base TSMP36 MASTER\_ZOSV1.12 **LOCAL** Ш Total: 1785, Selected: 0 Refresh | Last refresh: Feb 4, 2014 3:40:32 PM You can scroll right, again Close

Complete your session evaluations online at www.SHARE.org/AnaheimEval **27**

## **View Products, Features, and FMIDs …**

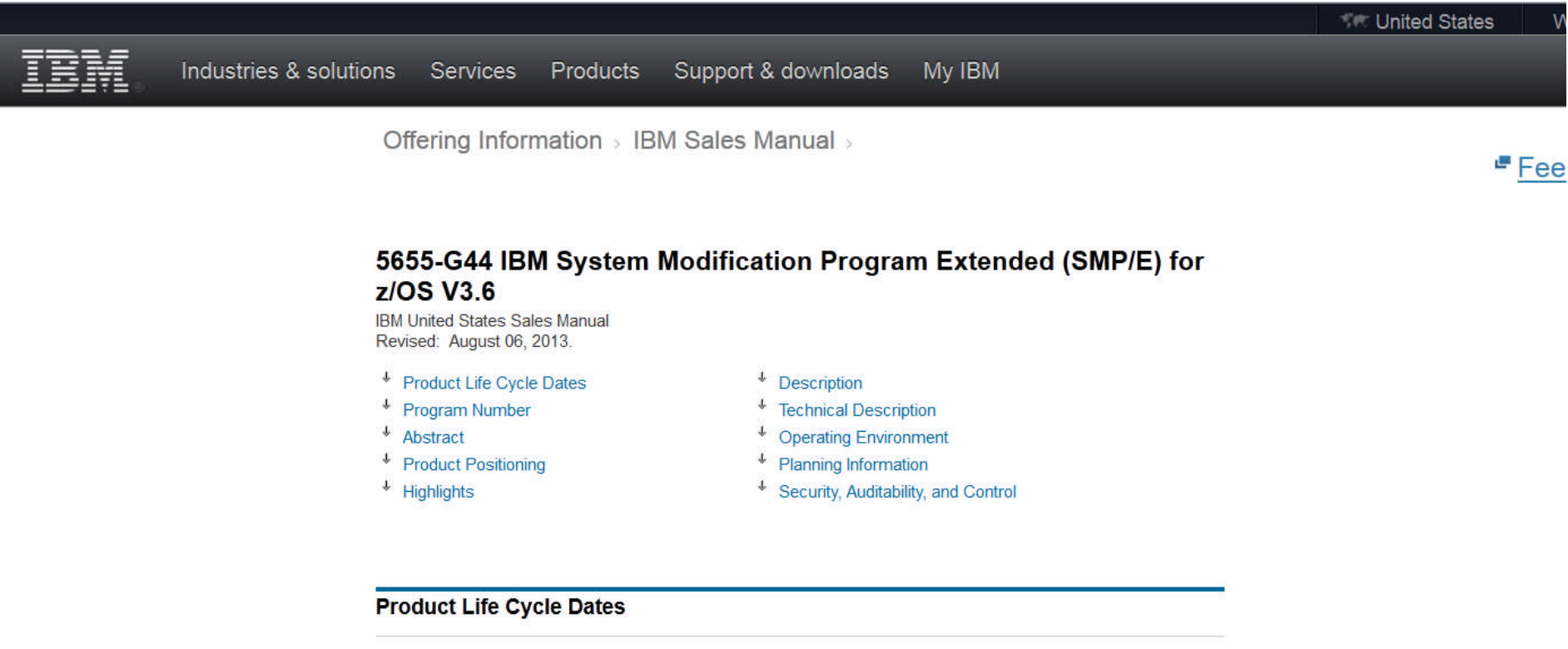

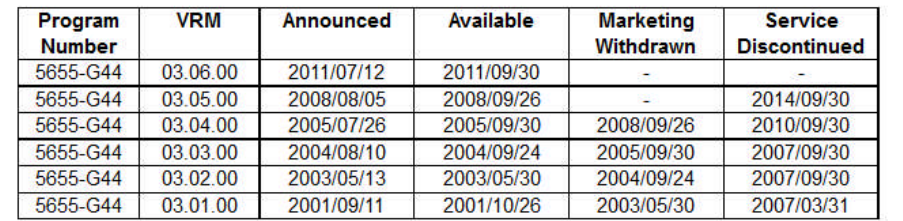

<sup>↑</sup> Back to top

#### **Program Number**

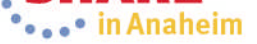

**FMID is installed. As with all z/OSMF tables, you can specify the You can also see the FMID description and the target zones where the order in which the columns appear (or if any are hidden)**

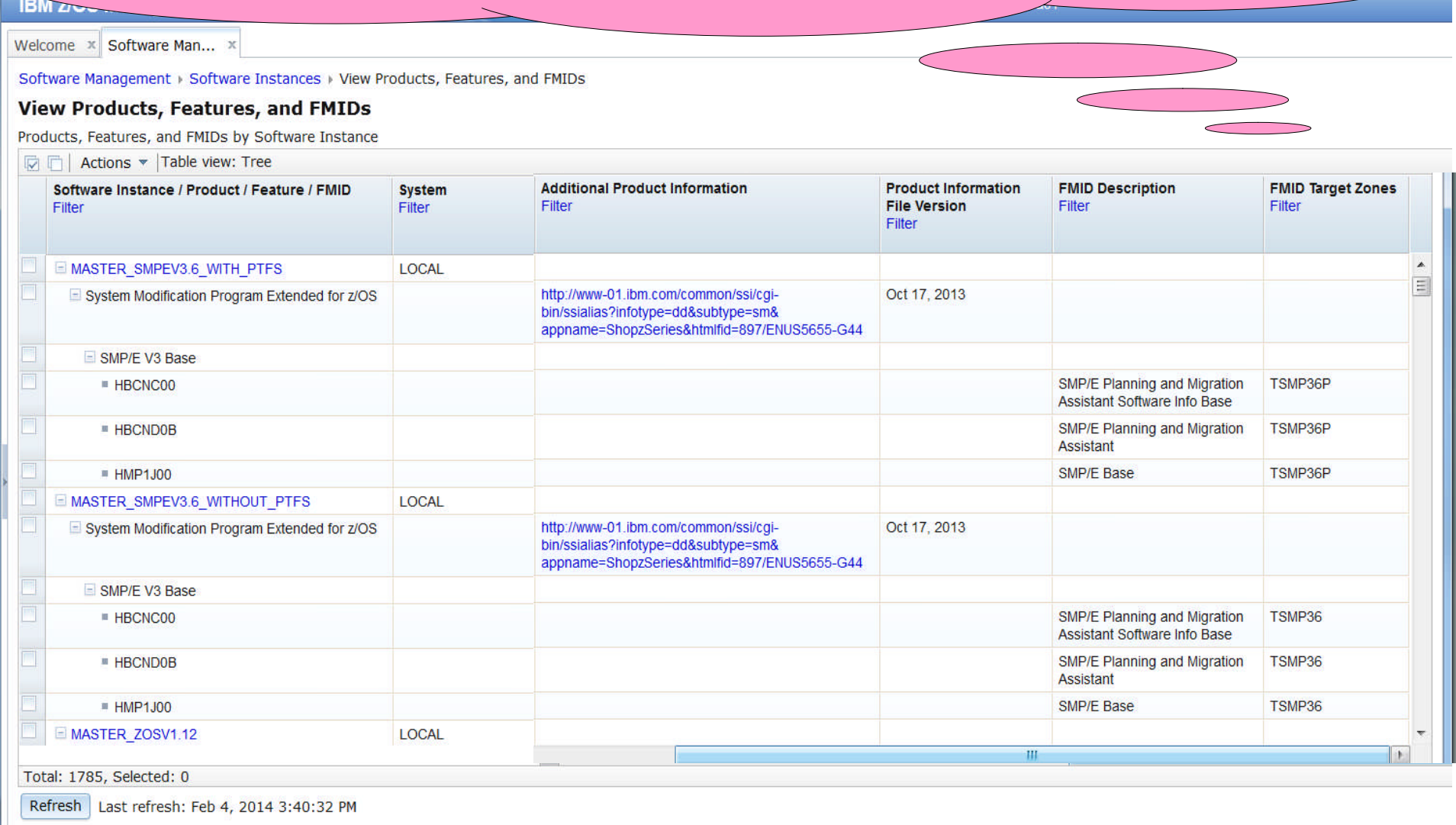

29 Complete your session evaluations online at www.SHARE.org/AnaheimEval

Close

# **View Products, Features, and FMIDS...**<br>IBM z/OS Management Facility

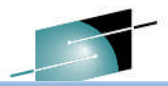

Welcome x Software Man... x

Software Management > Software Instances > View Products, Features, and FMIDs

#### **View Products, Features, and FMIDs**

Products, Features, and FMIDs by Software Instance

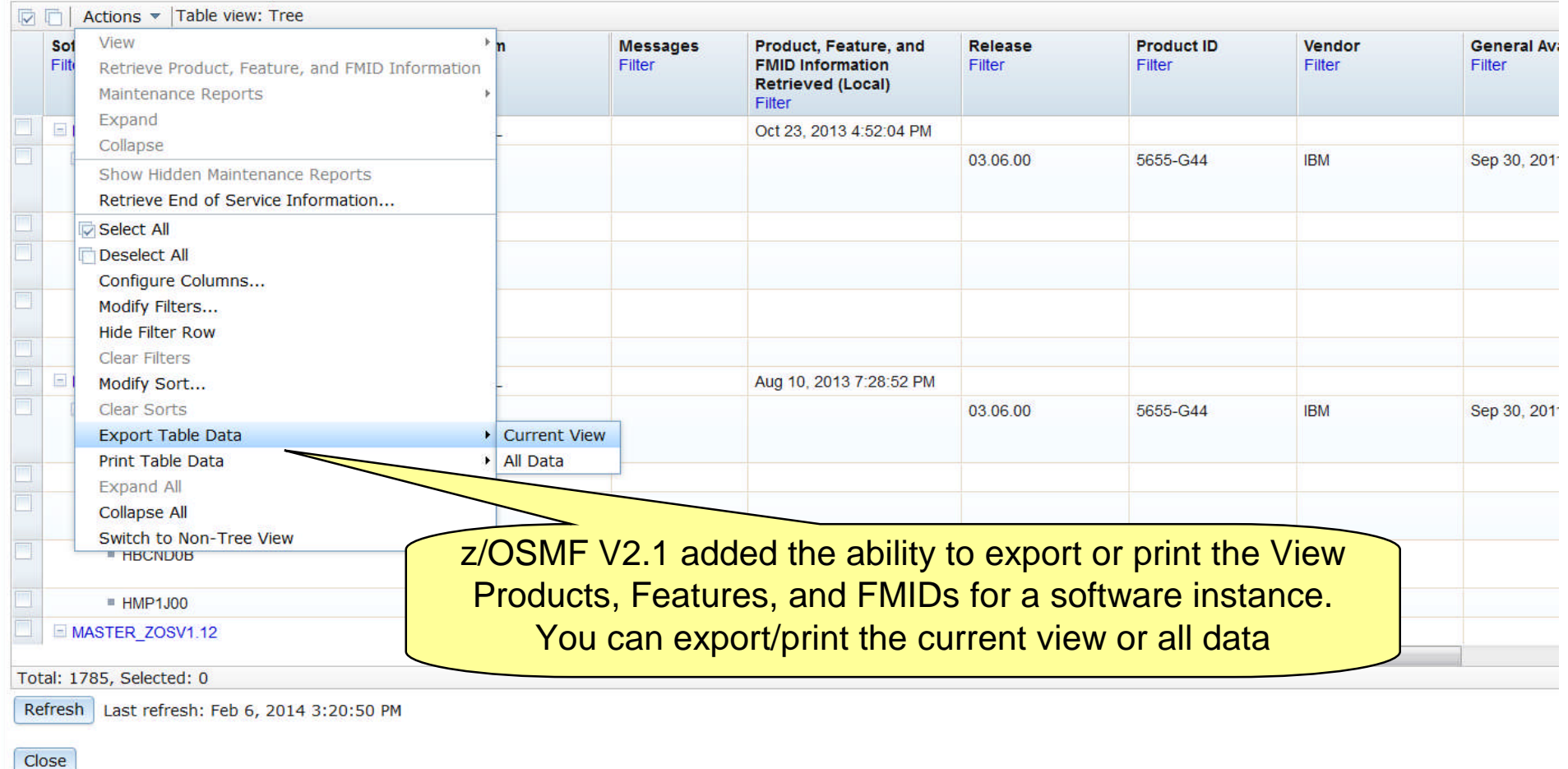

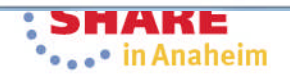

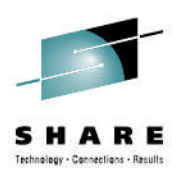

#### **View Data Sets**

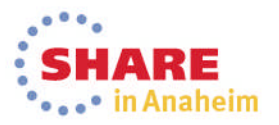

**View Products, Features, and FMIDs** Products, Features, and FMIDs by Software Instance

Software Management > Software Instances > View Products, Fea

**IBM z/OS Management Facility** 

Welcome **x** Software Man... x

**View Data Sets By selecting a software instance, you can then "drill** down" in that software instance and perform an Action, such as view data sets. This capability is not available outside a software deployment today!

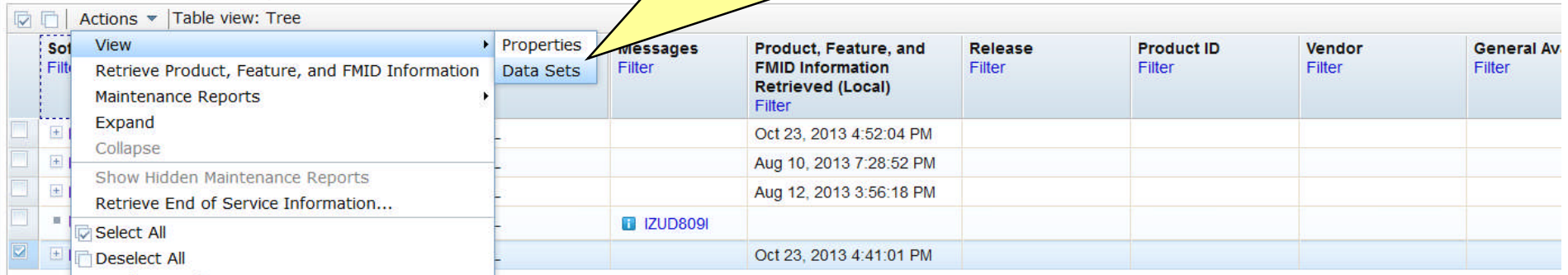

You can use the View Data Sets page in the Software Management task to identify all the data sets included in the software instance. The data sets included in the software instance are divided into two groups

- SMP/E managed A SMP/E managed data set is dynamically discovered based on definitions in the target (and optionally DLIB) zones.
- non-SMP/E managed A non-SMP/E managed data set was user specified when the software instance was defined or modified.
- You can use this information to determine what will be deployed during a deployment, to identify which data sets will be affected if a product is updated or removed, and to determine whether the data sets conform to your installation's policies for naming conventions, placements, and so on.

**Software Management dynamically analyzes the GLOBAL, target and<br>distribution zones to determine the list of date asts that make up the distribution zones to determine the list of data sets that make up the software instance. The list is limited to those data sets (DDDEFs) that can possibly be updated using SMP/E commands and any non-SMP/E**

**managed data sets that were defined.**

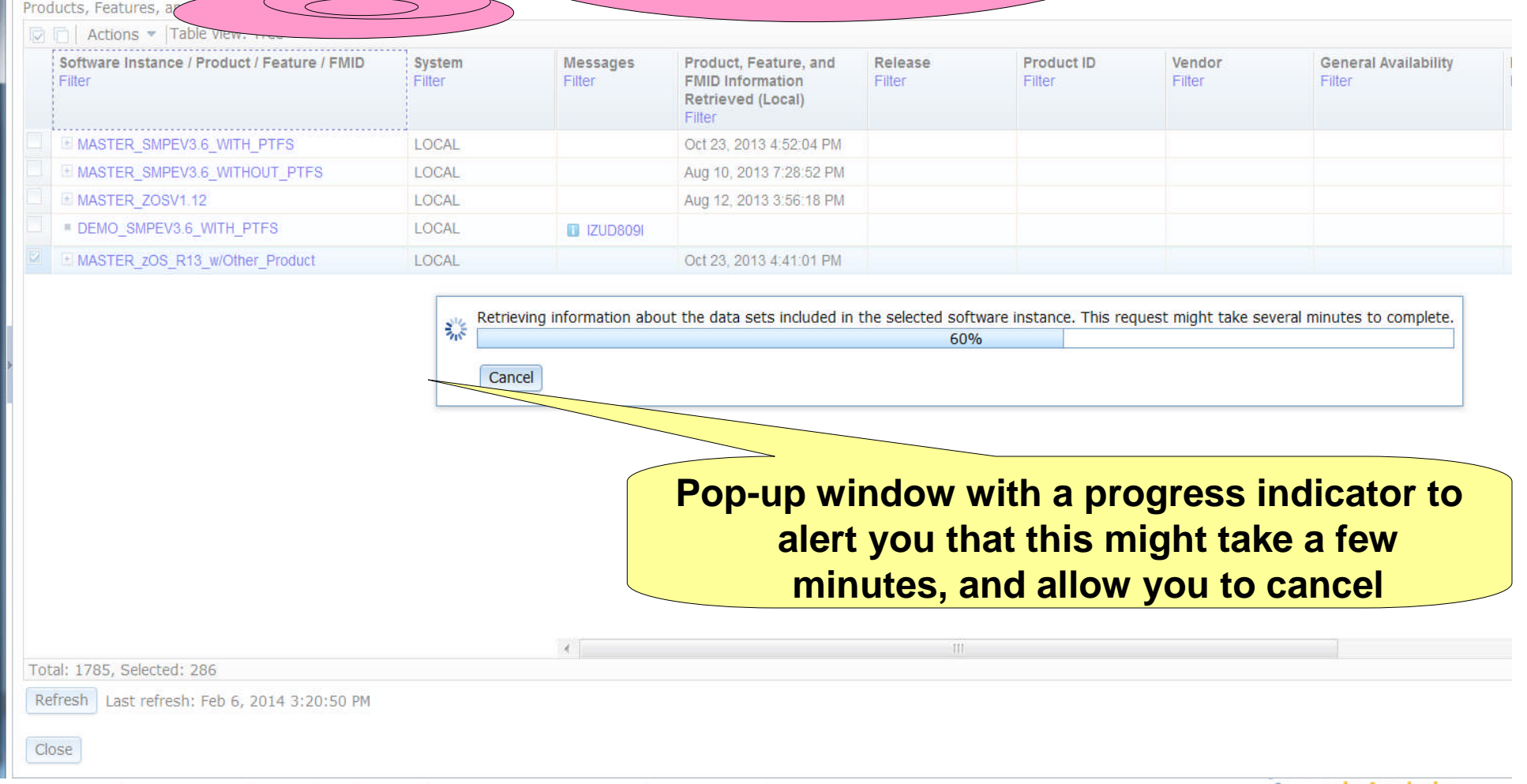

View

°•…•° in Anaheim

#### **Data sets are displayed in ISPF Data Set List (3.4) like format showing** Lata solo are aloptayou in tor **the data sets and its attributes. IBM z/OS Management Facility** Welcome shara01 Welcome x Software Man... x You can use filters to identify conforming/non-conforming Software Management > Software Instances > View Products, Features, and 1. Data set names **View Data Sets** 2. Data set placement, possibly based on data set type Selected software instance: MASTER\_zOS\_R13\_w/Other\_Product on system 3. Data sets with more than one extentSMP/E Managed Data Sets | Non-SMP/E Managed Data Sets Actions  $\sqrt{*}$ **Data Set Name Messages Zone Names Volumes** Data Set Type **RECFM LRECL BLKSIZE** Tracks % Used **Extents** Filter Filter Filter Filter Filter Filter Filter Filter Filter Filter Filter ABJ.H09F210.AABJCLST Z1130D SHAR02 **PDS FB** 80 27920  $\overline{7}$ 100 1 ABJ.H09F210.AABJLCP Z1130D SHAR02 **PDS FB** 80 27920 57 100 1 ABJ.H09F210.AABJMLIB Z1130D SHAR02 PDS **FB** 80 27920 1 100 1 ABJ.H09F210.AABJMOD1 Z1130D SHAR02 **PDS**  $\cup$ 32760 13 100 1 PDS ABJ.H09F210.AABJPLIB Z1130D SHAR02 **FB** 80 27920  $11$ 100 1 ABJ.H09F210.AABJSAM1 Z1130D SHAR02 **PDS FB** 80 27920 10 100  $\overline{1}$ ABJ.H09F210.AABJSAM2 Z1130D SHAR02 **PDS VB** 1028 27998 32 100  $\overline{1}$ SHAR02 **PDS FB** 3 ABJ.H09F210.AABJSLIB Z1130D 80 27920 100 1 ABJ H09F210 AABJTLIB 71130D SHAR02 **PDS FB** 80 27920 1 100 1 ABJ.H09F210.SABJCLST Z1130T SHAR01 **PDS FB** 80 27920  $\overline{7}$ 100  $\overline{1}$ ABJ.H09F210.SABJLCP Z1130T SHAR01 **PDS FB** 80 27920 57 100 1 ABJ.H09F210.SABJMLIB Z1130T SHAR01 **PDS FB** 80 27920  $\blacktriangleleft$ 100 1 ABJ.H09F210.SABJMOD1 Z1130T SHAR01 **PDS**  $\cup$ 32760  $17$ 100  $\overline{1}$ ABJ.H09F210.SABJPLIB Z1130T SHAR01 PDS **FB** 80 27920  $11$ 100 1 ABJ.H09F210.SABJSAM1 Z1130T SHAR01 PDS **FB** 80 27920 10 100 1 ABJ.H09F210.SABJSAM2 Z1130T SHAR01 **PDS VB** 1028 27998 32 100 1 ABJ.H09F210.SABJSLIB Z1130T SHAR01 PDS **FB** 80 27920 3 100  $\overline{1}$ ABJ.H09F210.SABJTLIB Z1130T SHAR01 PDS **FB** 80 27920  $\mathbf{1}$ 100 1 **AOP AAOPEXEC** Z1130D SHAR02 **PDS FB** 80 27920  $\overline{2}$ 100 4 **Total: 1173**

Close

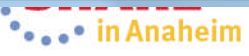

### **View Data Sets …**

#### For example, you can set a filter on the Extents column to easily identify data sets with more than one extent

#### **IBM z/OS Management Facility**

Welcome x Software Man... x

Software Management > Software Instances > View Products, Features, and FMIDs > View

#### **View Data Sets**

Selected software instance: MASTER\_zOS\_R13\_w/Other\_Product on system LOCAL

SMP/E Managed Data Sets | Non-SMP/E Managed Data Sets

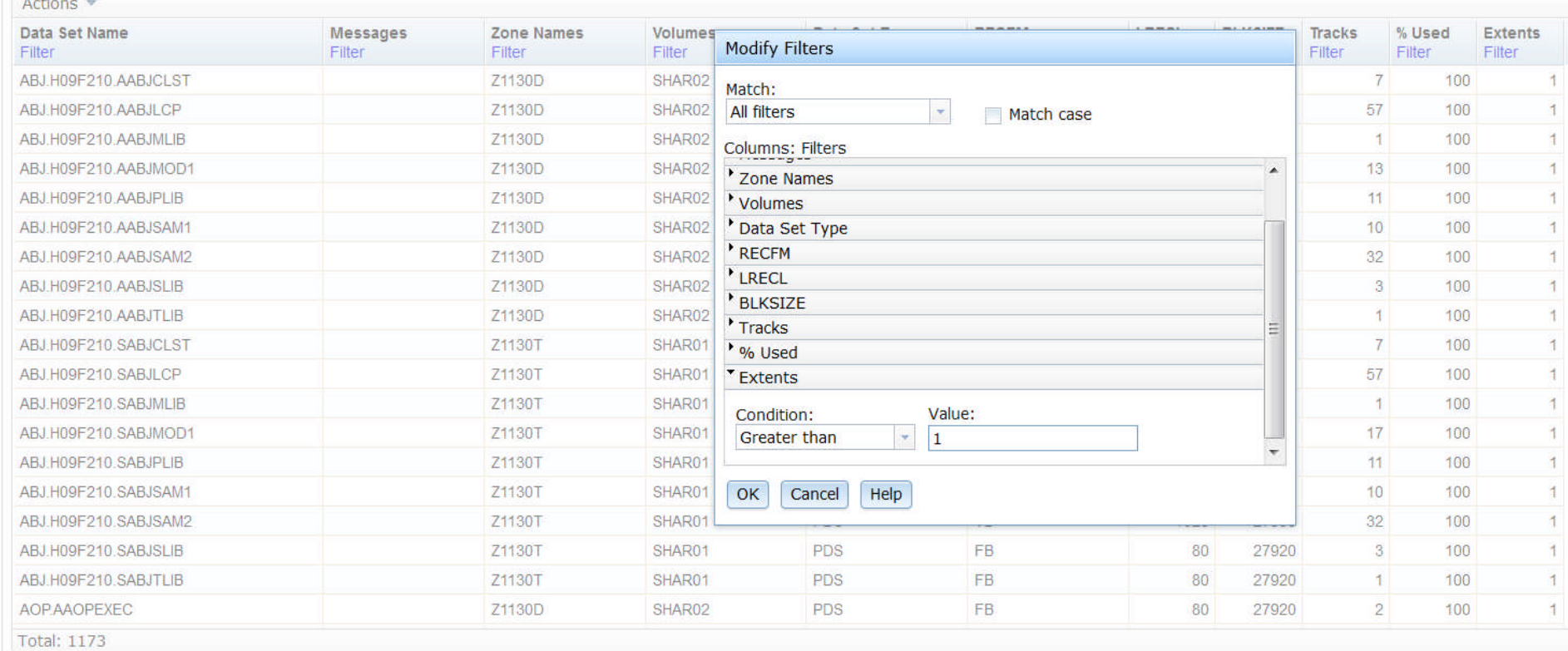

Close

With the filter set, you can easily see the 10 (out of 1173) data **sets that have secondary extents. You could further filter the Volumes column to identify those data sets with secondary extents that reside on the SYSRES.**

**View Data** 

SMP/E Managed Data Sets Non-SMP/E Managed Data Sets

#### Actions = | Match: All filters

Selected software instance:

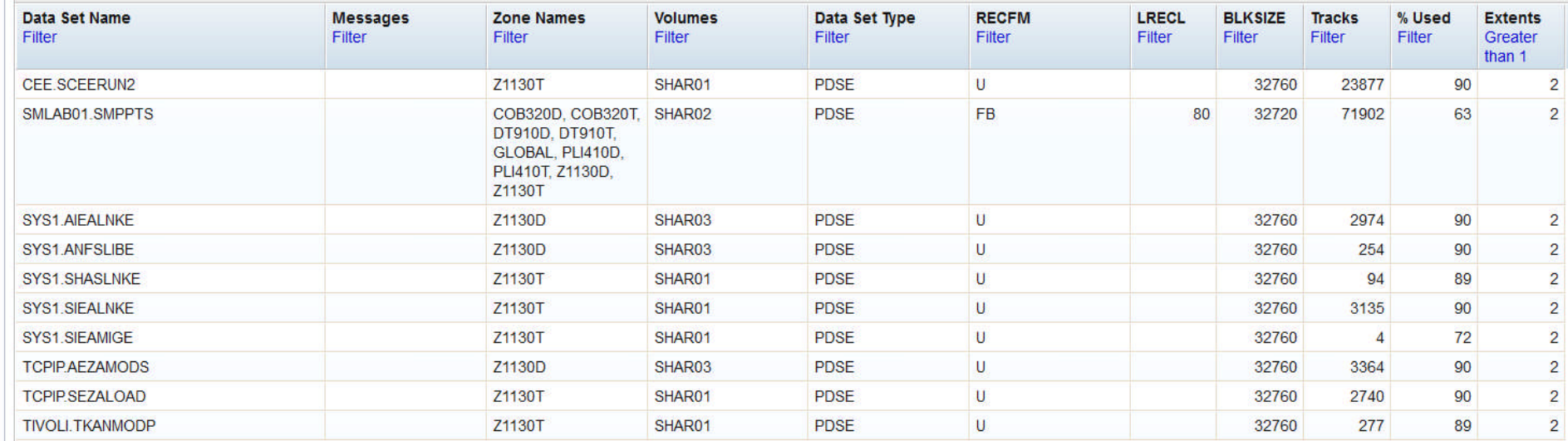

Total: 1173, Filtered: 10

Close

36 Complete your session evaluations online at www.SHARE.org/AnaheimEval
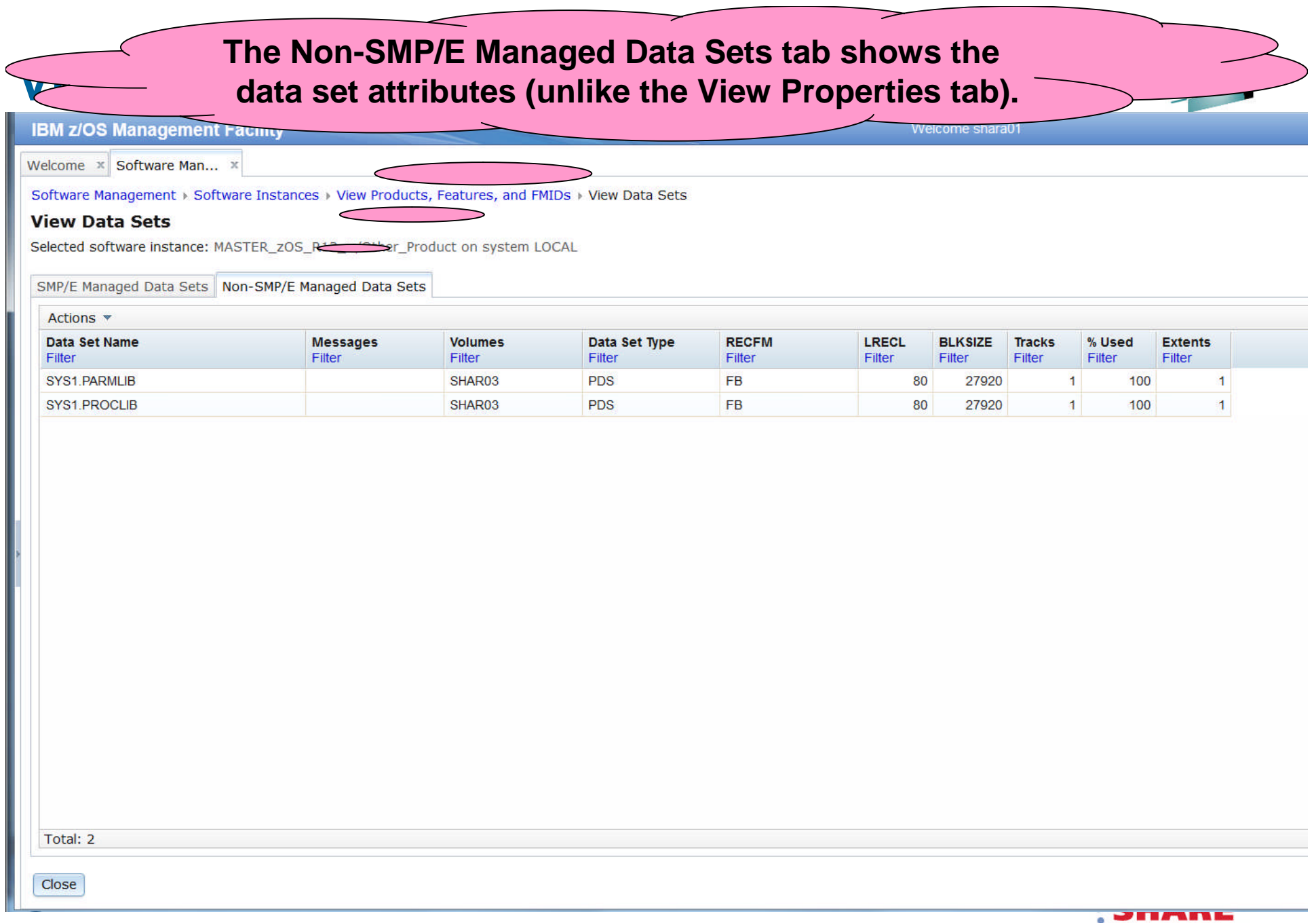

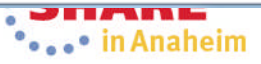

### **IBM z/OS Management Facility**

Welcome X Software Man... X

Software Management > Software Instances > View Data Sets

#### **View Data Sets**

Selected software instance: Z/OS\_V2R1\_ServerPac on system CPAC

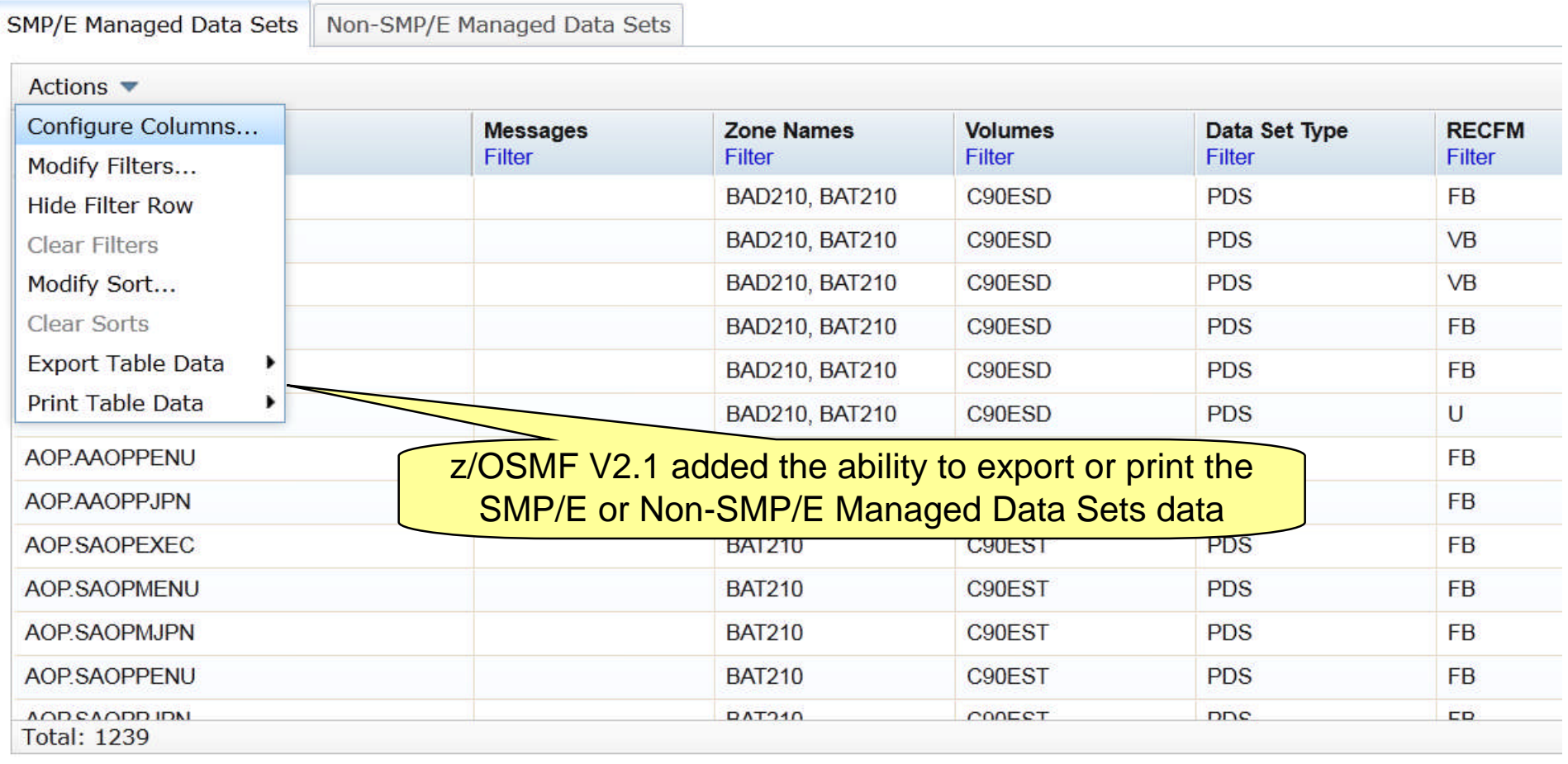

Welcome zosmfad

Close

### You can save the data set information in a file on your workstation so that you can use speadsheet functions to manipulate the data or print it

Welcome shara01

**IBM z/OS Management Facility** 

Welcome x Software Man... x

Software Management > Software Instances > View Products, Features, and FMIDs > View Data Sets

#### **View Data Sets**

Selected software instance: MASTER\_ZOS\_R13\_w/Other\_Product on system LOCAL

SMP/E Managed Data Sets | Non-SMP/E Managed Data Sets

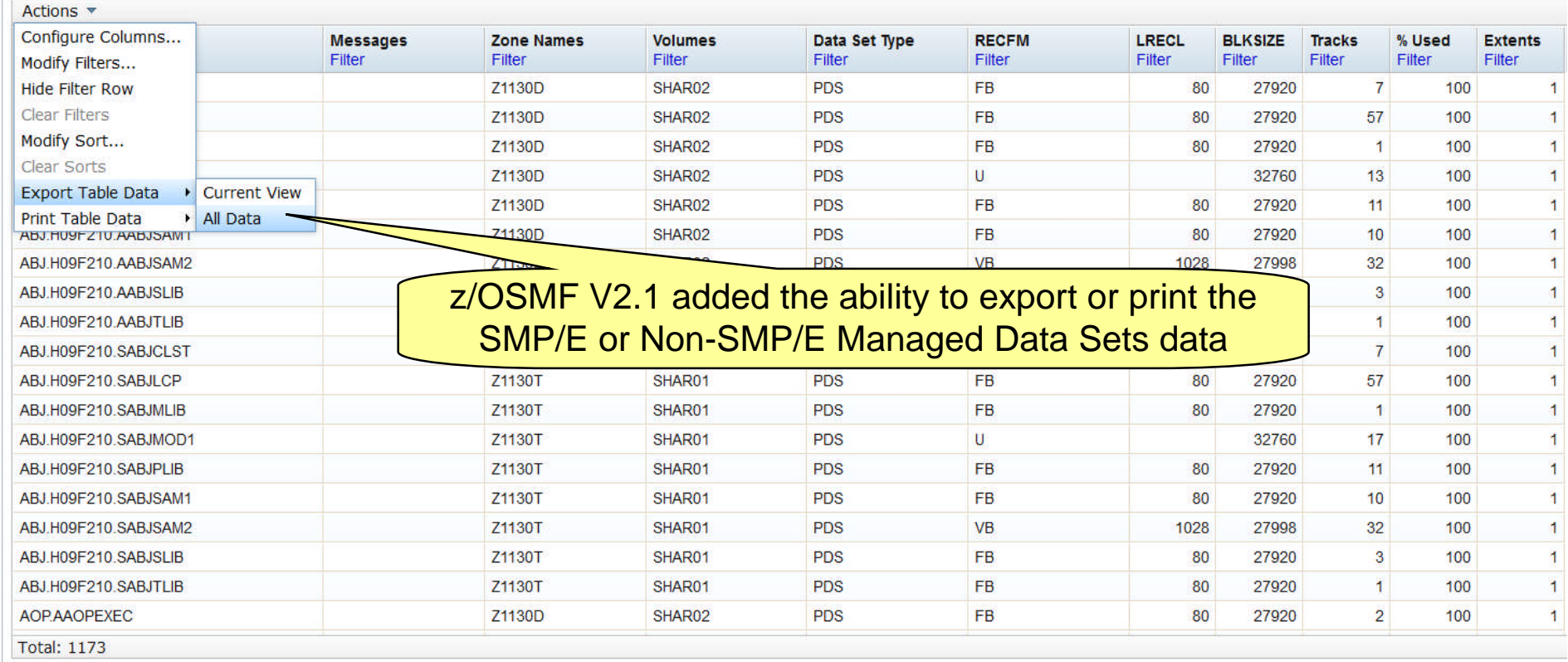

Close

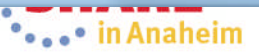

**Pop-up window will allow you to save the file or open it SUBSER with a program such as Microsoft Office Excel. You also have the opportunity to cancel**

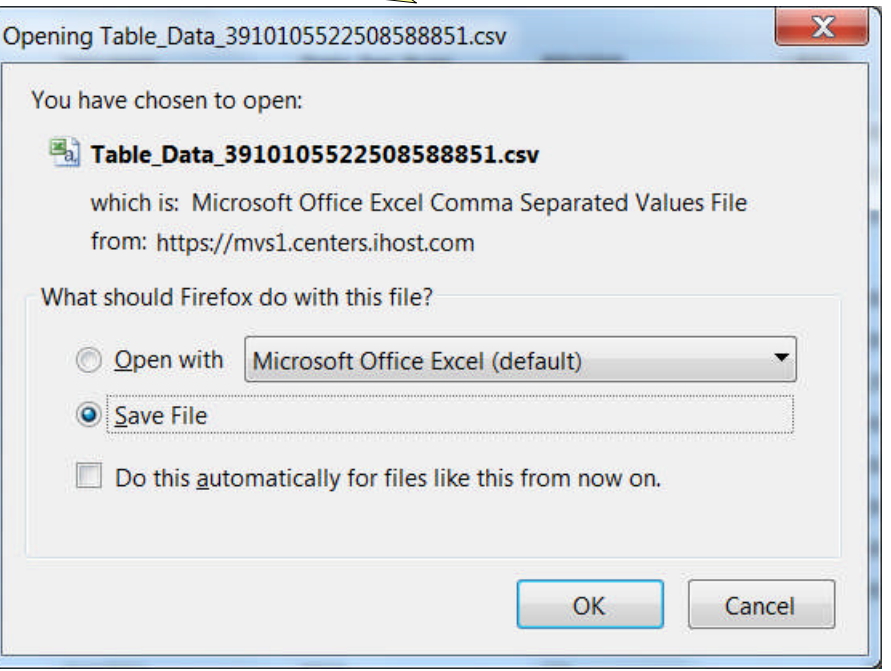

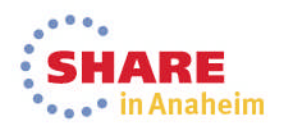

chealagy - Cannections - Resu

**View Data Sets …**

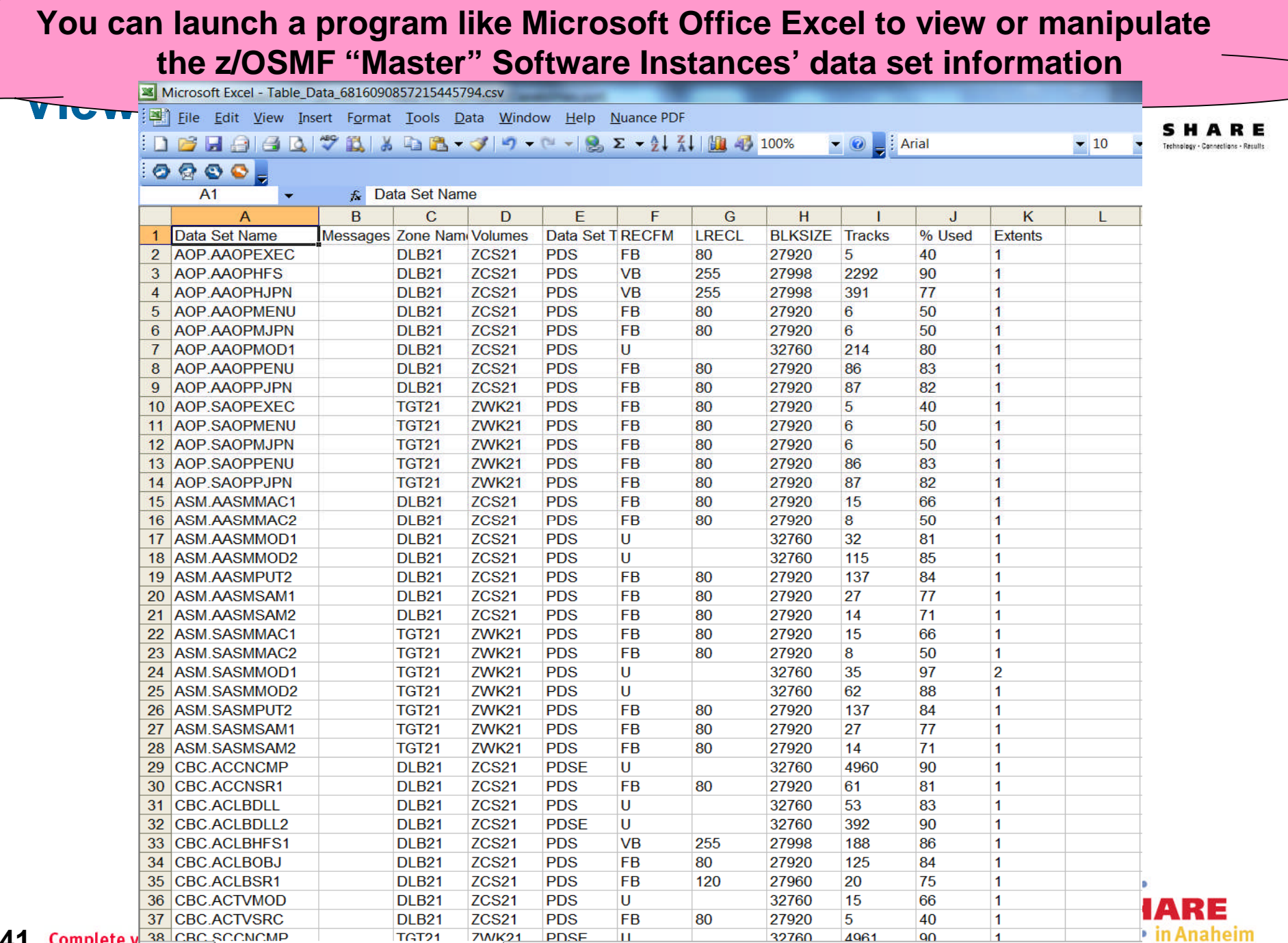

**41** Complete y a + > x Table\_Data\_6816090857215445794

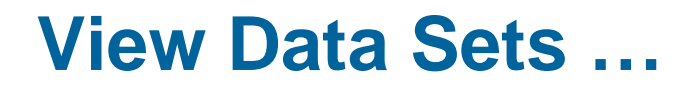

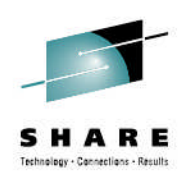

- PTF for APAR PM99518 will enhance the View Data Sets function by adding an SMP/E Managed UNIX Data Set Tab
	- You can easily identify the z/OS UNIX data sets that are used for a specific software instance.
	- You can expand the view to show the SMP/E DDDEF path names that use each data set

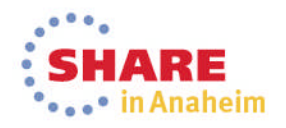

### **View Data Sets …**

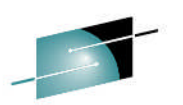

Welcome x Software Man... x

Software Management > Software Instances > View Data Sets

#### **View Data Sets**

acility

Selected software instance: zOSV2R1\_Build on system AQFT

SMP/E Managed Data Sets SMP/E Managed UNIX Data Sets Non-SMP/E Managed Data Sets

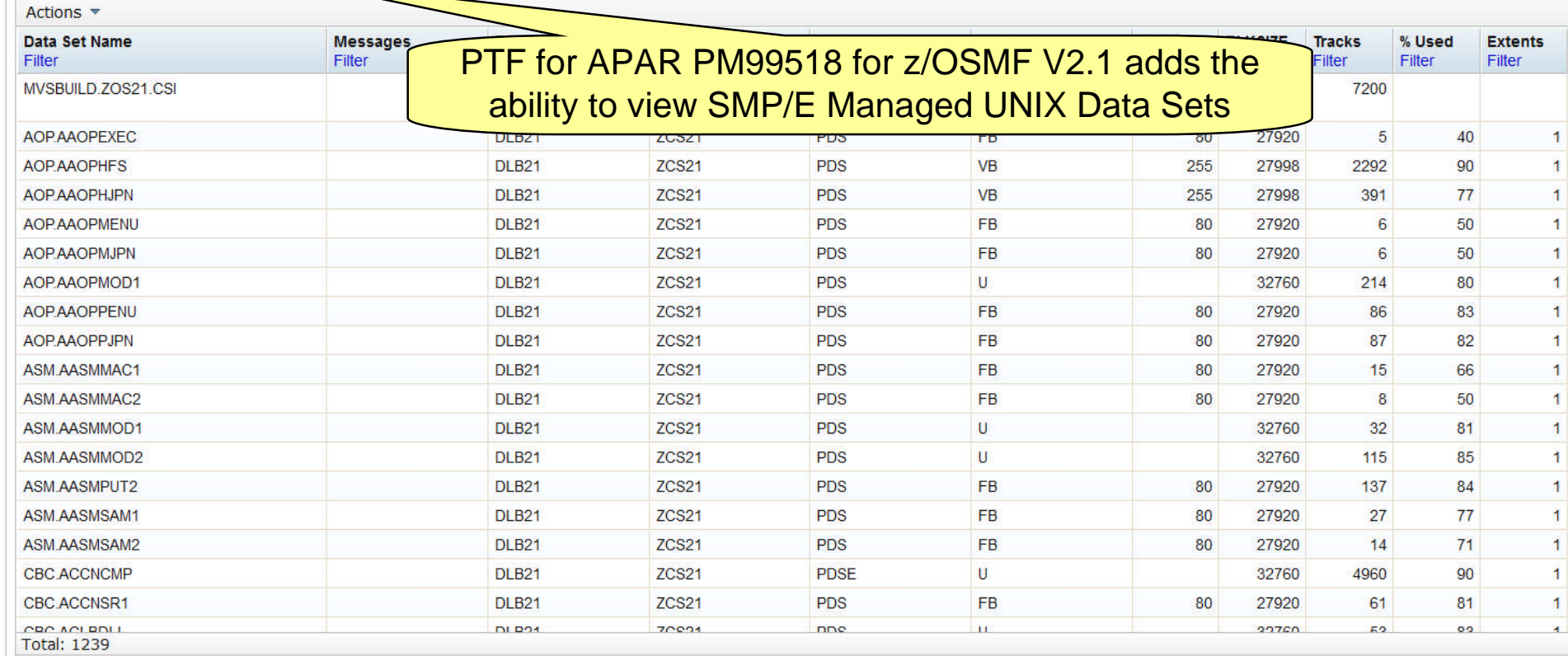

Welcome gdaynes

Close

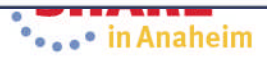

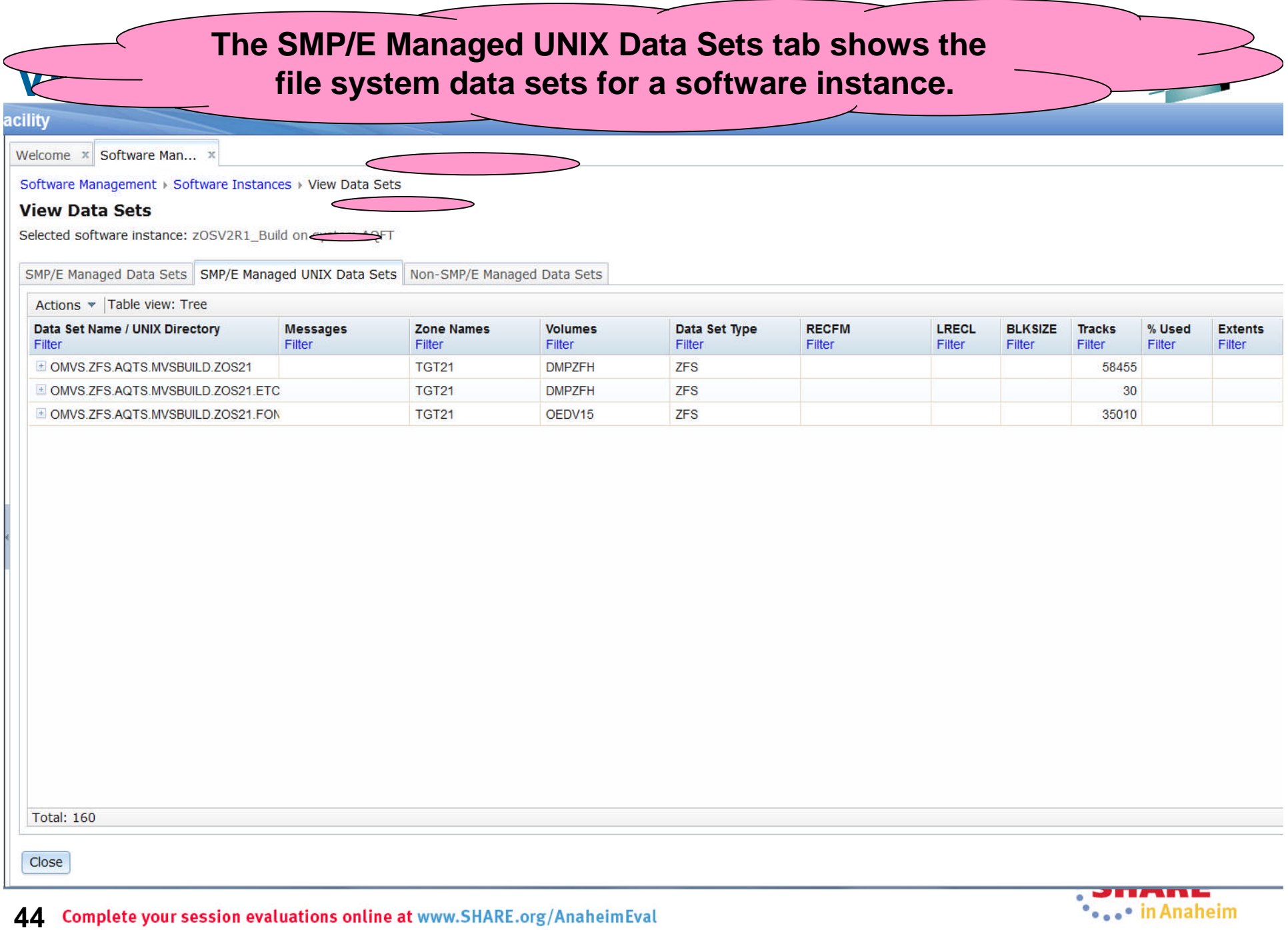

## **View Data Sets …**

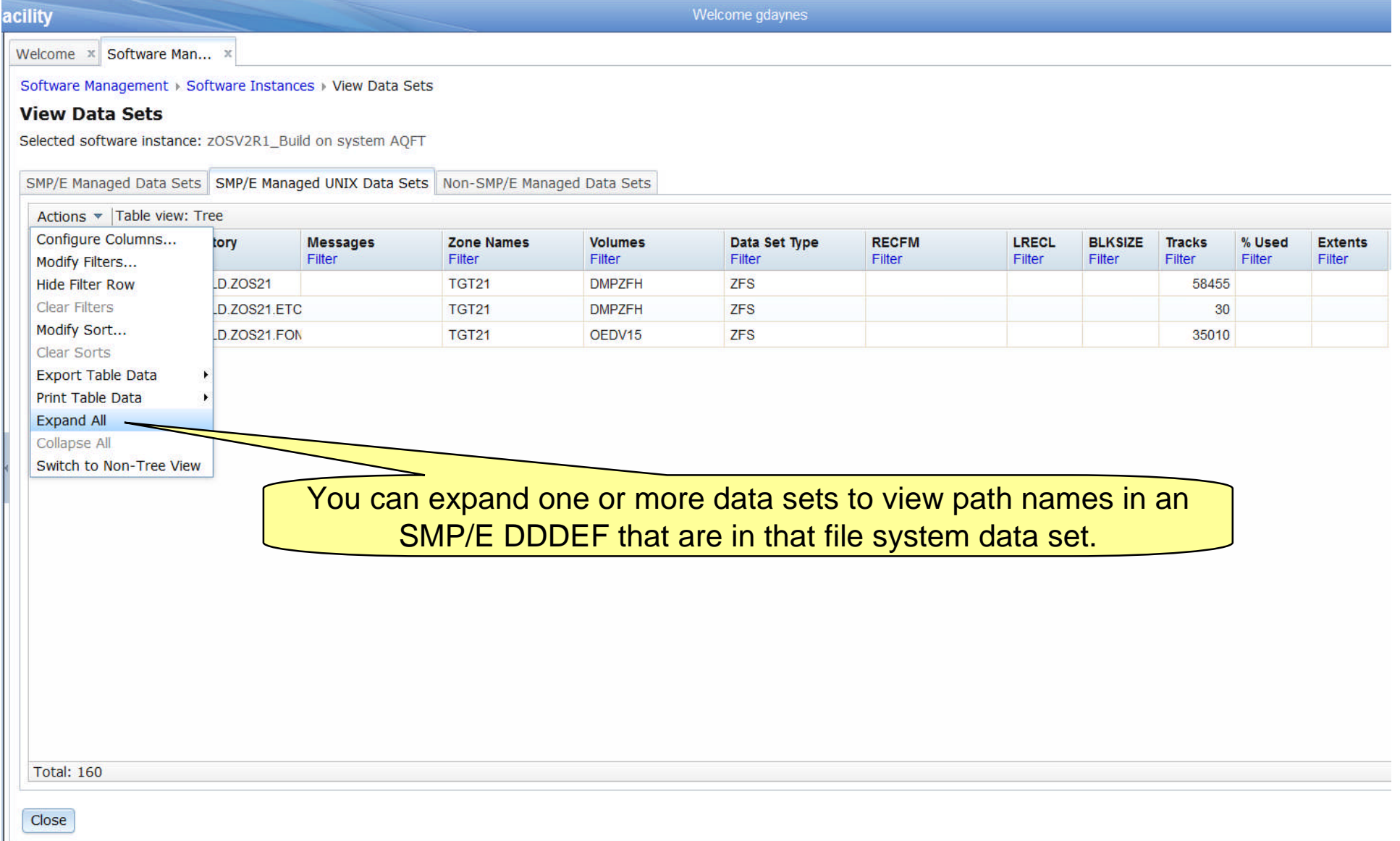

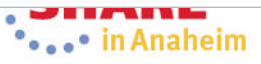

### **View Data Sets ...**

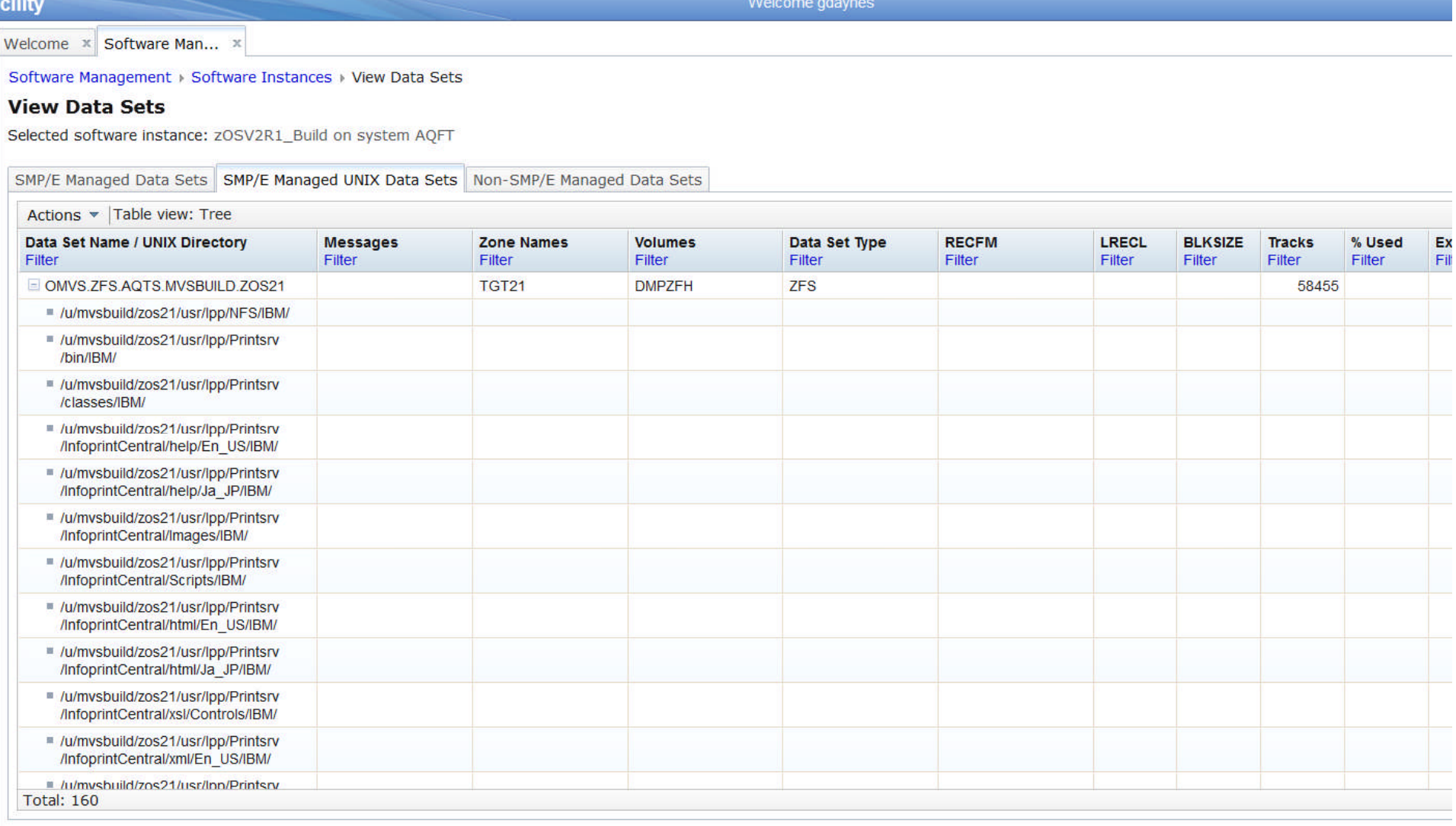

Close

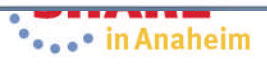

### **View Data Sets ...**

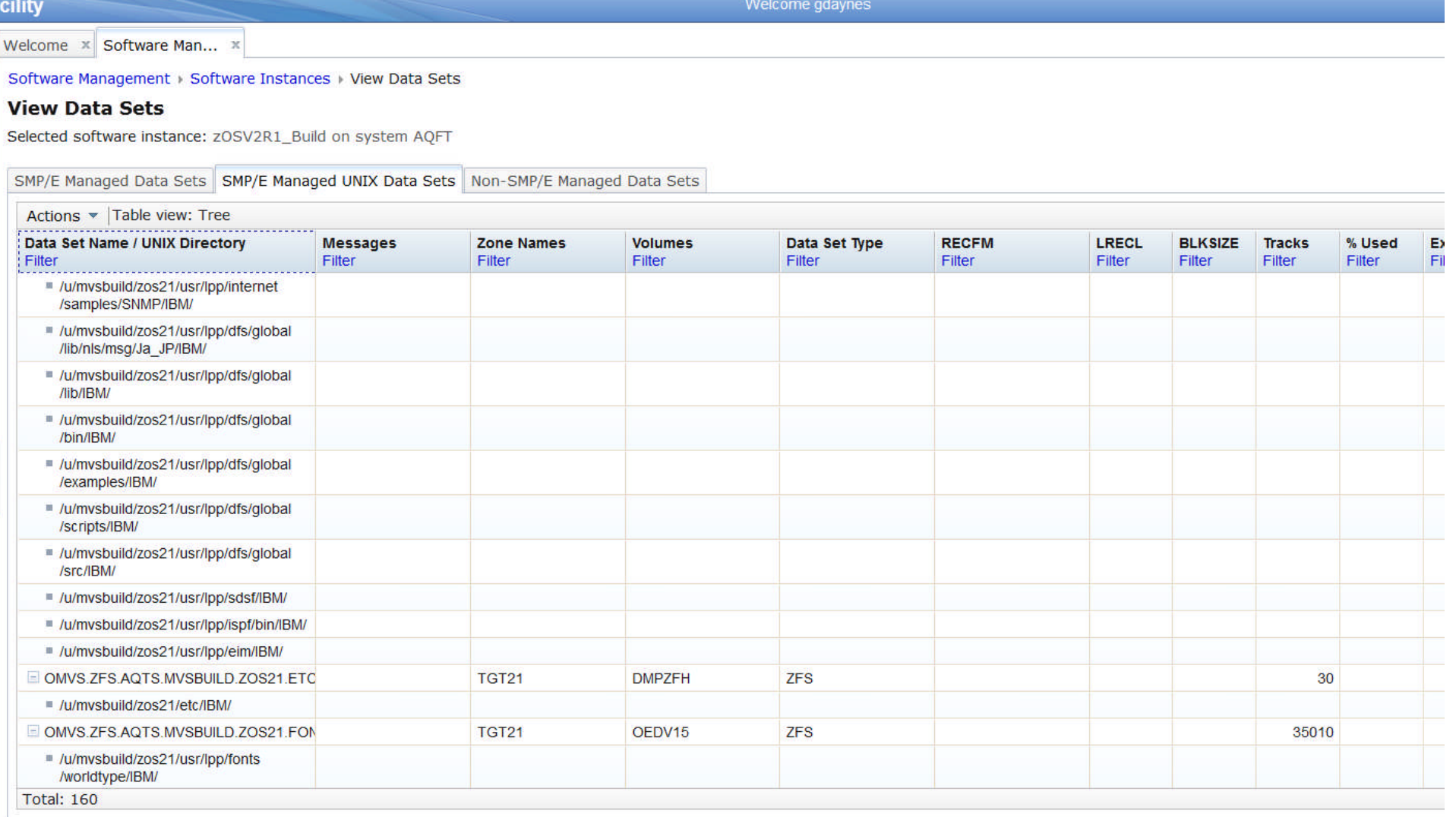

Close

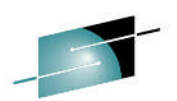

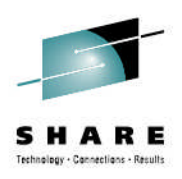

# **z/OSMF End of Service Report**

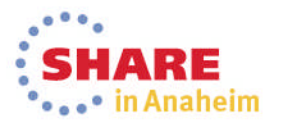

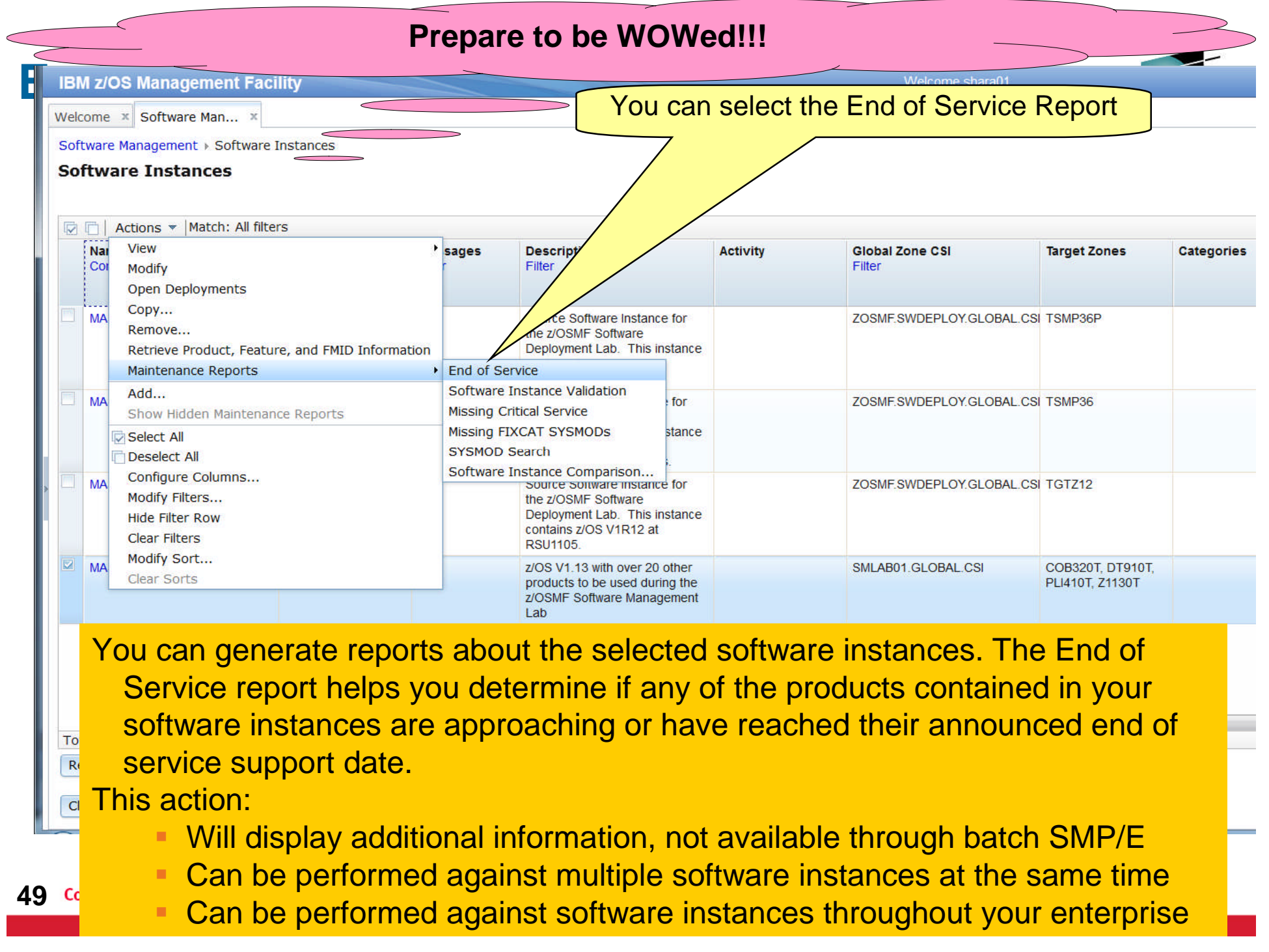

### **END information about the product's general availability and end of service The display shows any product that was in a selected software instance with**

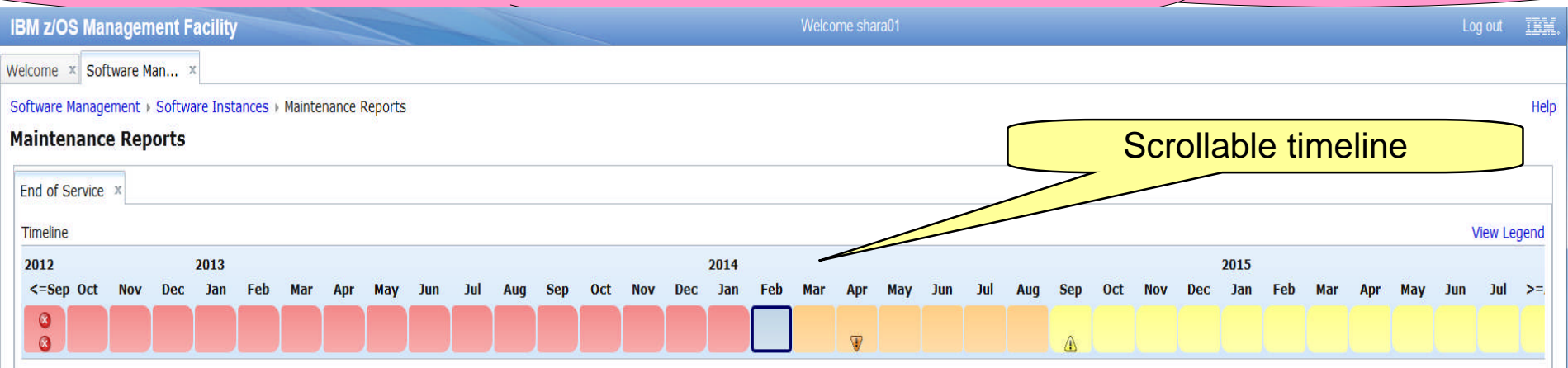

The timeline contains 36 bars, which represent the following months:

- **Past Months**. Seventeen bars represent the months that occurred before the current month.
- **Current Month**. One bar represents the month in which the current date occurs.
- **Near Future Months**. Six bars represent the months that will occur within six months after the current month.
- **Distant Future Months**. Twelve bars represent the months that will occur more than six months after the current month.
- If the end of service date for a product occurs within the months included in the timeline, a status icons is displayed for that product indicating
- **The end of service date has passed.**
- The end of service date equals the current date or will occur within six months of the current date.
- **50** The end of service date will occur more than six months after the current date.

### an announced End of Service date has an icon. The table below shows **Notice that the scrollable timeline has icons and that any product that has all products.**

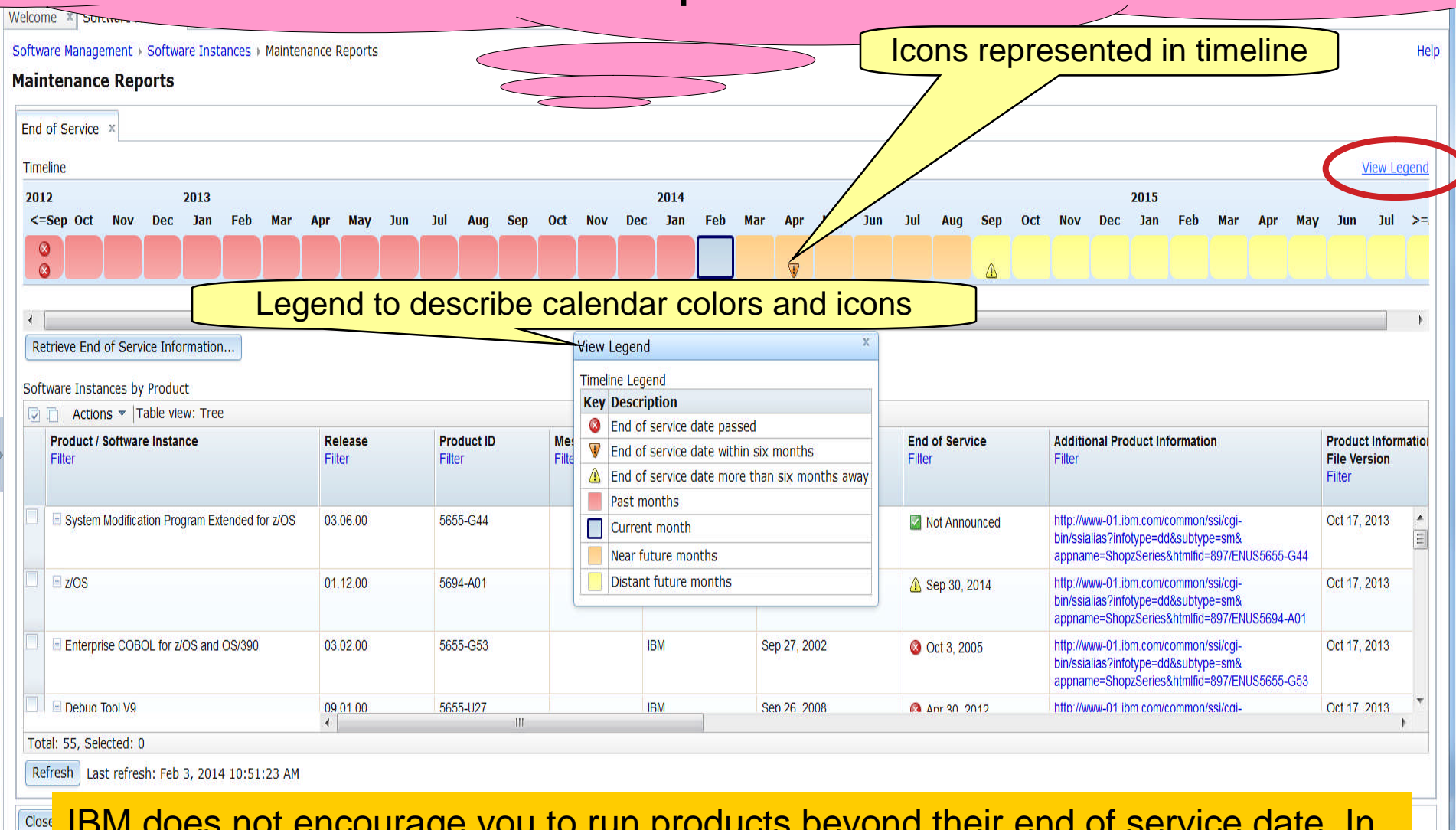

IBM does not encourage you to run products beyond their end of service date. In fact you can use this function to assist in your planning to complete your upgrade prior to products reaching their end of service date.

**51**

## **End of Service Report …**

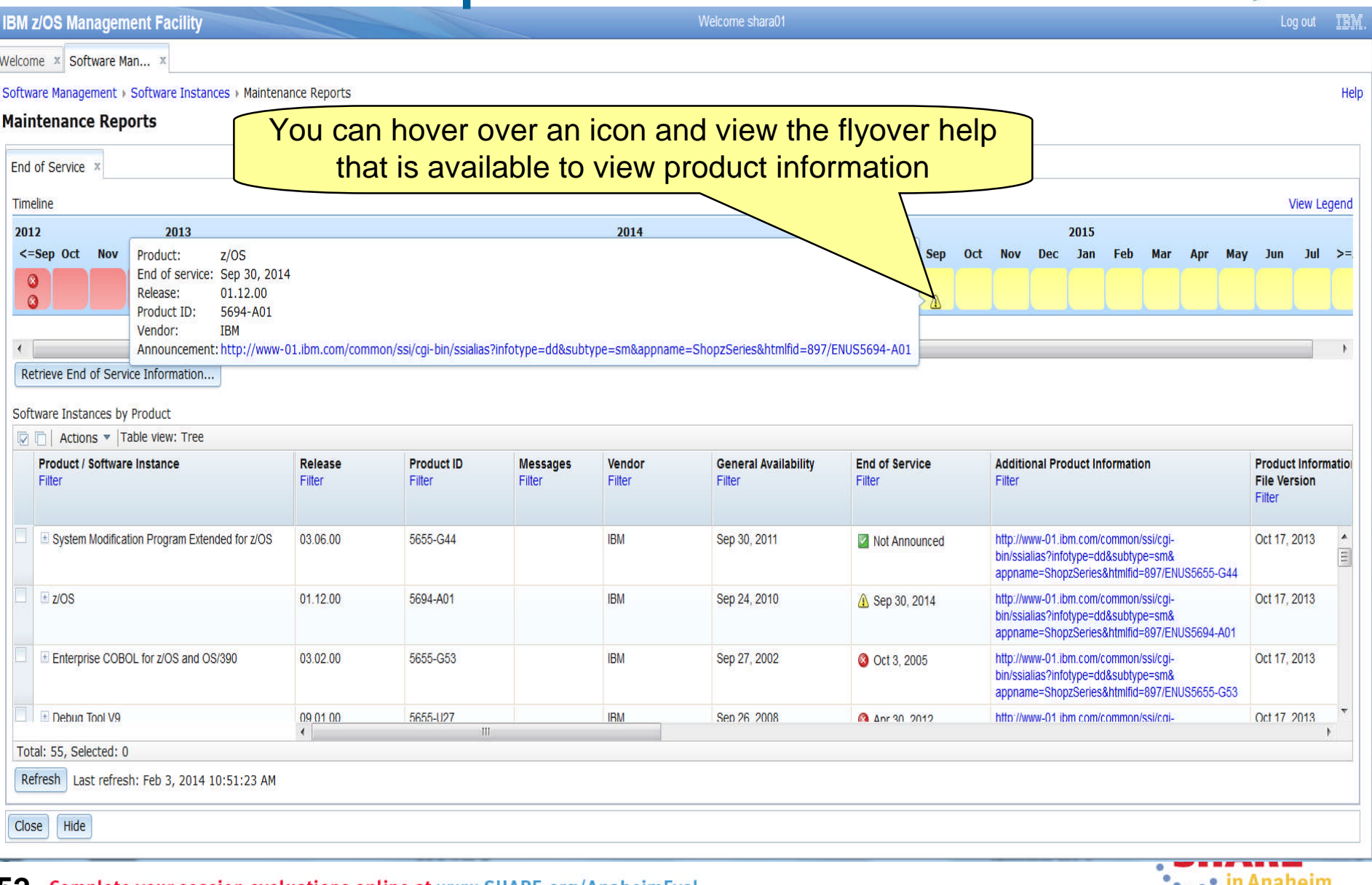

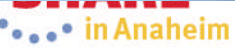

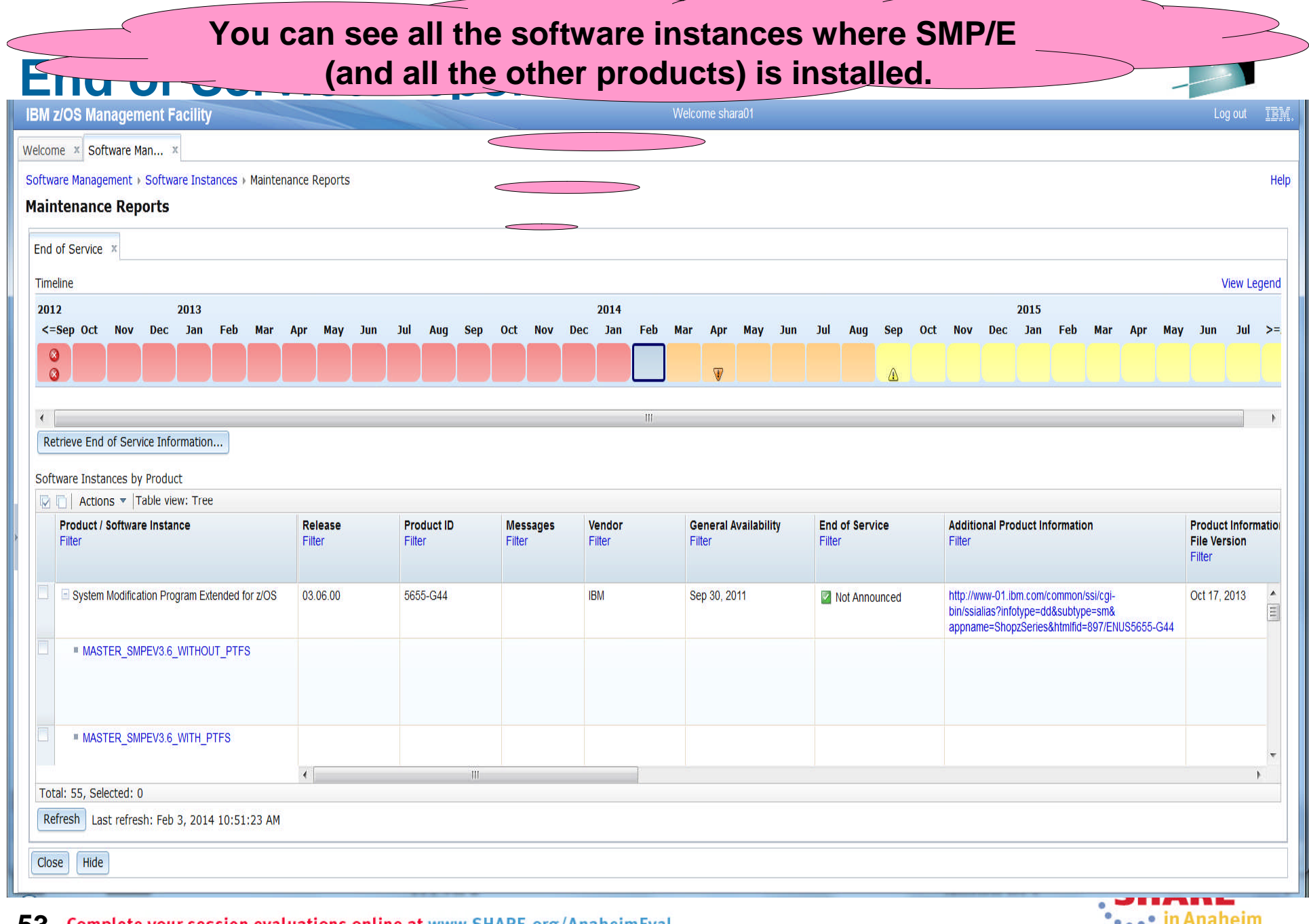

**53** Complete your session evaluations online at www.SHARE.org/AnaheimEval

 $\bullet$ ,  $\bullet$  The matter in

## **End of Service Report …**

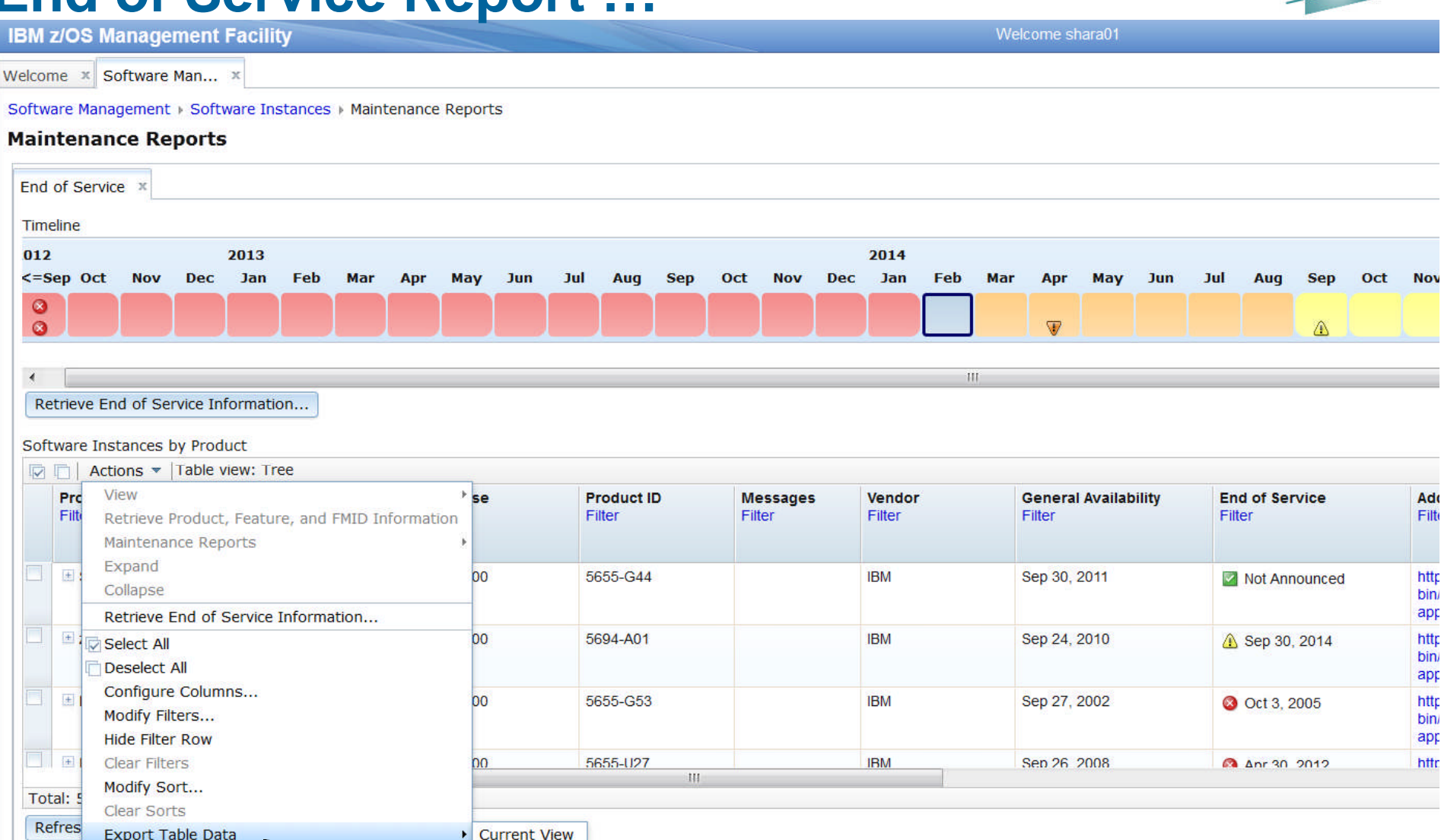

**Print Table Data Expand All** 

Close

z/OSMF V2.1 added the ability to export or print the software instances by product information

**NOTES AND RESIDENT** 

**54** Complete your session evaluations

All Data

## **End of Service Report ...**

**IBM z/OS Management Facility** 

Welcome x Software Man... x

Software Management > Software Instances > Maintenance Reports

#### **Maintenance Reports**

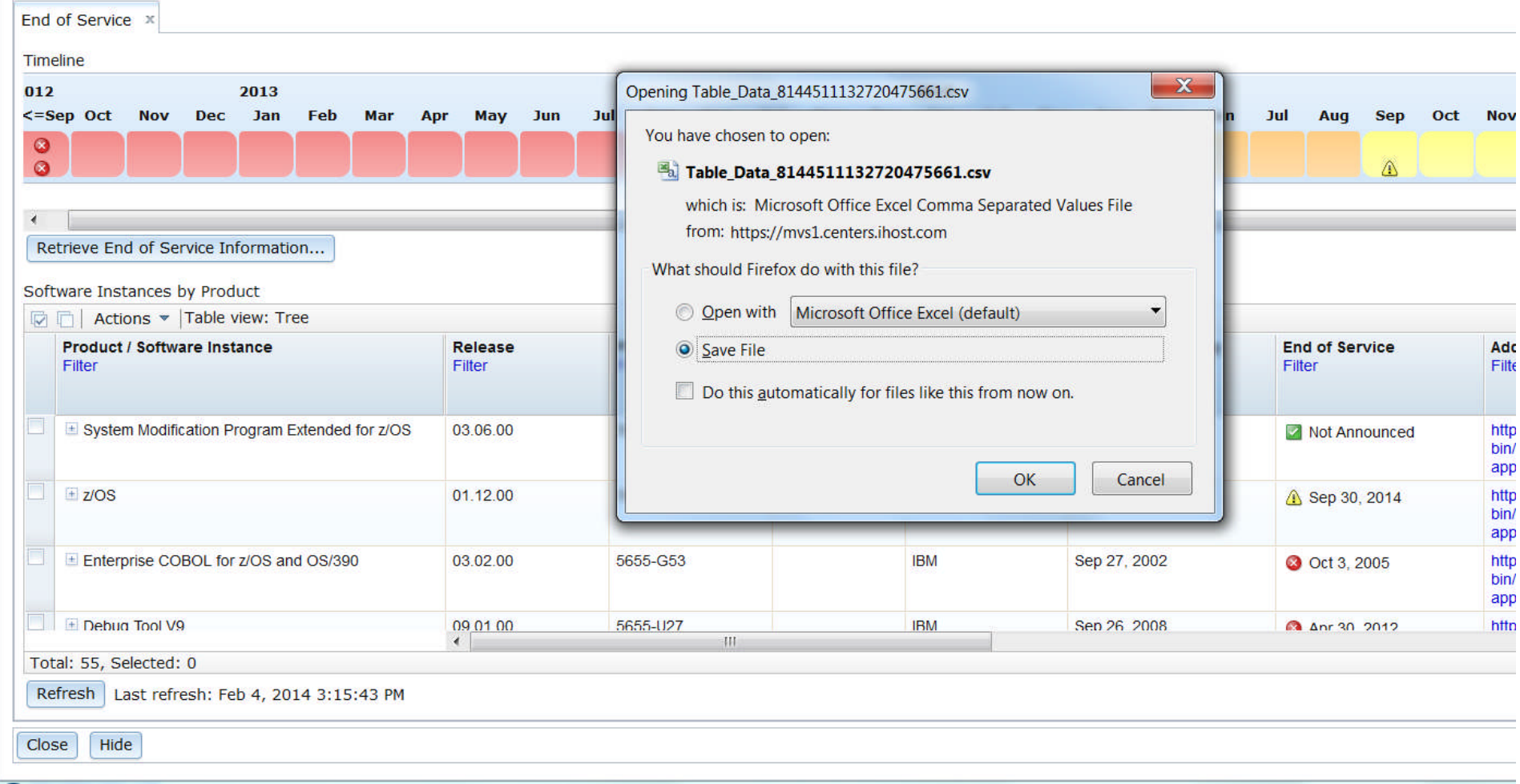

Welcome shara01

\*\*\*\*\*\* in Anaheim

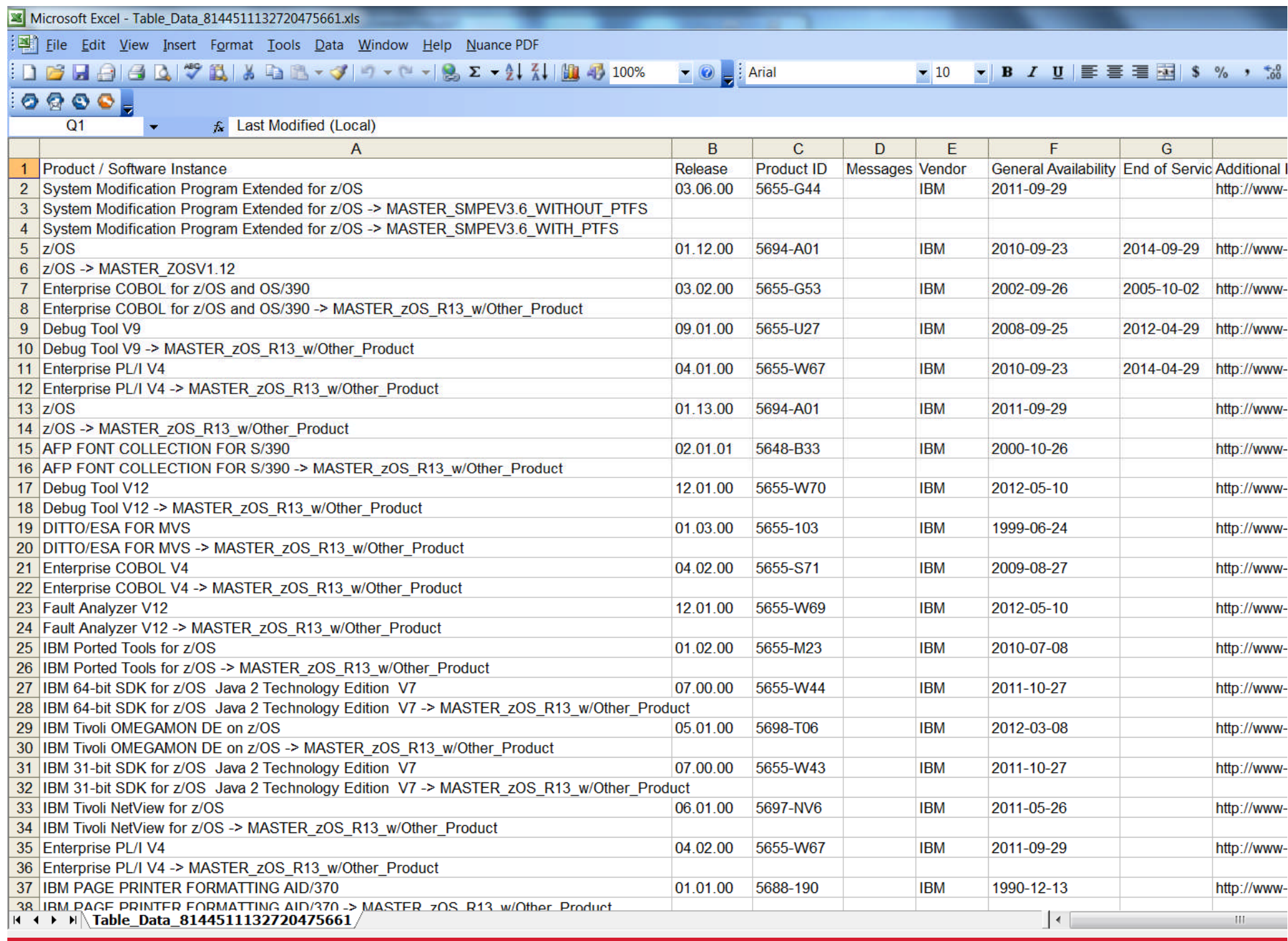

## **End of Service Report ...**

**IBM z/OS Management Facility** 

Welcome gdaynes

Welcome **x** Software Man... x

Software Management > Software Instances > Maintenance Reports > Product Information Files

#### **Select Product Information File**

A product information file contains information about one or more products, such as the product announce date, general availability date, and end of service date. Use the Retrieve or Retrieve fro information file into z/OSMF.

**Product Information Files** 

Close

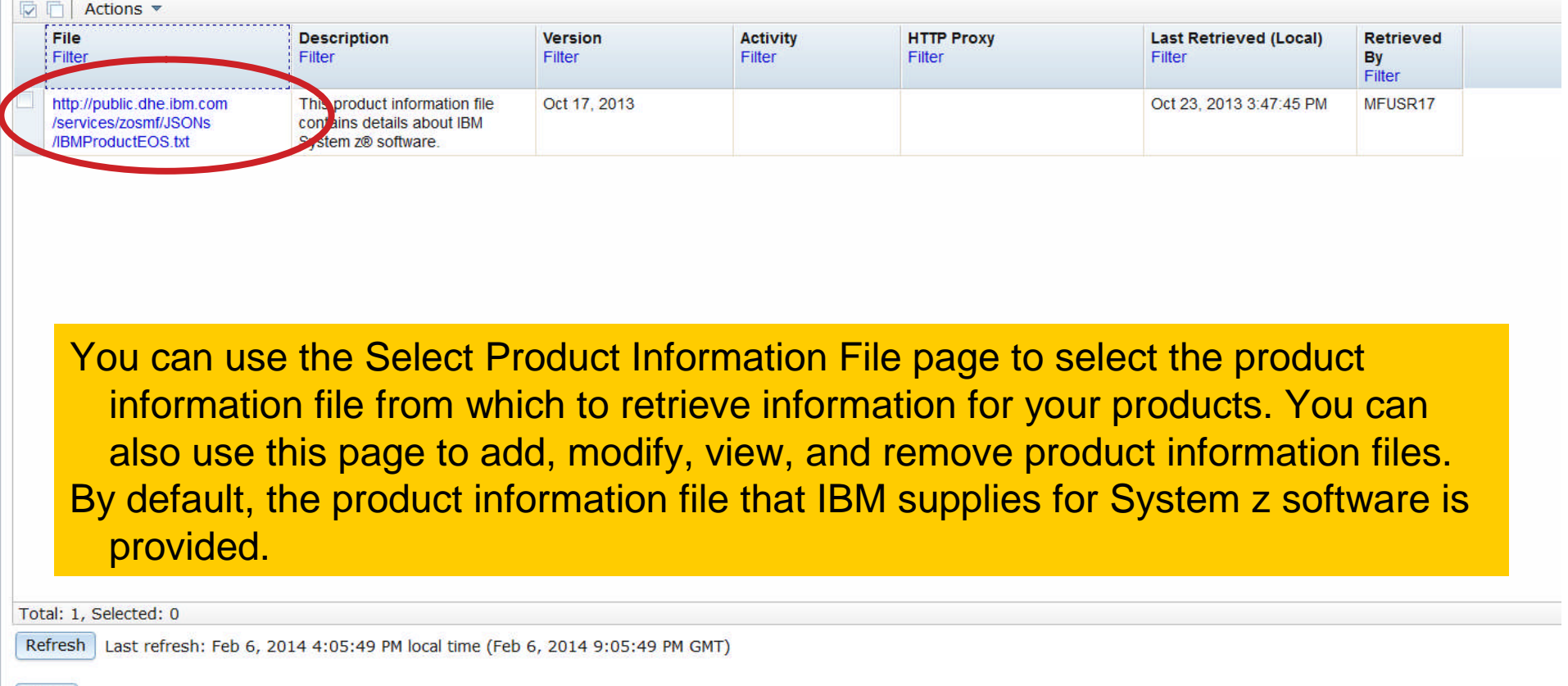

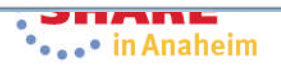

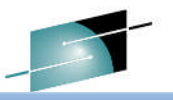

### **End of Service Report ...**

**IBM z/OS Management Facility** 

Welcome x Software Man... x

Software Management > Software Instances > Maintenance Reports > Product Information Files

#### **Select Product Information File**

A product information file contains information about one or more products, such as the product announce date, general availability date, and end of service date. Use the Retrieve or Retrieve from information file into z/OSMF.

**Product Information Files** 

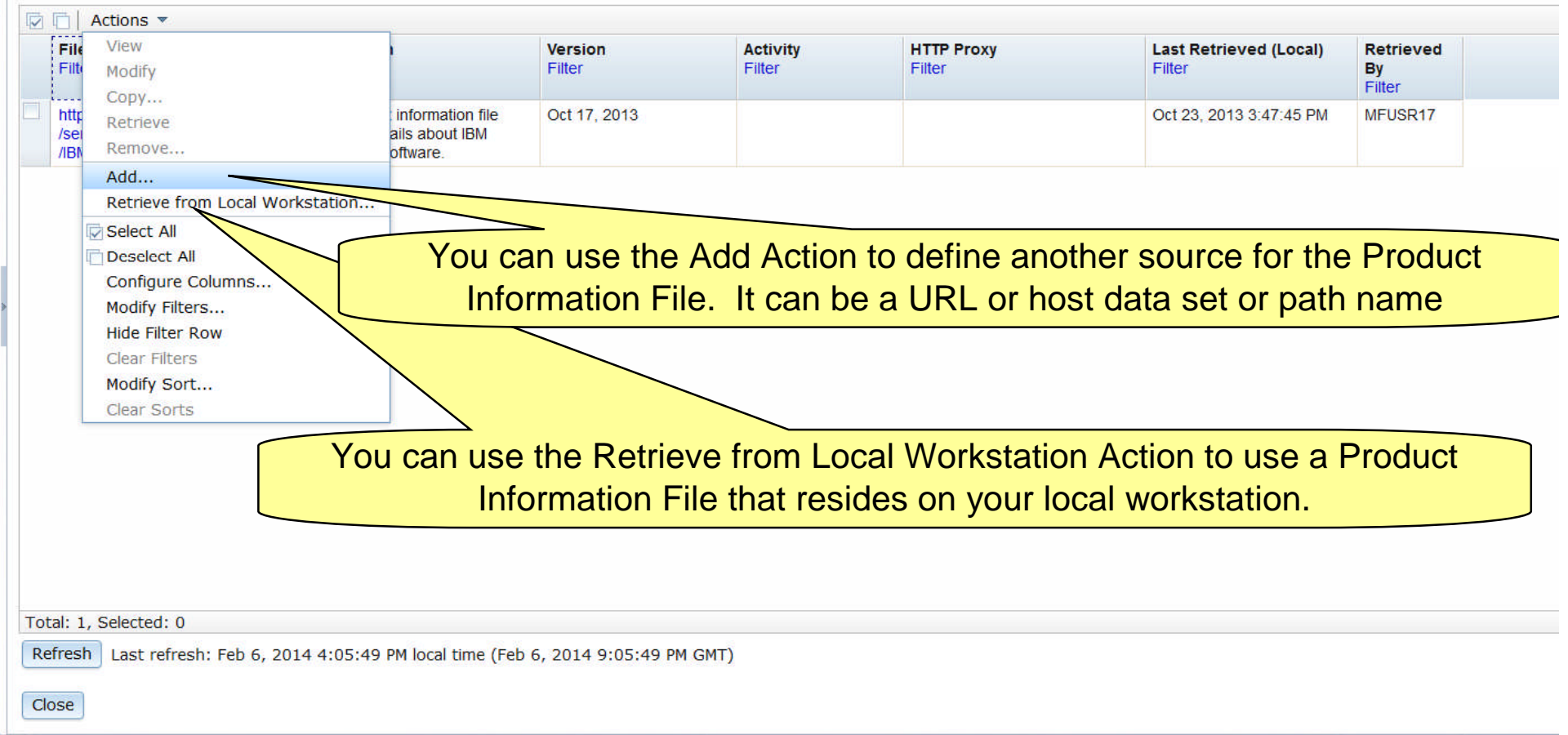

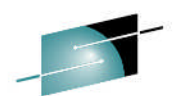

Welcome gdaynes

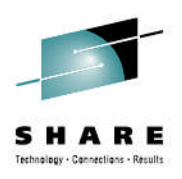

# **z/OSMF Software Instance Validation Report**

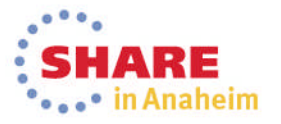

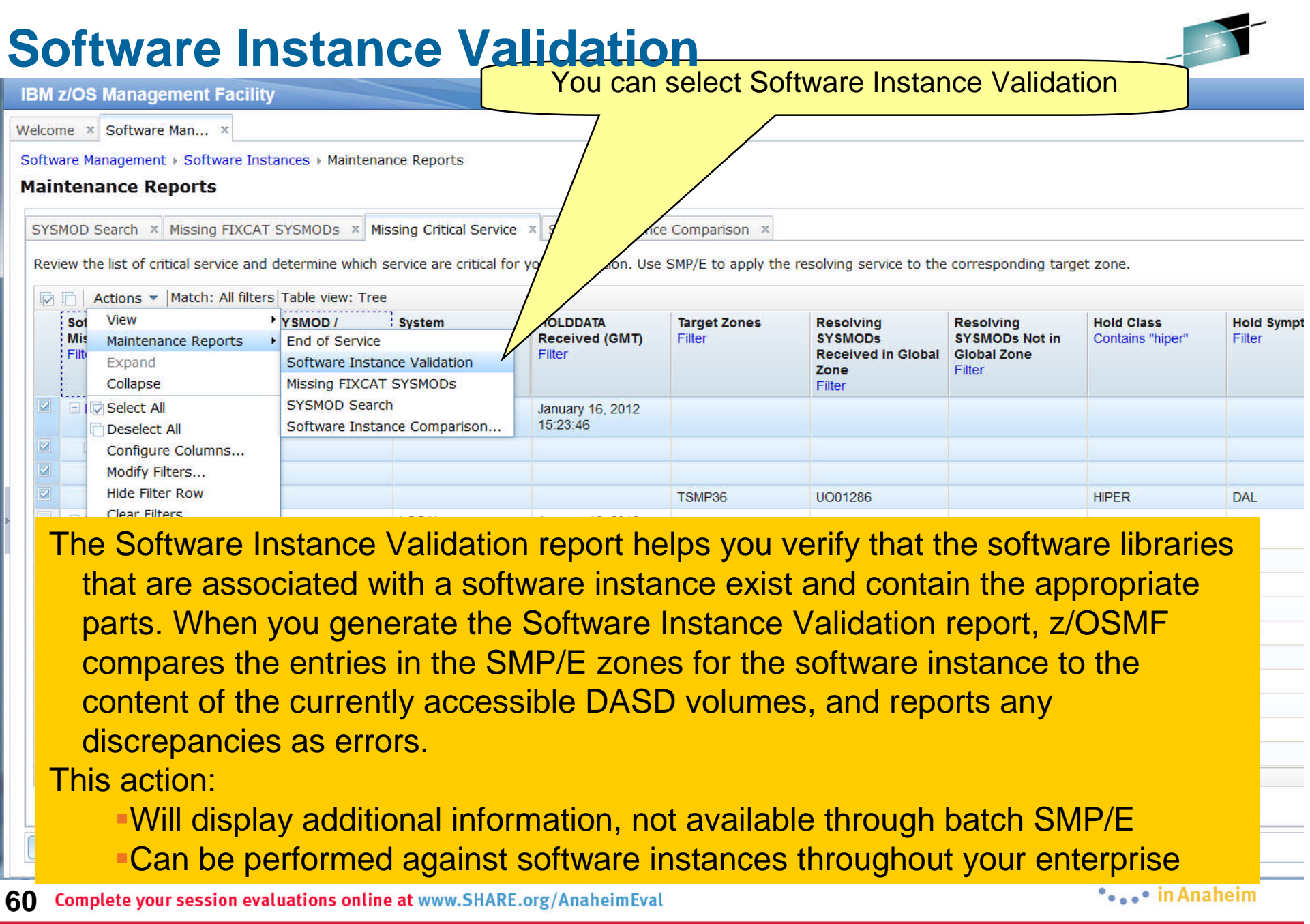

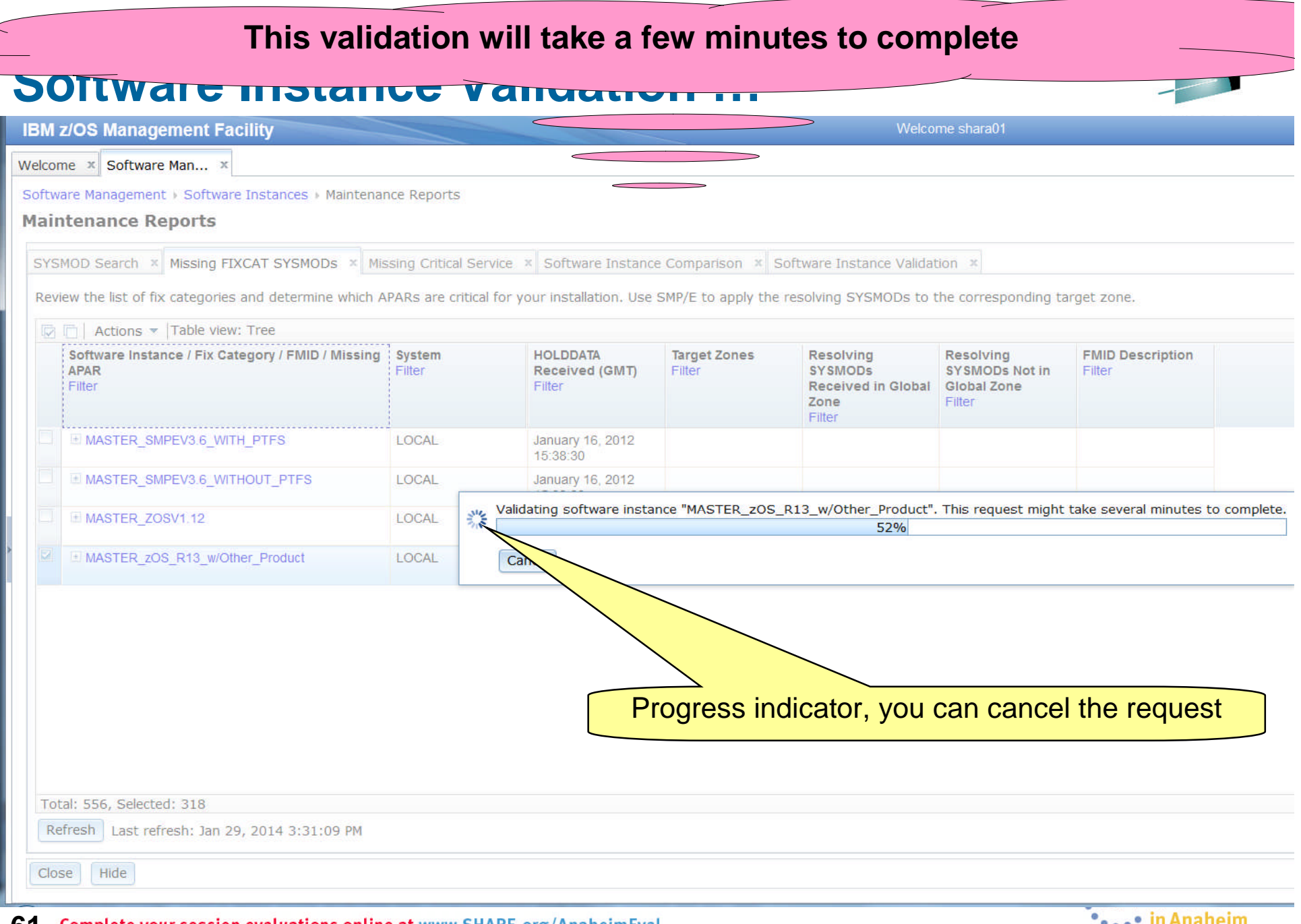

**61** Complete your session evaluations online at www.SHARE.org/AnaheimEval

 $\bullet$   $\bullet$   $\bullet$  III Ananemii

**Note: Errors were introduced in the software instance to show errors. The kinds of validation errors that are identified include DDDEFs pointing to the wrong data sets, file systems not mounted, or …**

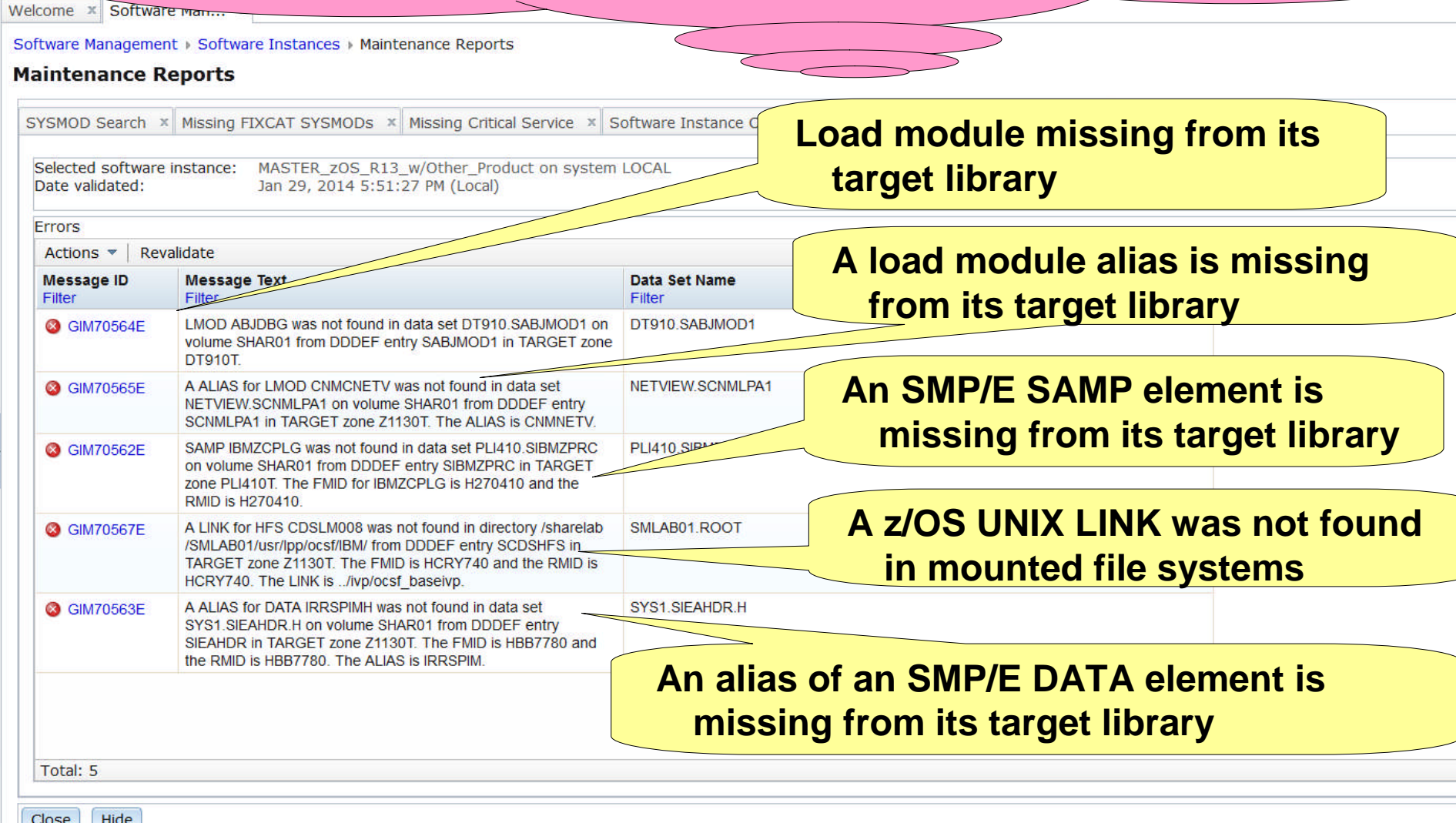

<sup>62</sup> If no errors discovered text "There is no data to display " will be displayed within table

### **Software Instance Validation …**

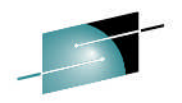

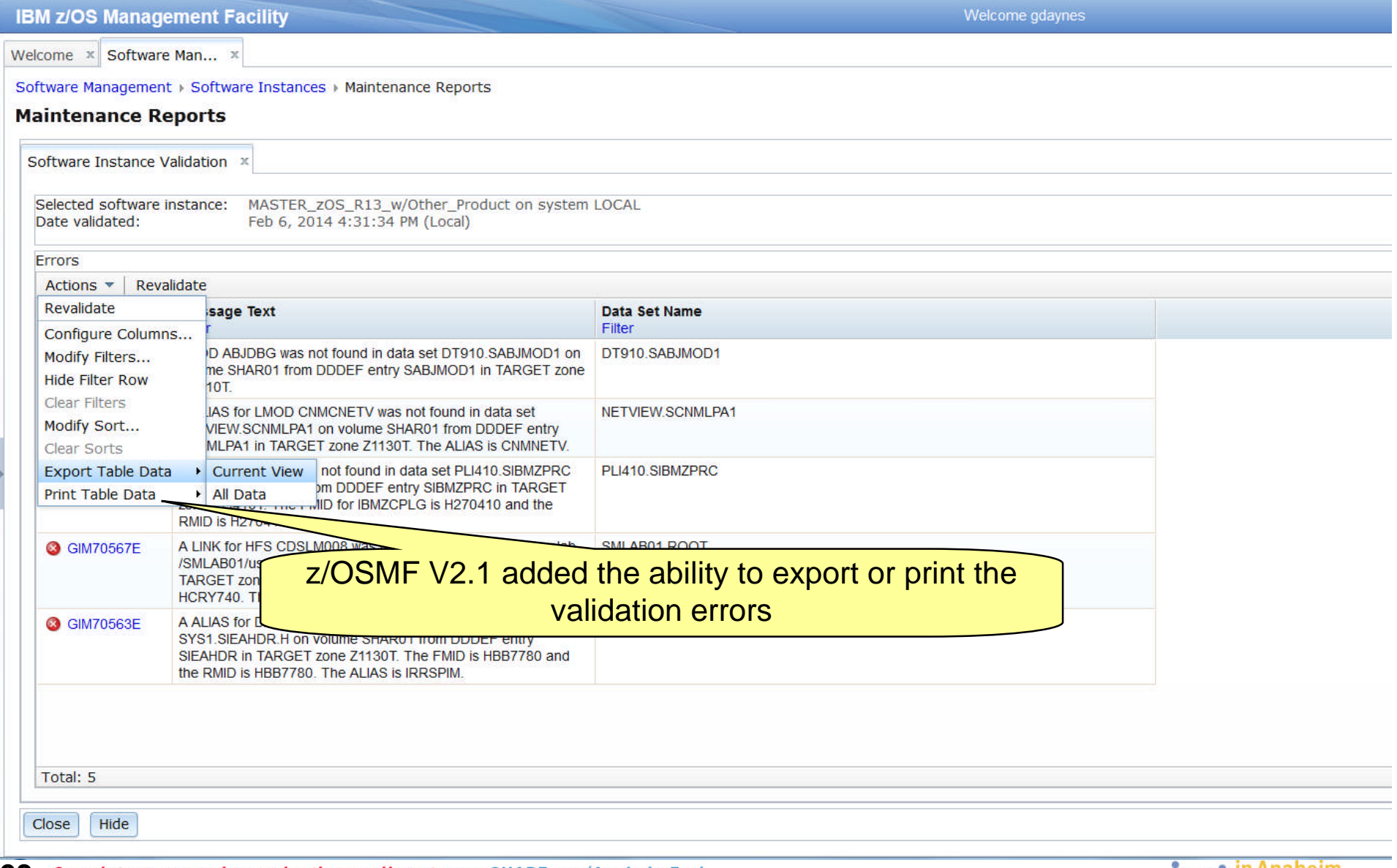

63 Complete your session evaluations online at www.SHARE.org/AnaheimEval

'•..• In Ananeim

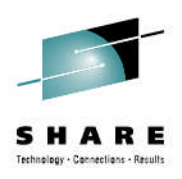

# **z/OSMF Missing Critical Fix Report**

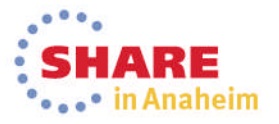

# **Missing Critical Service**

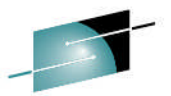

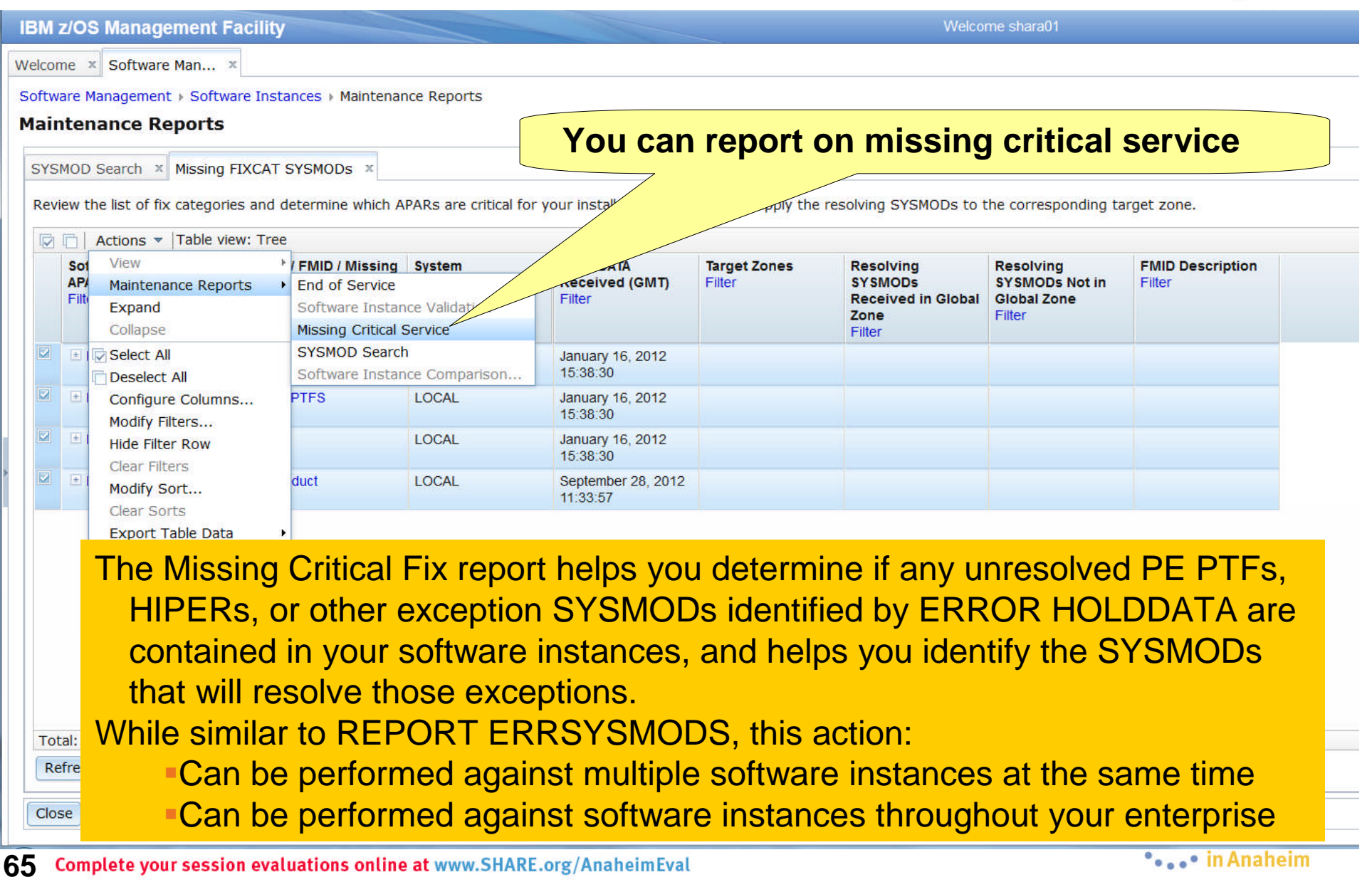

# **Missing Critical Service …**

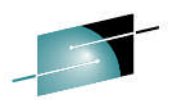

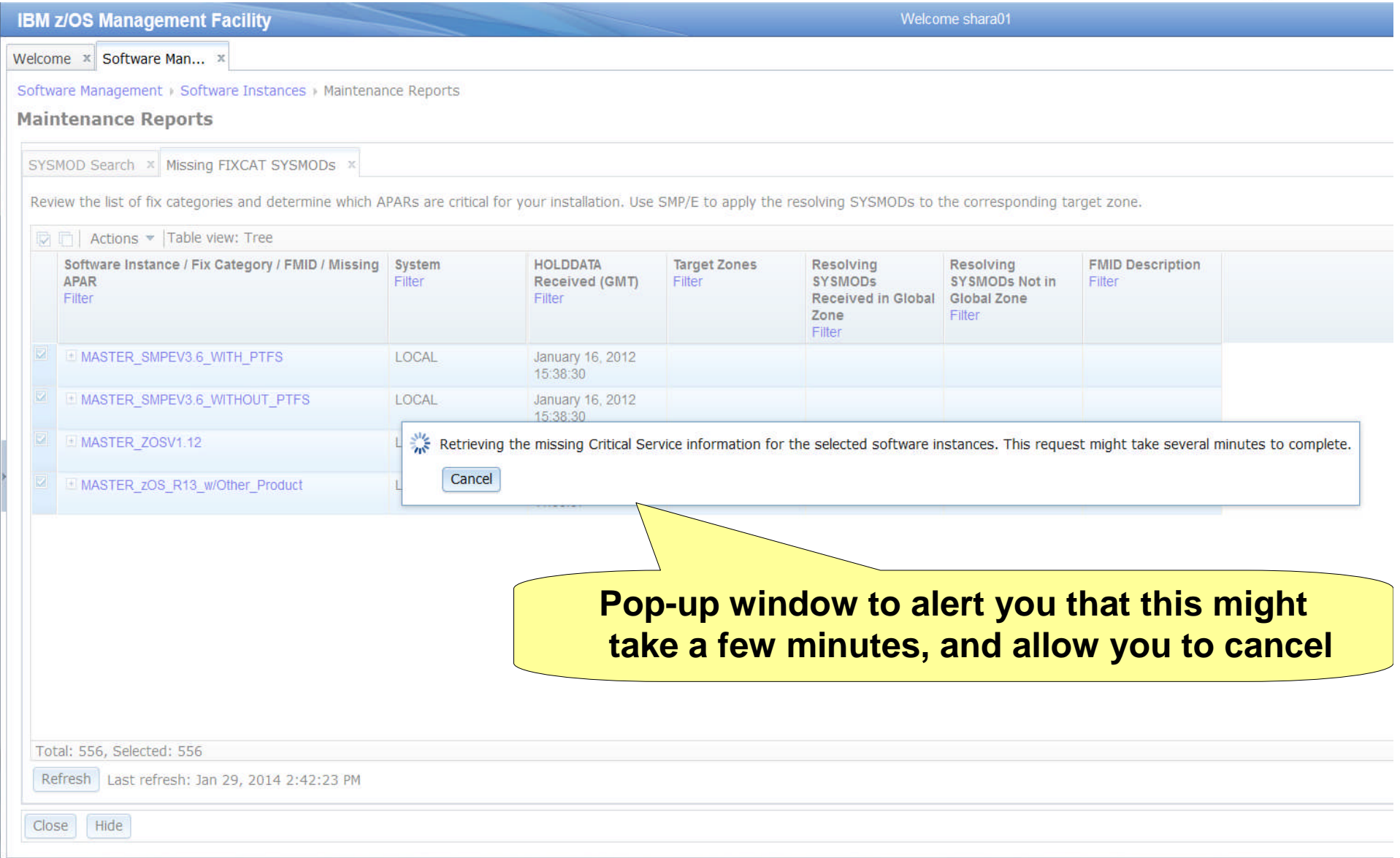

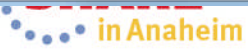

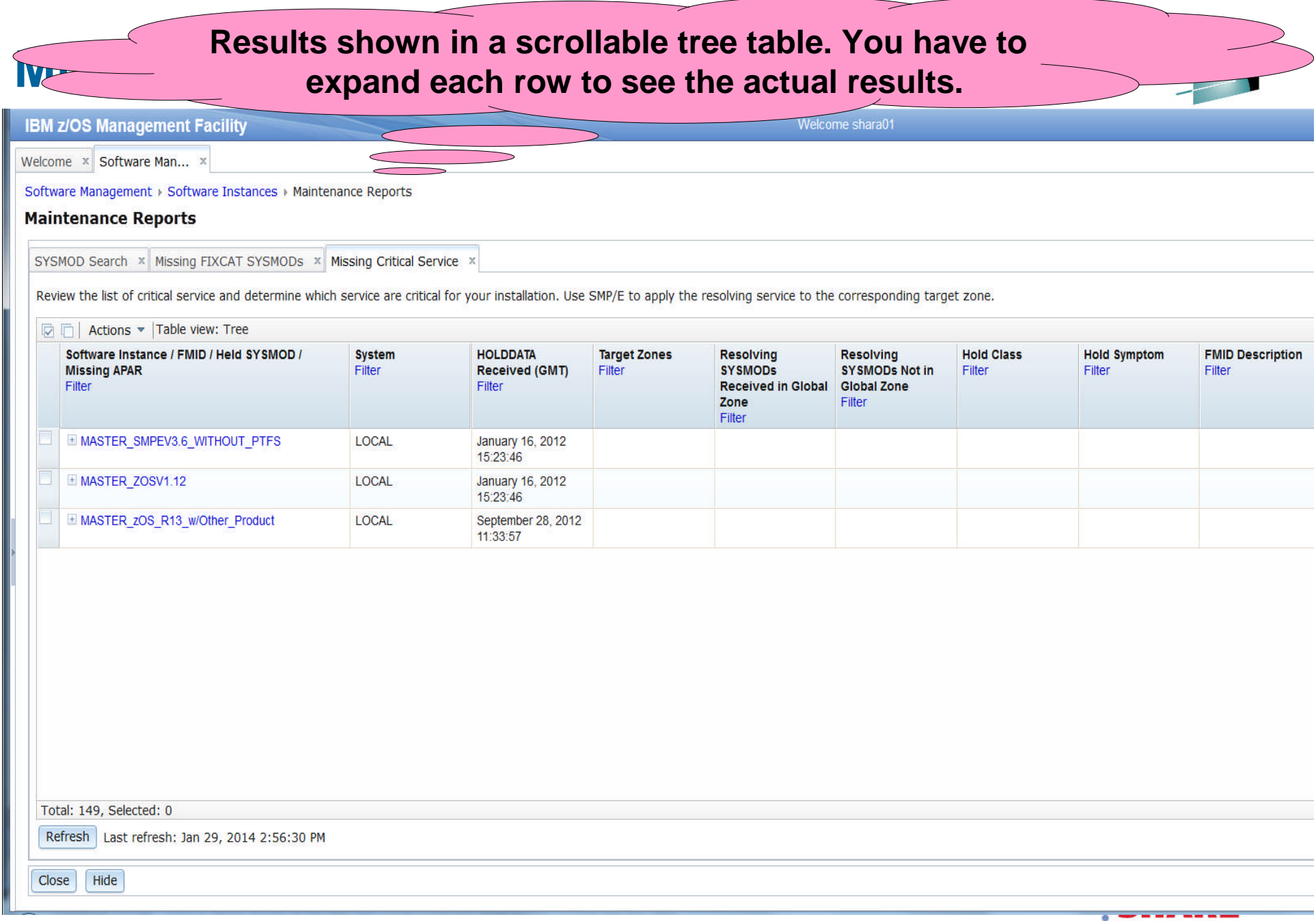

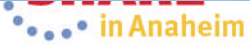

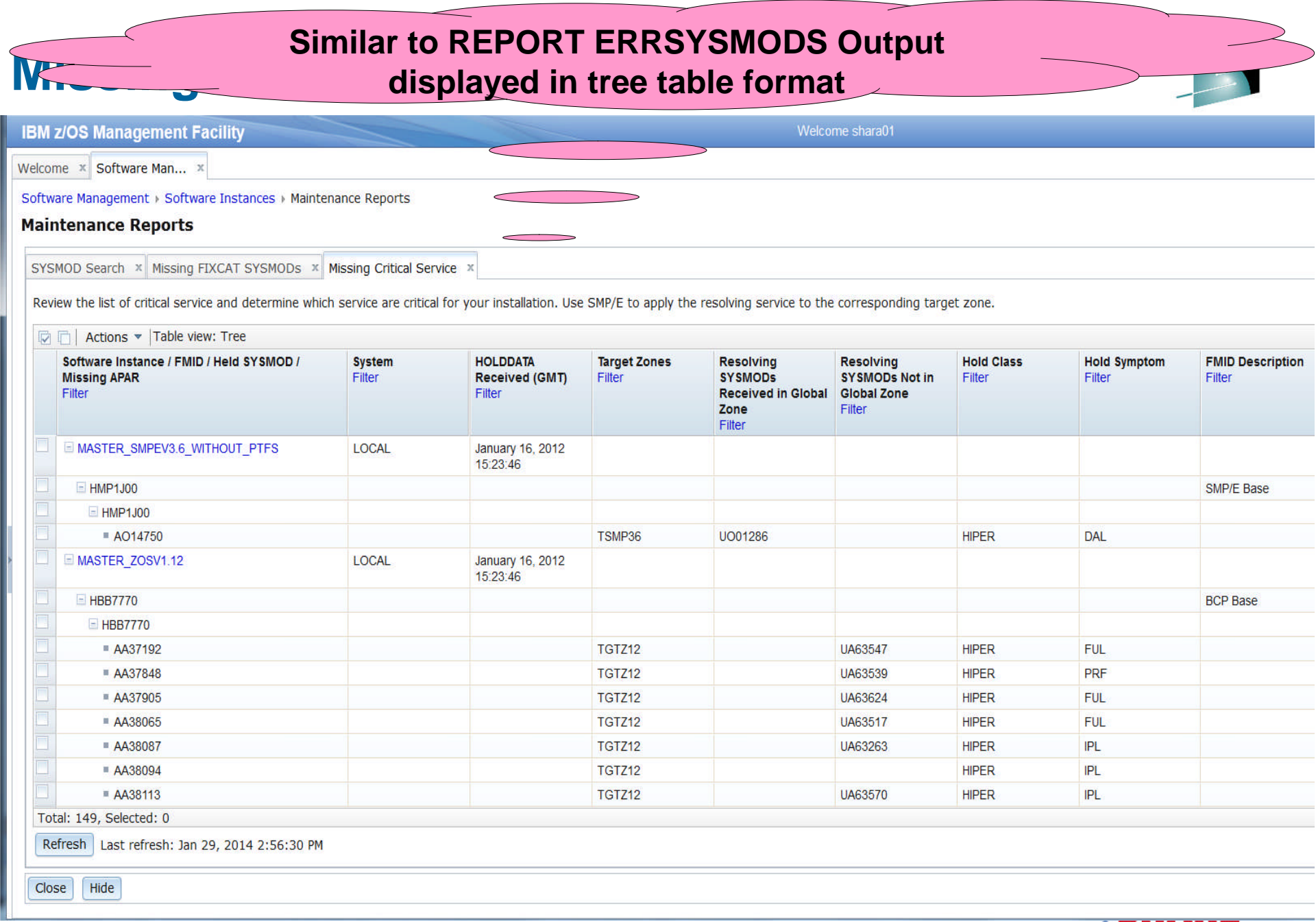

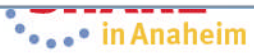

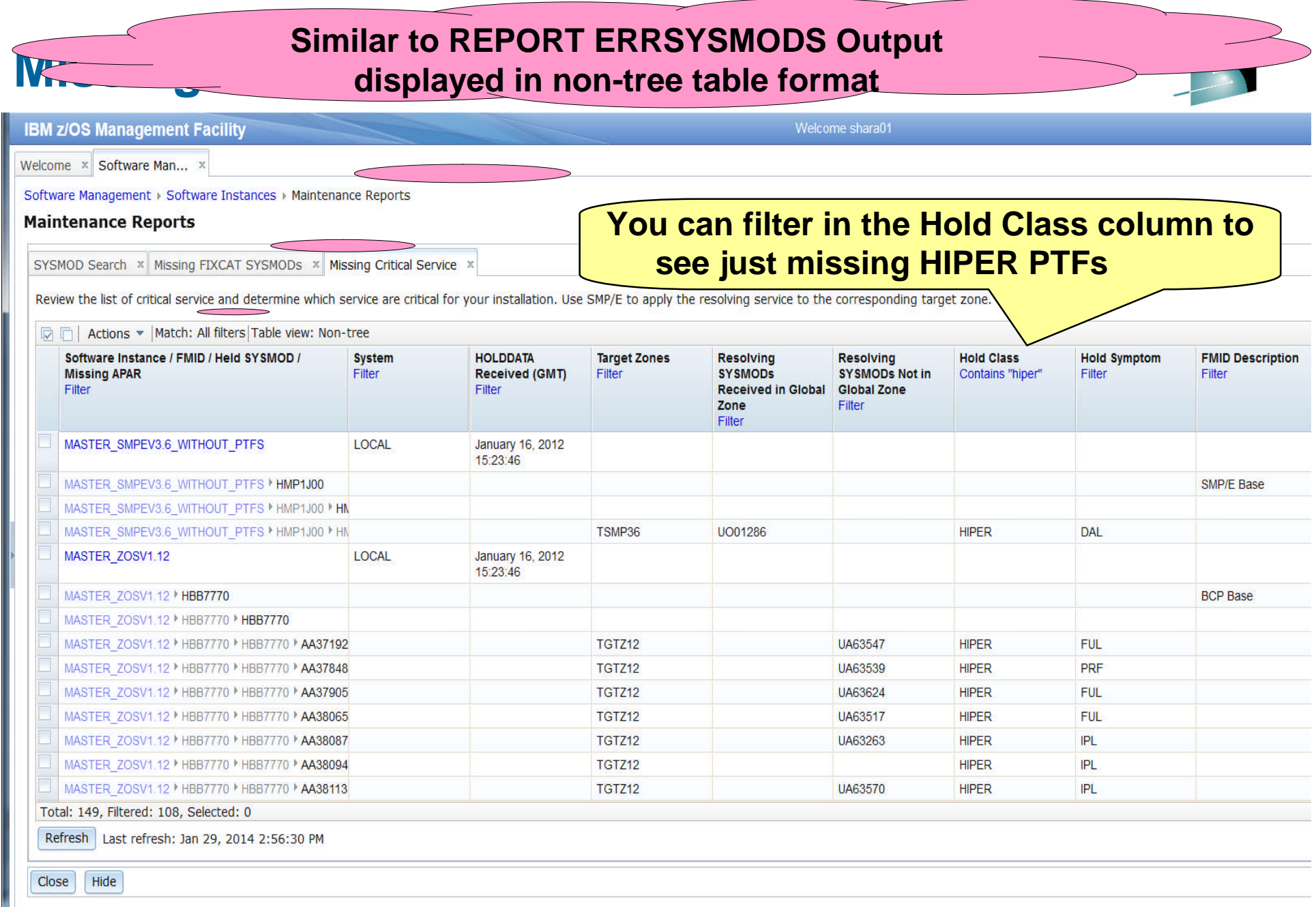

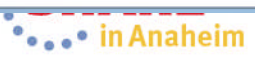

## **Missing Critical Service …**

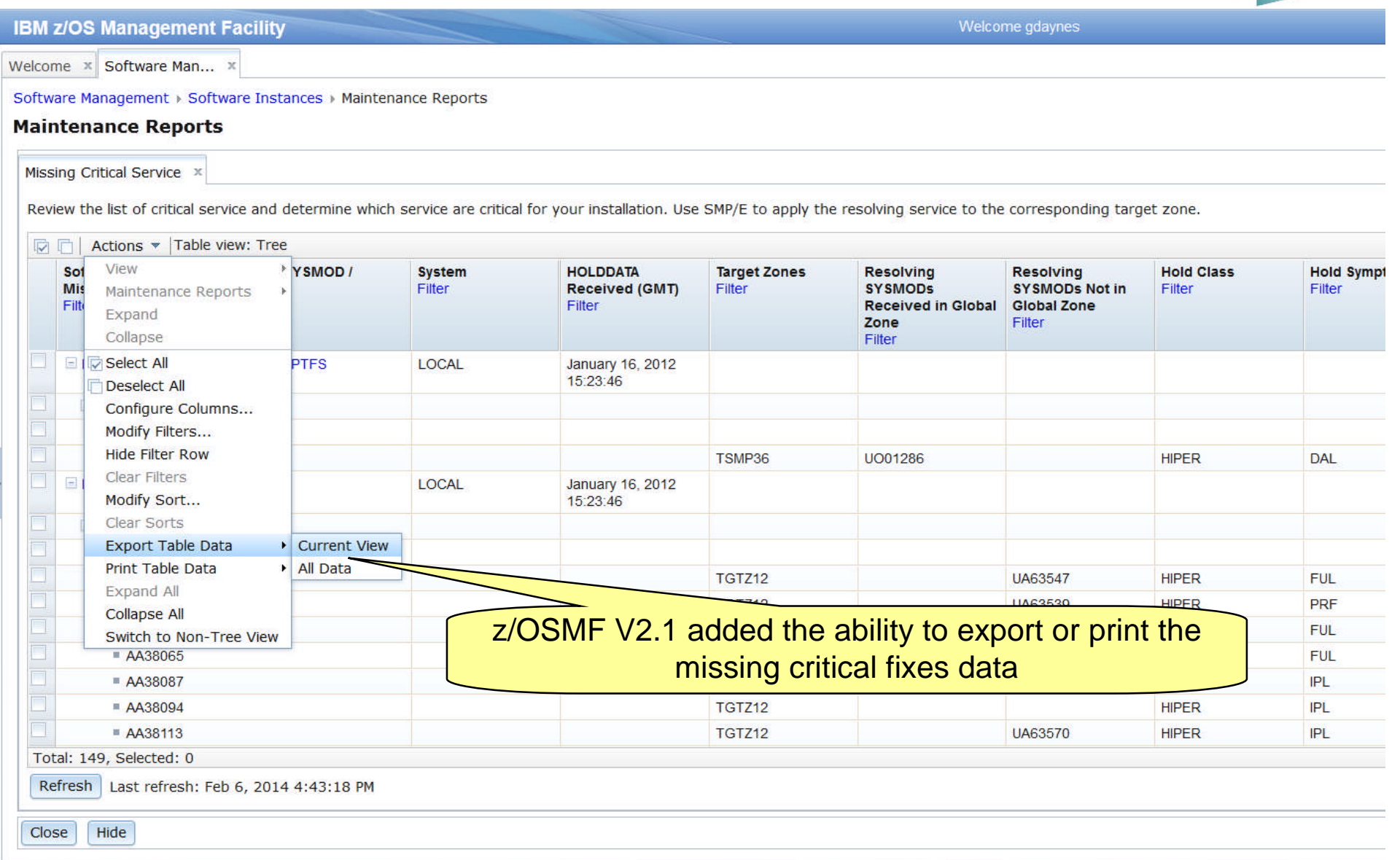

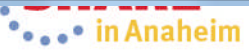

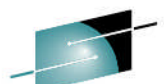

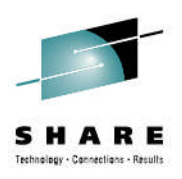

# **z/OSMF Missing FIXCAT SYSMODs Report**

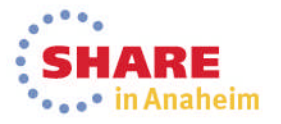

# **Missing FIXCAT SYSMODs**

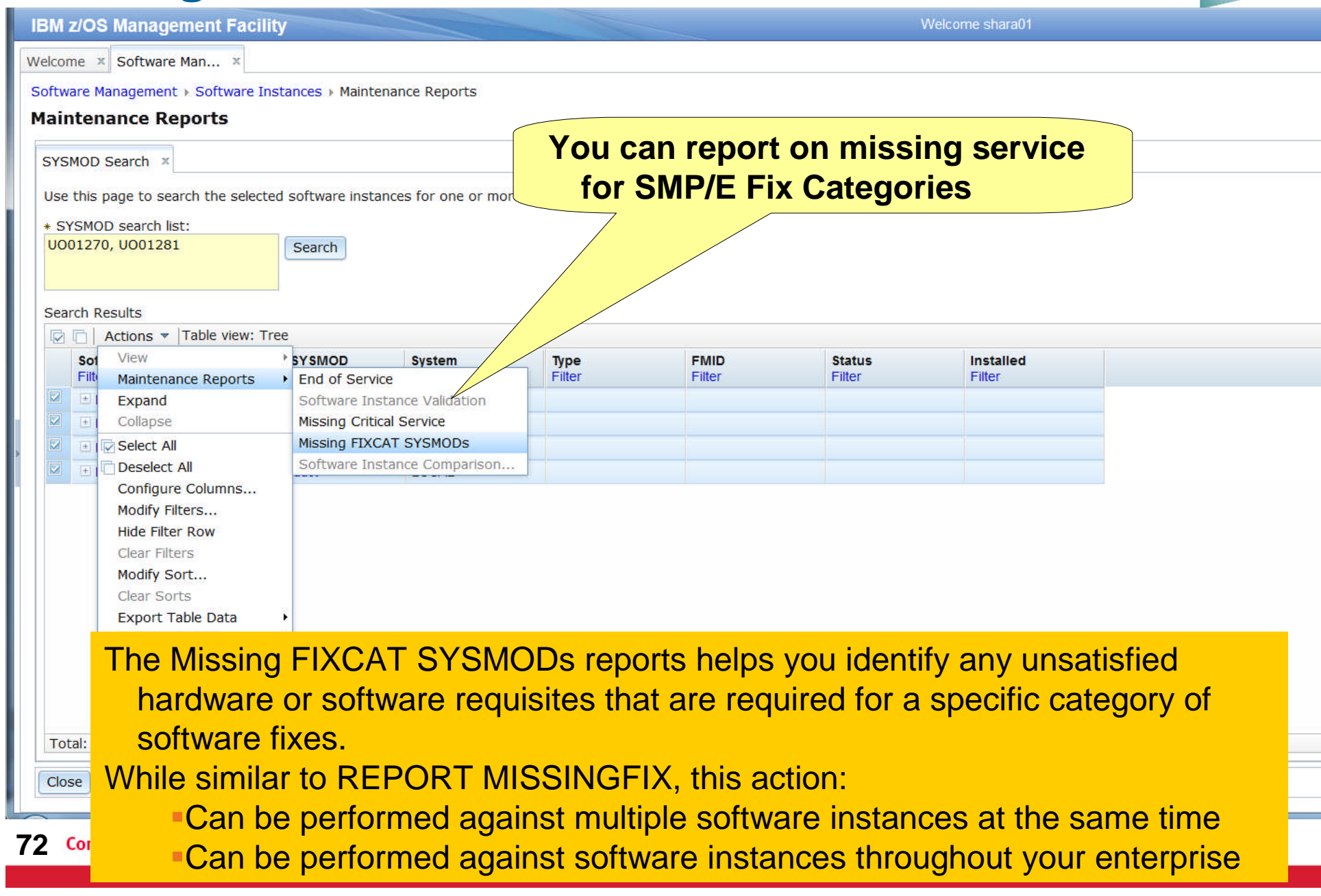
# **Missing FIXCAT SYSMODs …**

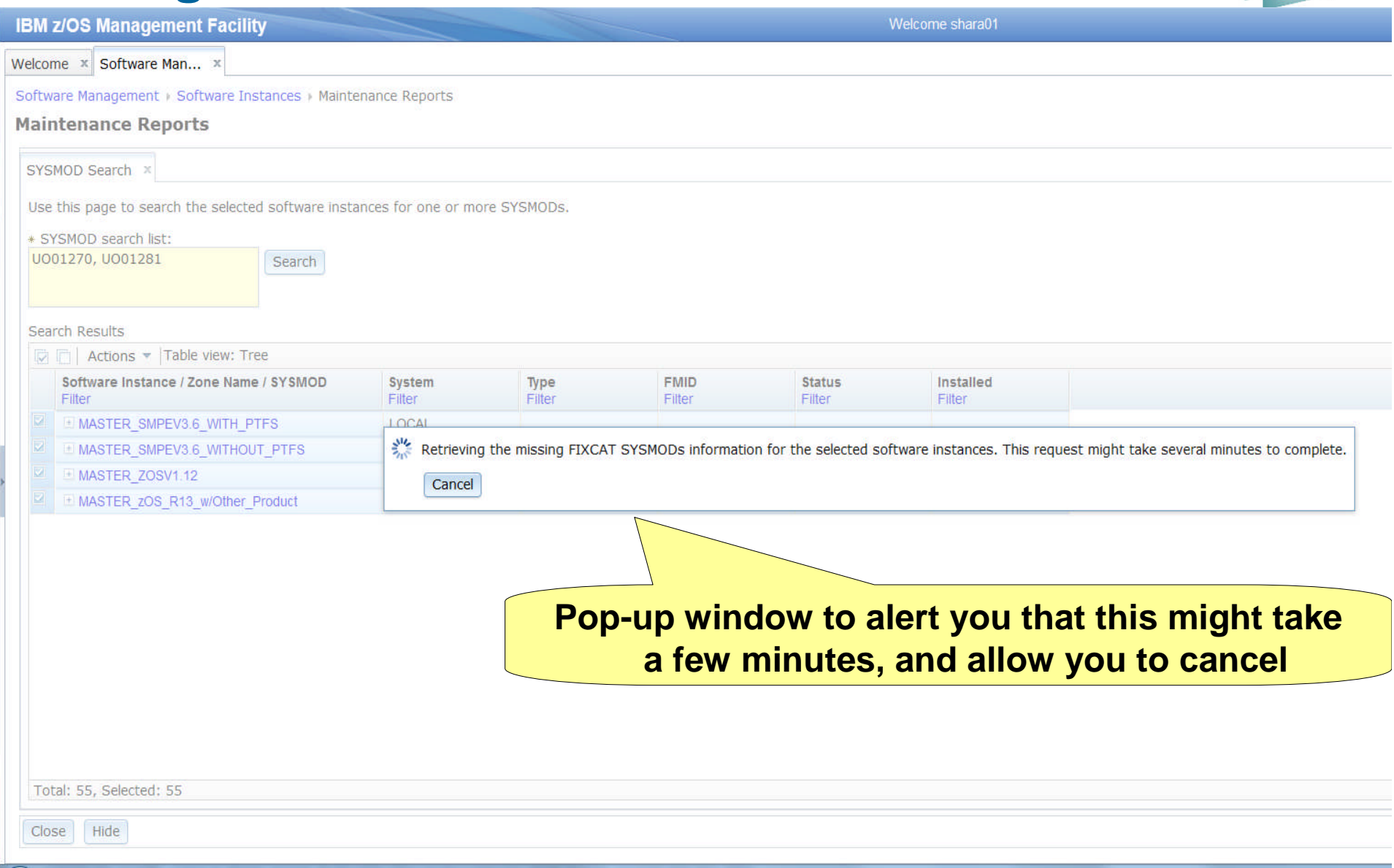

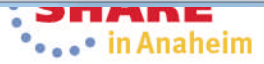

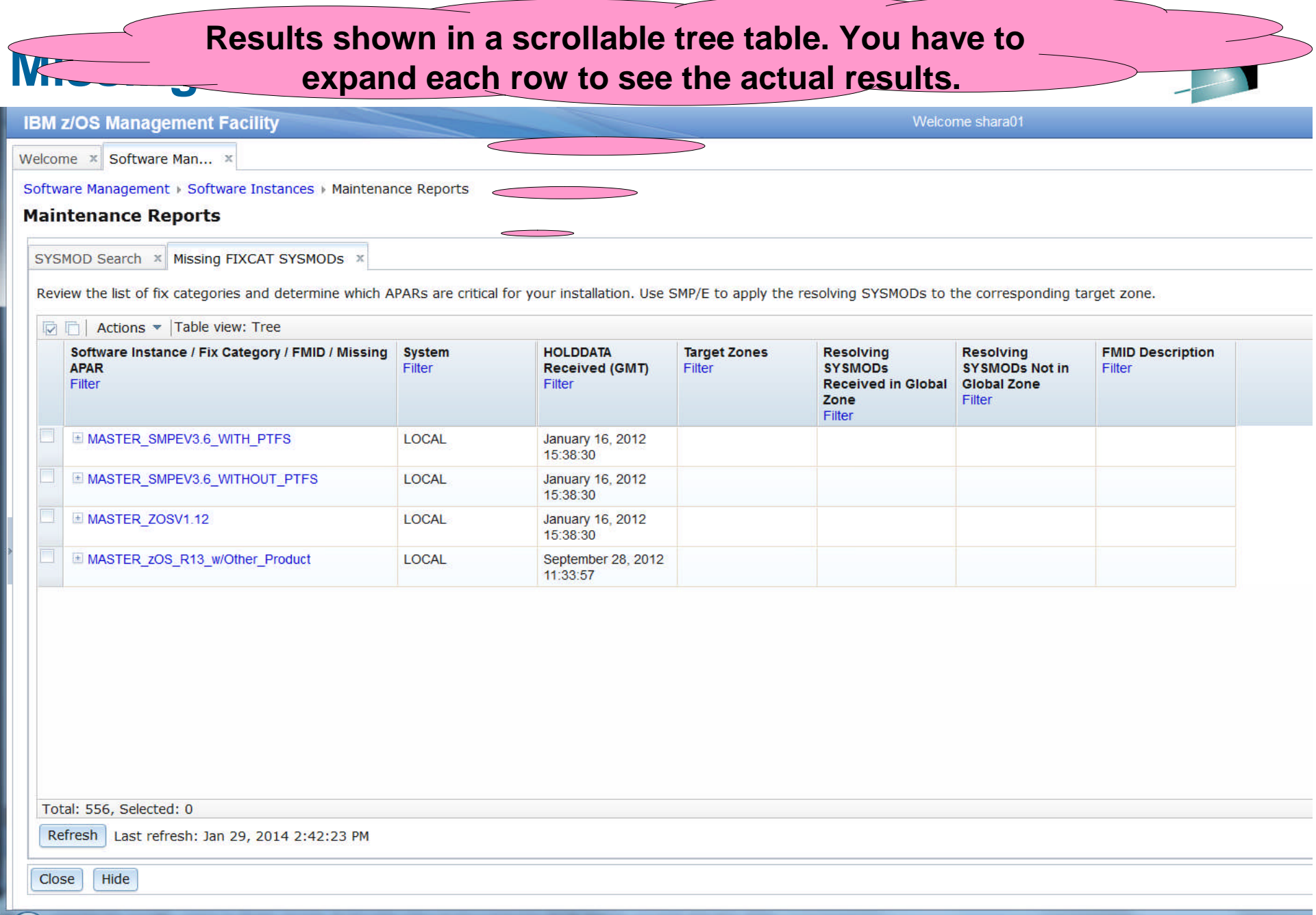

**74 Complete your session evaluations online at www.SHARE.org/AnaheimEval** 

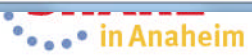

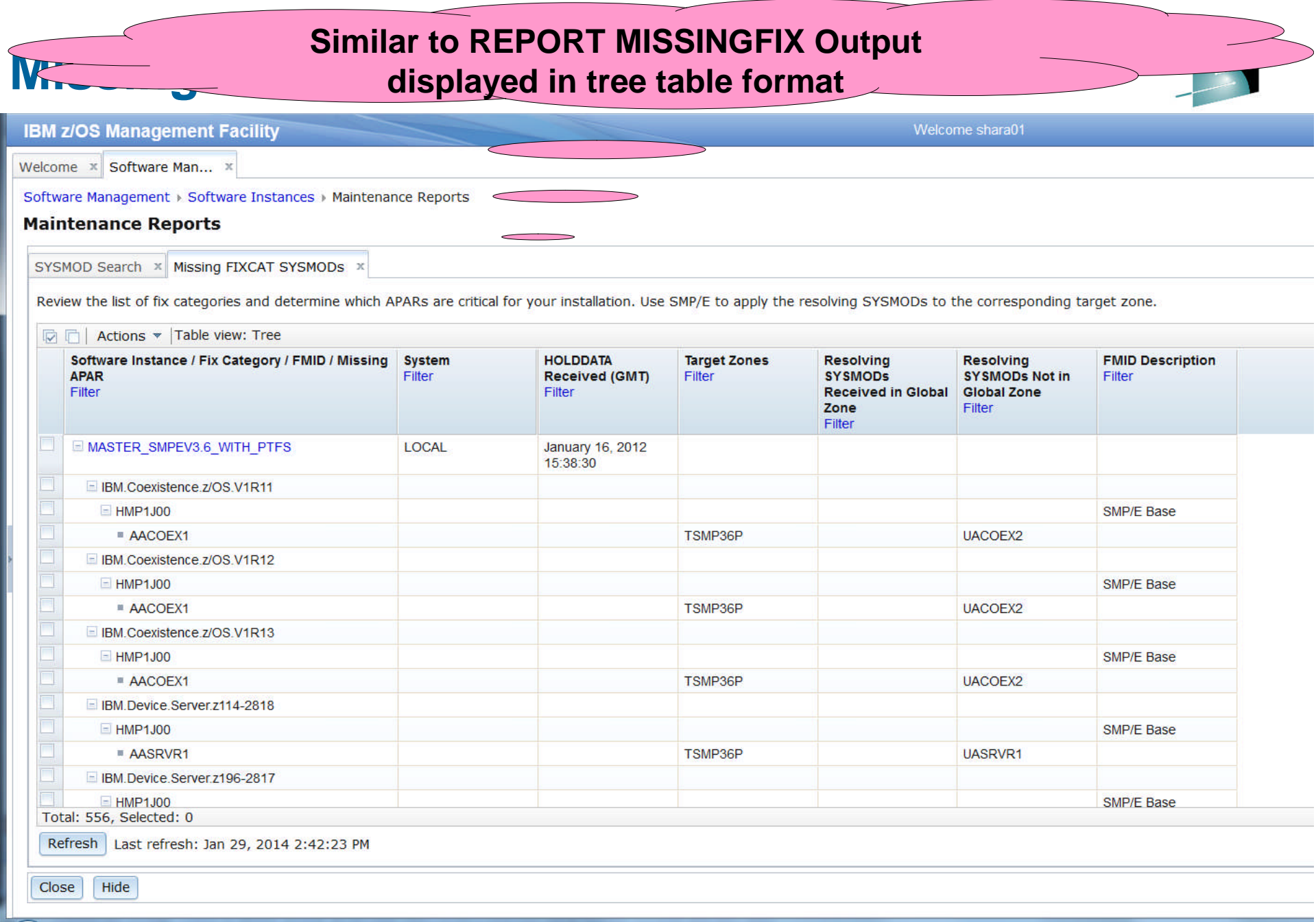

75 Complete your session evaluations online at www.SHARE.org/AnaheimEval

**Contract of the Second Avenue Property** 

# **Missing FIXCAT SYSMODs …**

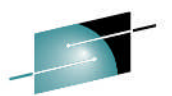

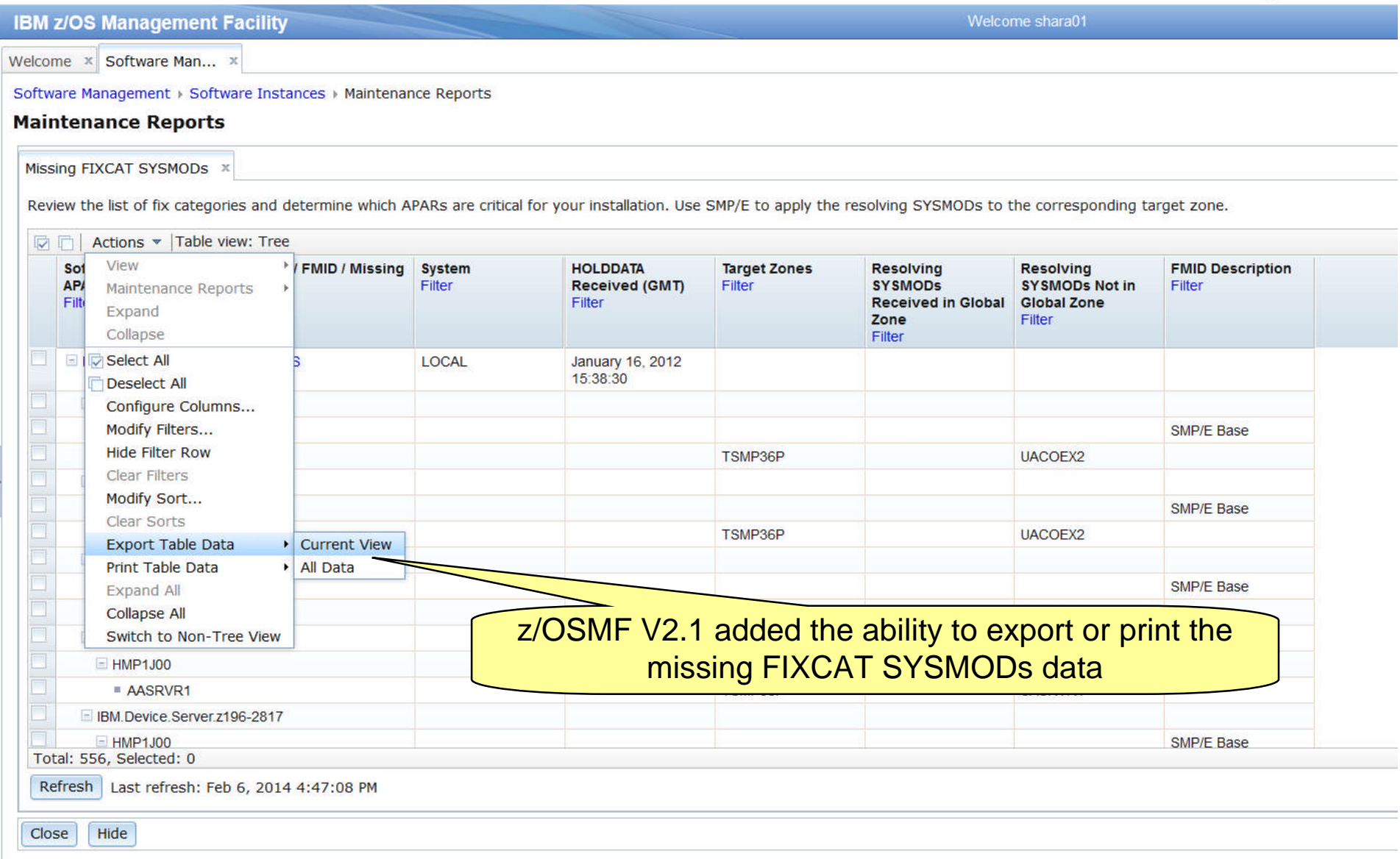

76 Complete your session evaluations online at www.SHARE.org/AnaheimEval

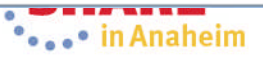

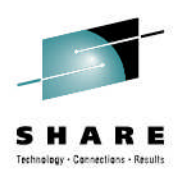

## **z/OSMF SYSMOD Search Report**

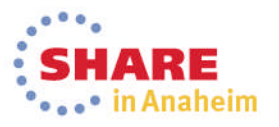

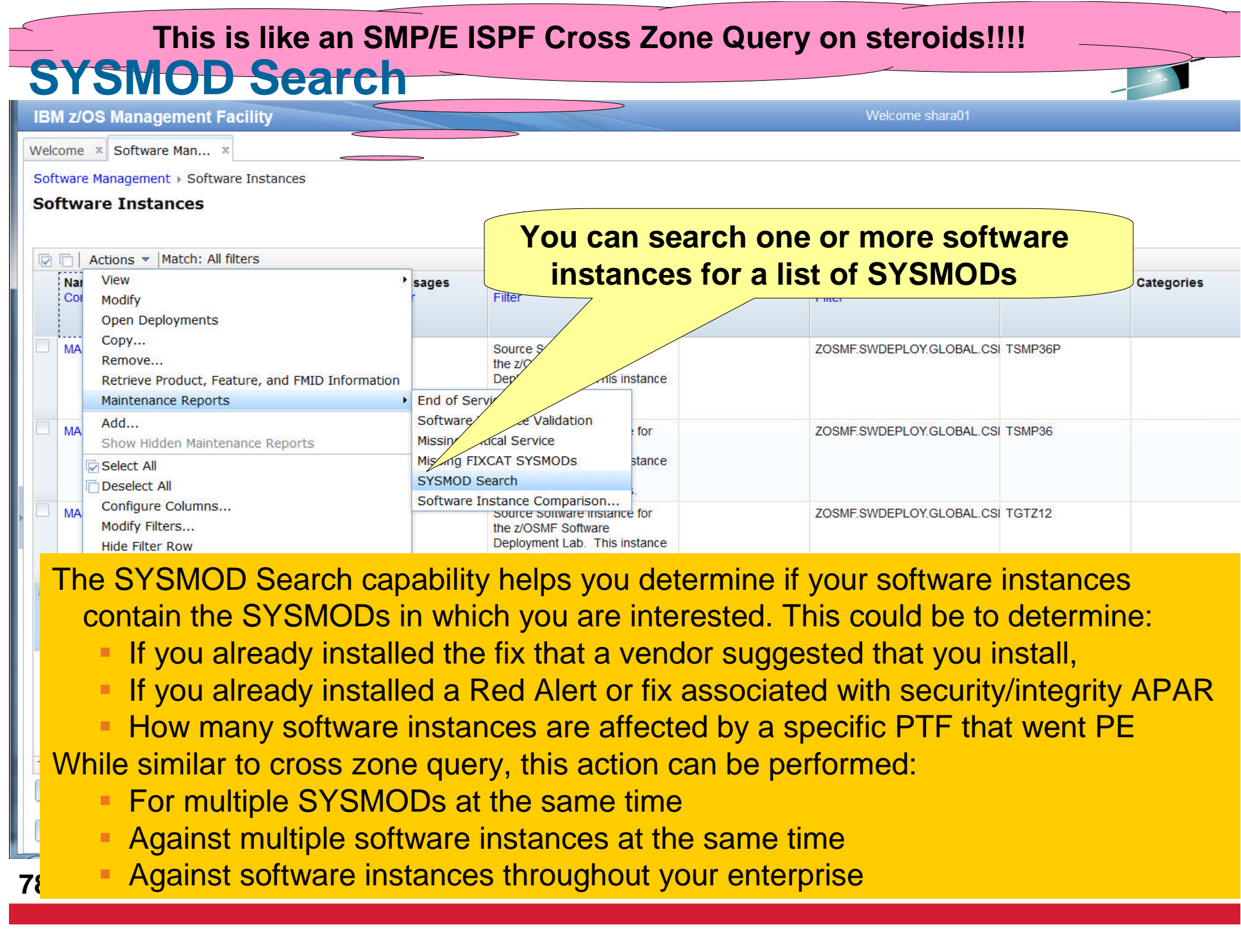

# **SYSMOD Search …**

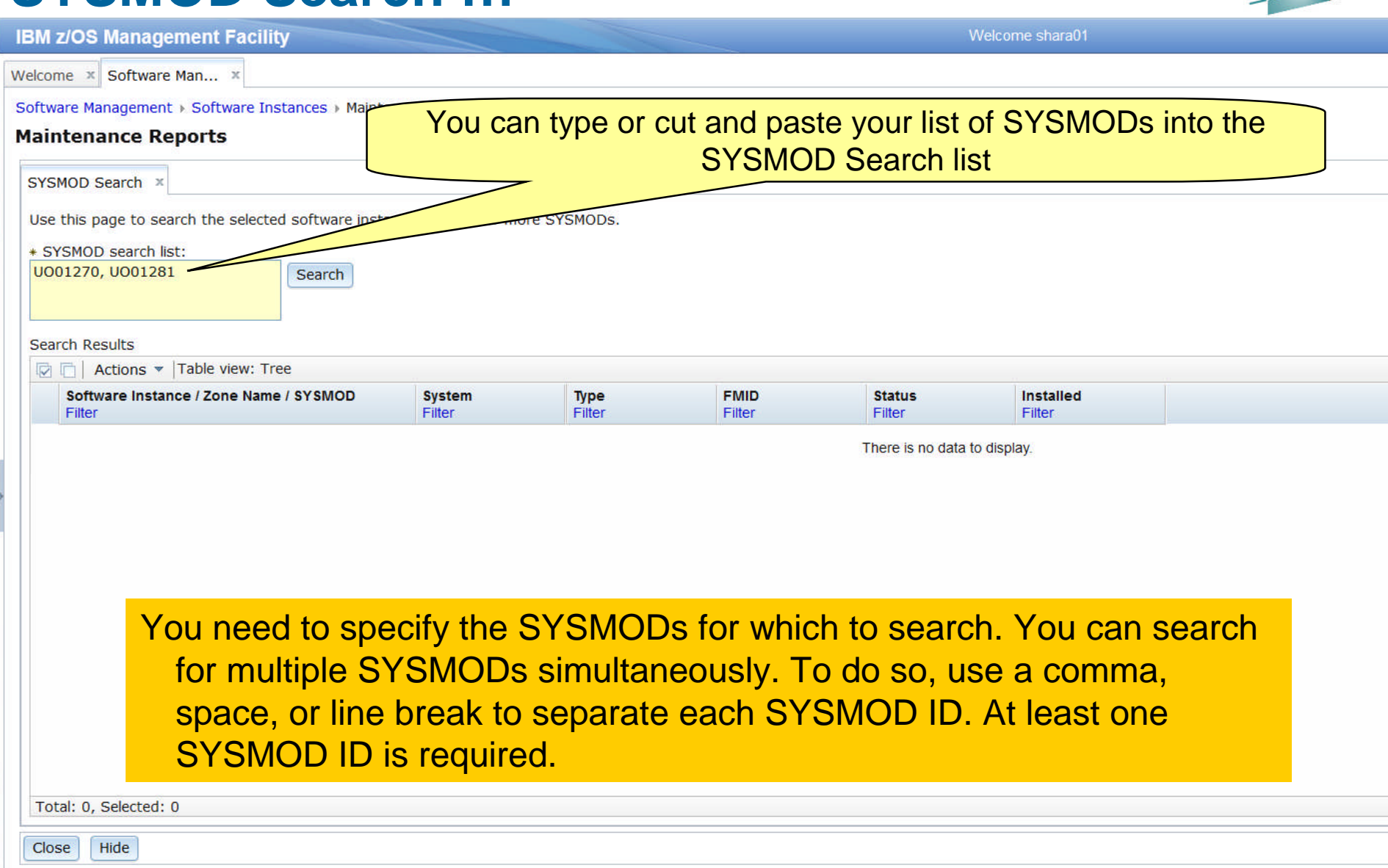

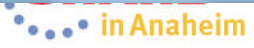

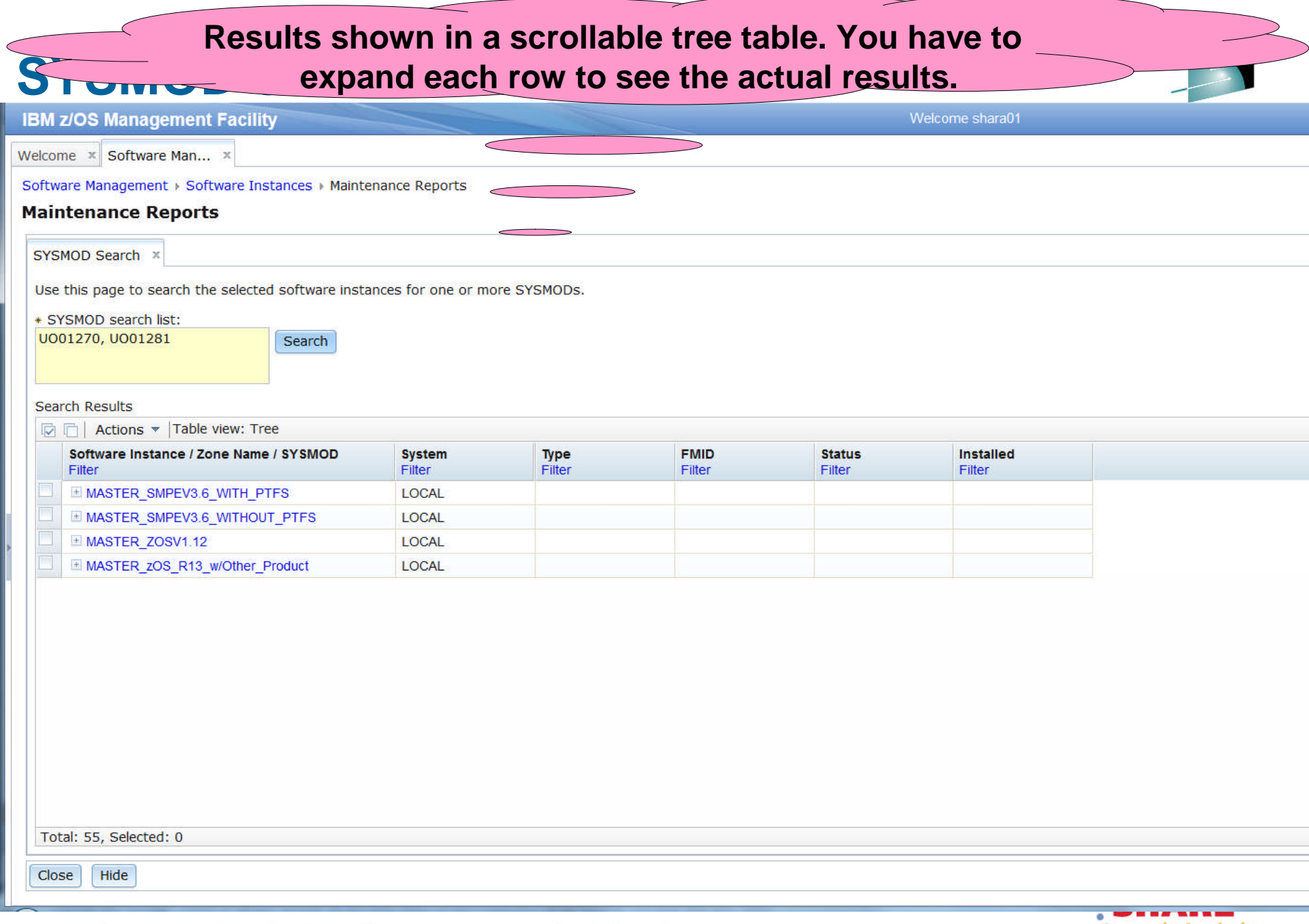

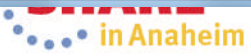

#### In one request, you queried 4 software instances using 2 different GLOBAL **zones for 2 SYSMODs. This simple query would take at least 4 user interactions using SMP/E's cross zone query.**

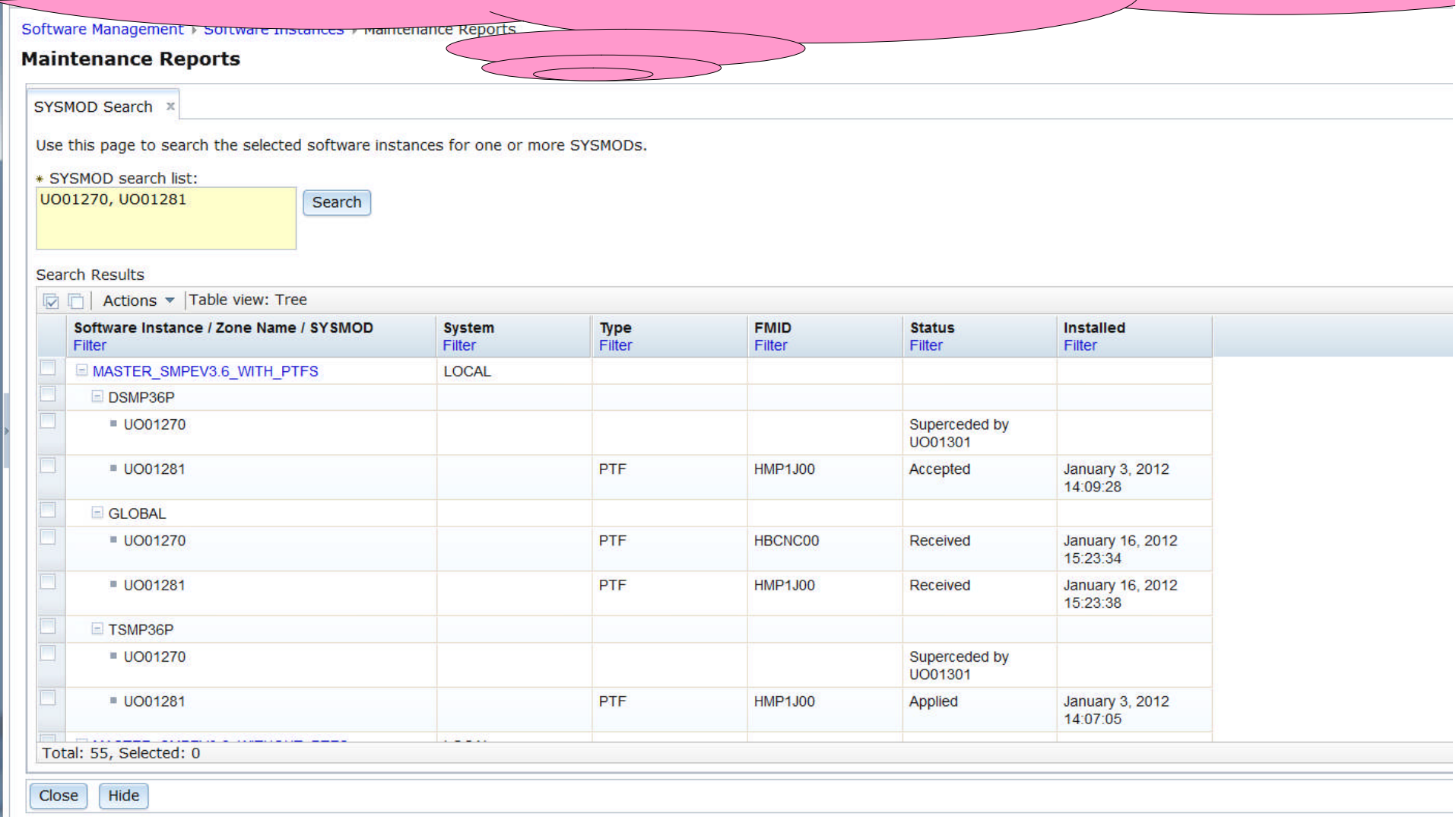

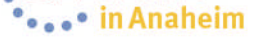

### **SYSMOD Search …**

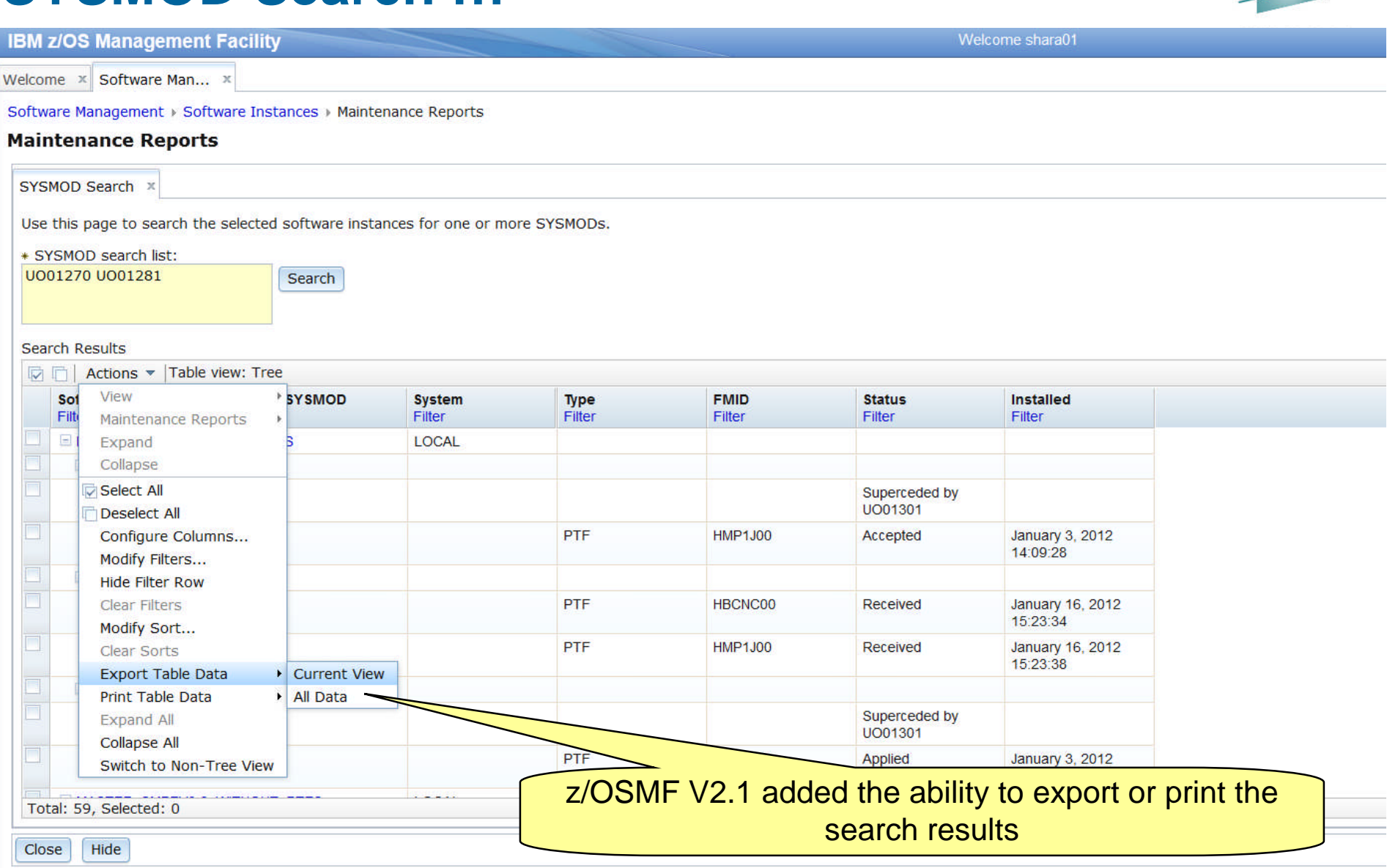

<sup>●</sup>•••• in Anaheim

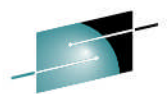

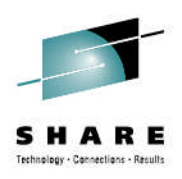

# **z/OSMF Software Instance Comparison Report**

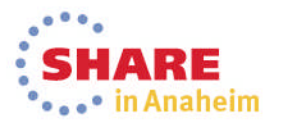

## **Software Instance Comparison Report**

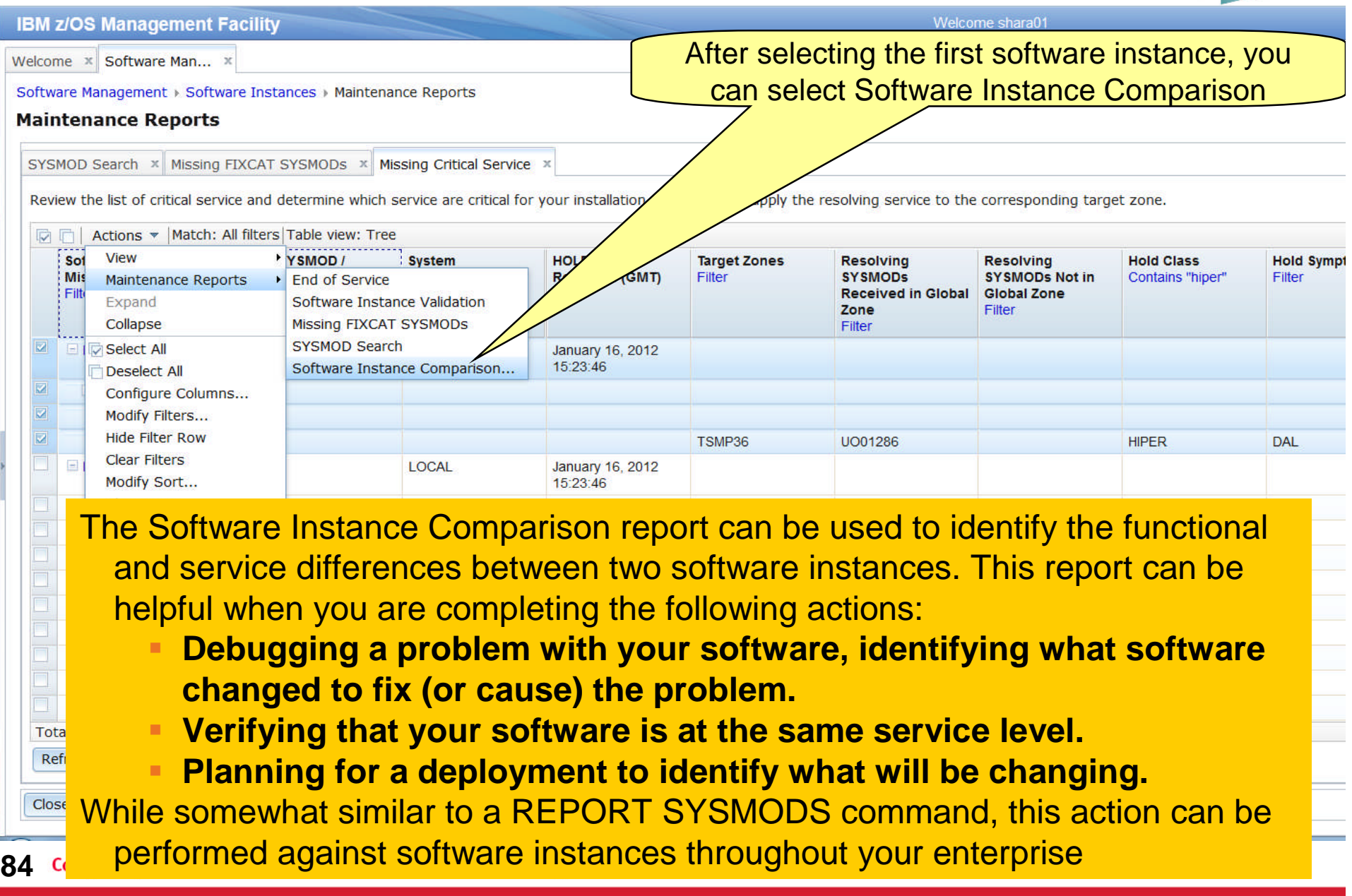

#### **Software Instance Comparison Report … Now you have to identify the software instance to**

**compare to**

**IBM z/OS Management Facility** Welcome shara01

Welcome x Software Man... x

Software Management > Software Instances > Maintenance Reports > Compare Software Instances

#### **Select Software Instance to Compare**

First software instance: MASTER\_SMPEV3.6\_WITHOUT\_PTFS on system LOCAL

Second Software Instance

#### Actions  $\sqrt{*}$  | Match: All filters

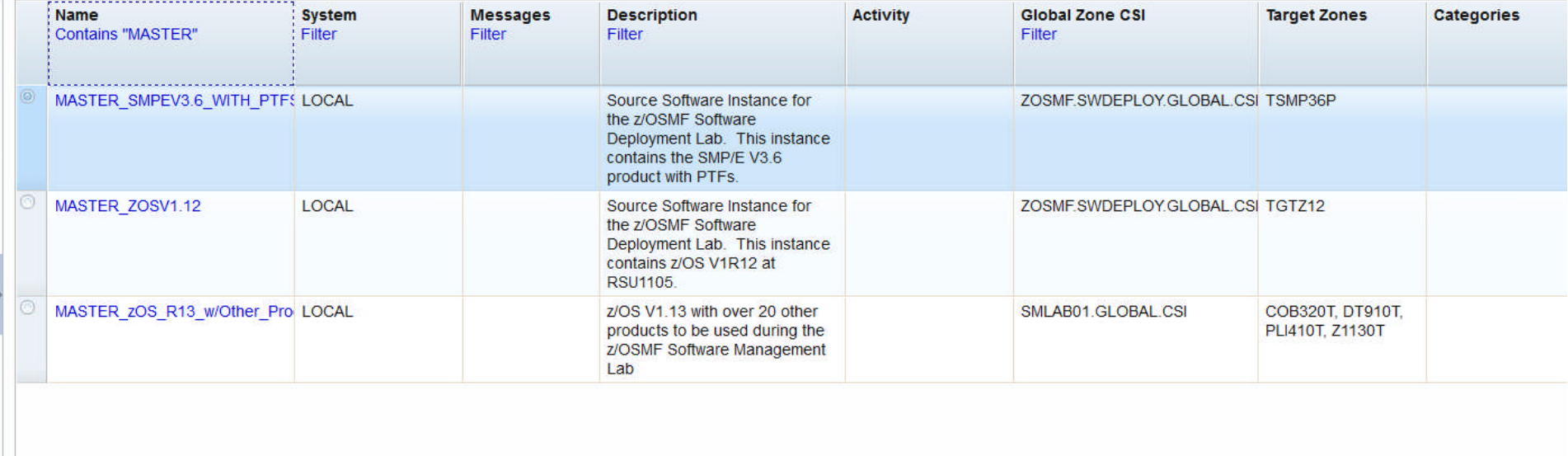

HI.

Total: 3, Filtered: 3, Selected: 1

Refresh | Last refresh: Jan 29, 2014 3:20:23 PM

OK Cancel

85 Complete your session evaluations online at www.SHARE.org/AnaheimEval

 $\rightarrow$ 

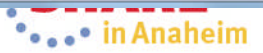

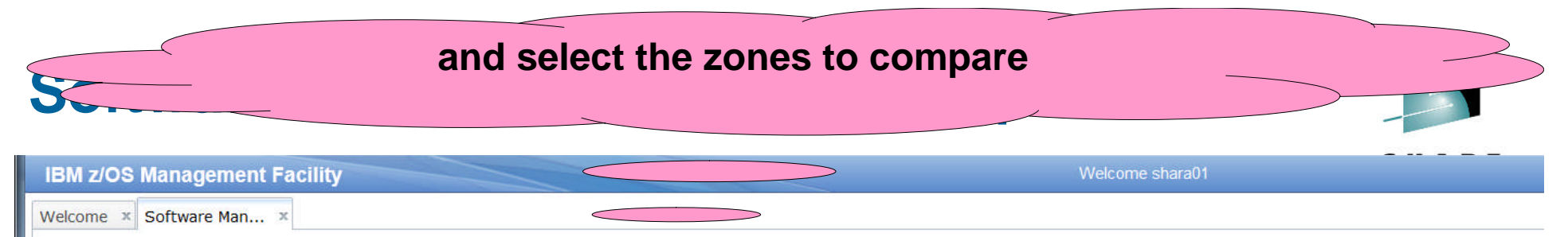

Software Management > Software Instances > Maintenance Reports > Select Europe

#### **Select the Zones to Compare**

To compare the selected software instances, z/OSMF needs to know which target zones to compare. Use the **Select Zones** action in the **Actions** menu to select the target zones to compare with<br>Target Zones in Second Software

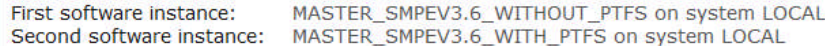

Target Zones to be Compared

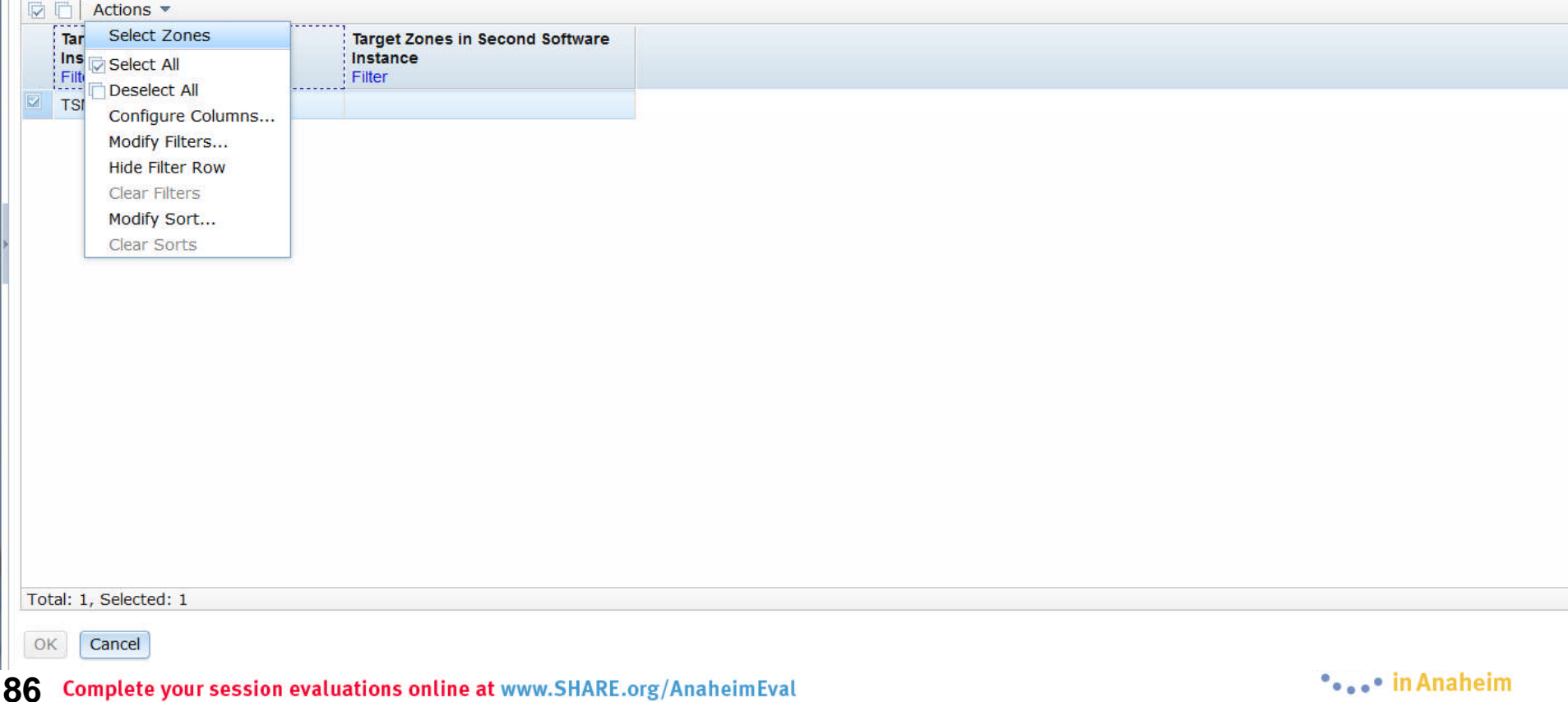

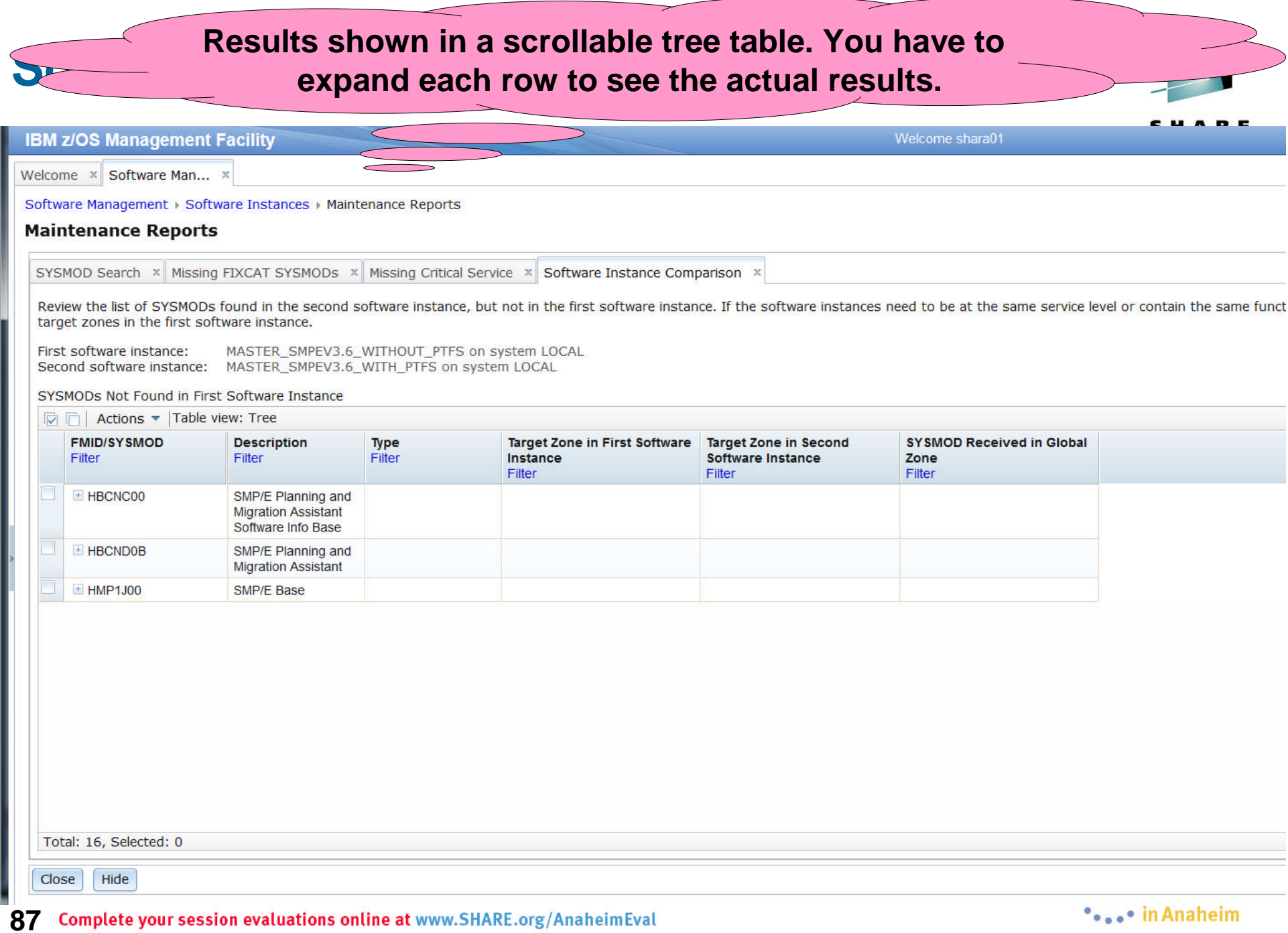

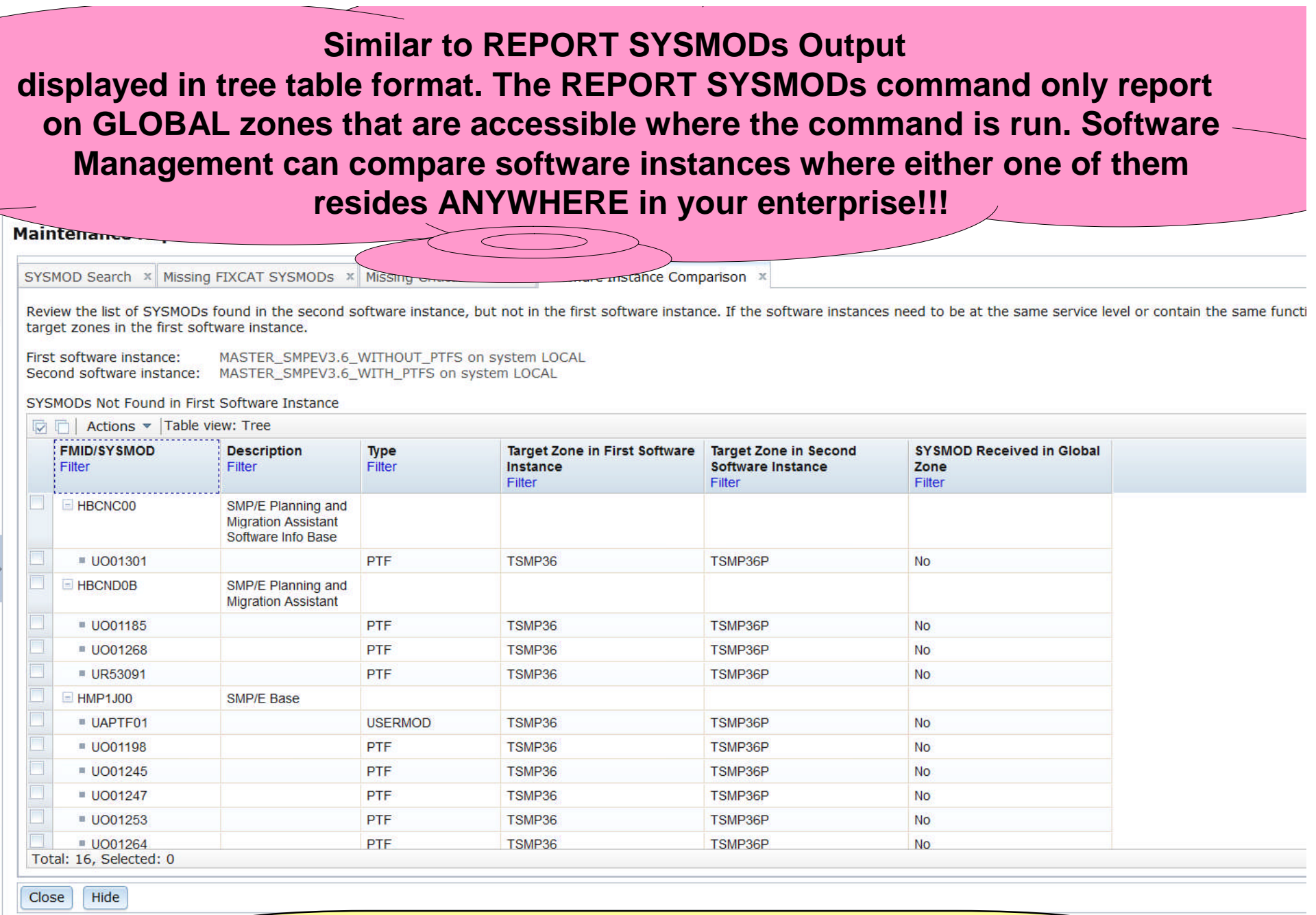

Not shown, but z/OSMF V2.1 also added the ability to export or print the comparison results

#### **IBM z/OS Management Facility** Welcome mfusr20 Welcome X Software Man... X Select Products to view details about products that are installed in ANY software instance**Software Management** Use this task to view details abe tware inventory, including related products, features, FMIDs, data sets, deployments, and SYSMO

or your software to z/OSMF; deploy software; generate reports about your software. Software Instance Products -View a consolidated list of the products included in each software instance. Deployments Deploy a software instance, and manage existing deployments. Categories Create new categories for your software instances and deployments, and manage existing categories. **Settings** Select the time zone in which to display date and time data. Indicate whether to display or suppress information message

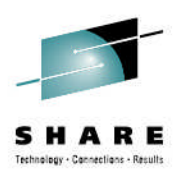

#### **View Products**

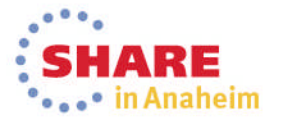

## **View Products**

#### **You can view information on ALL products installed in ANY software instance**

#### **Software Management**

Welcome x Software Man... x

**IBM z/OS Management Facility** 

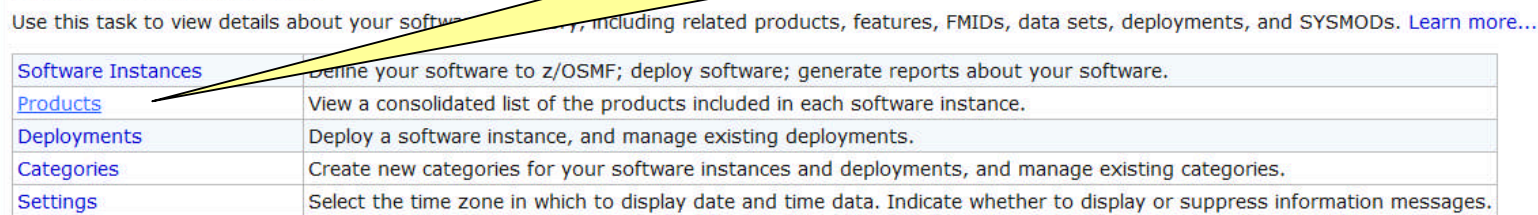

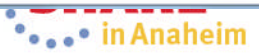

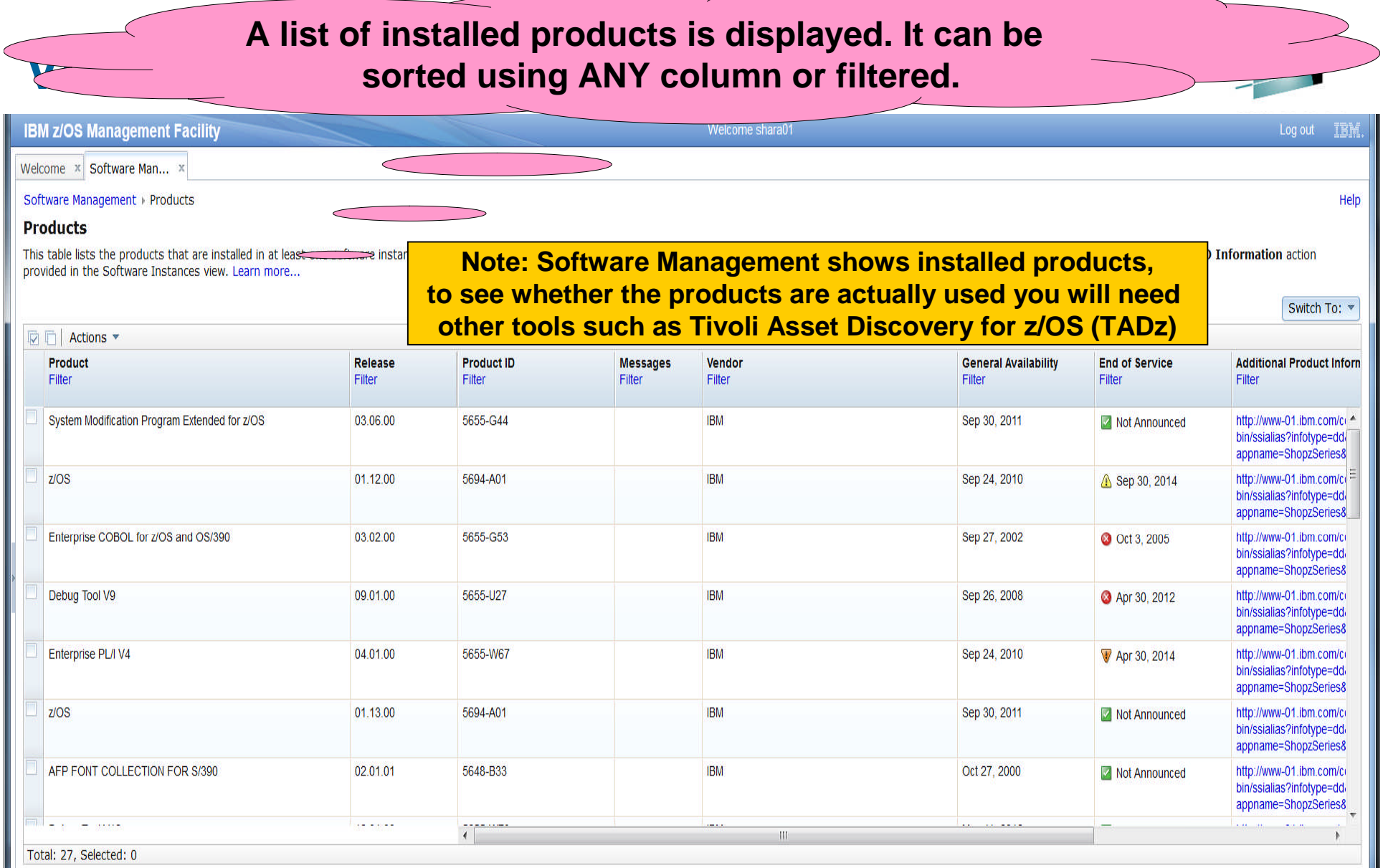

Refresh | Last refresh: Jan 29, 2014 5:56:32 PM

Close

**Note: There is no easy way to compile a list of all installed products across your enterprise using SMP/E list commands or query functions.**

**92**

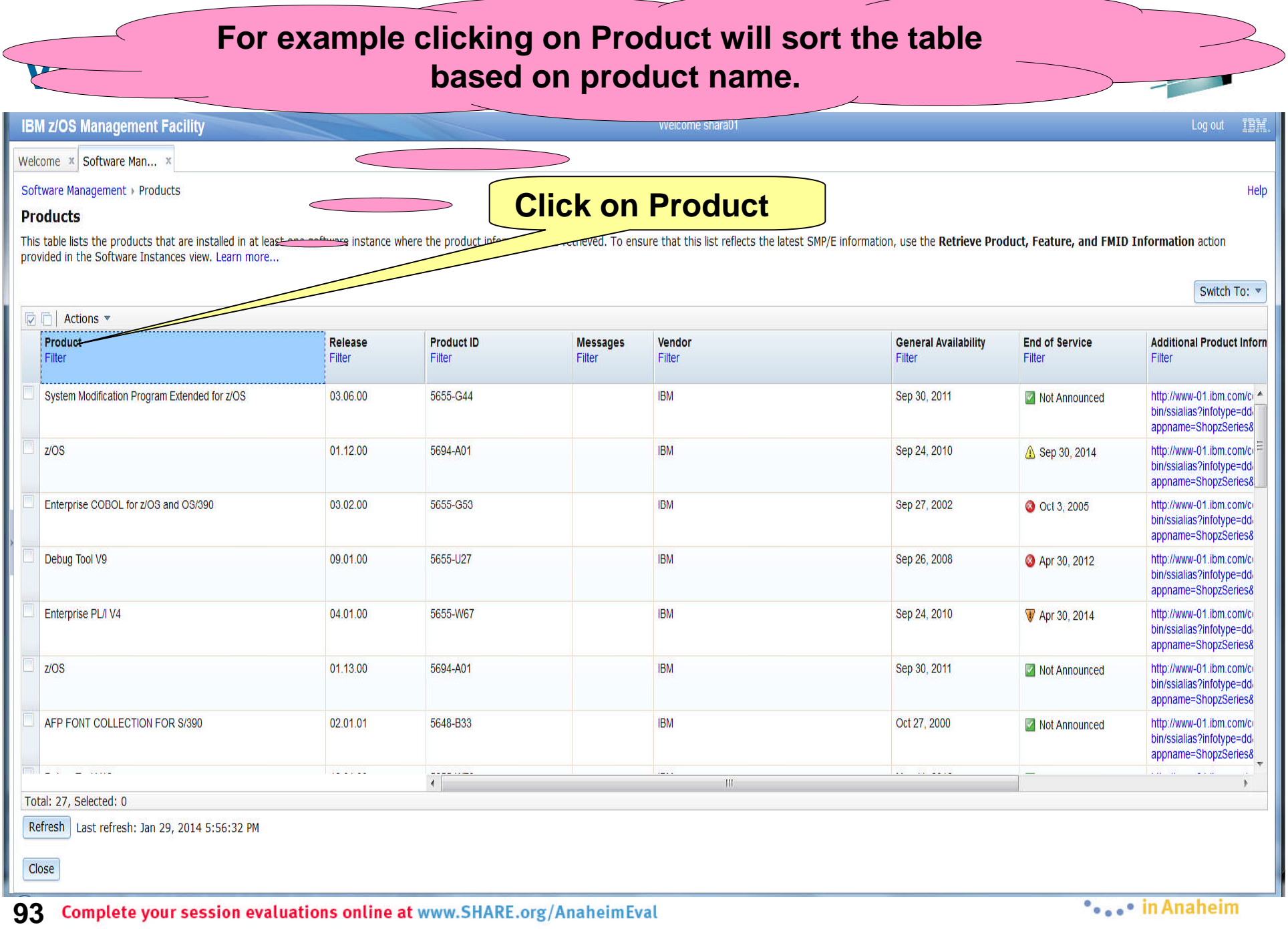

#### **PERIODE CONTRACTED IN A SURVEY WAS LIKE AND A SURVEY OF LIKE A LIKE A PRODUCT COLUMN heading. The table is now sorted and a triangle point up is now**

#### **IBM z/OS Management Facility**

Welcome x Software Man... x

Software Management Products

**Products** 

This table lists the products that are instal provided in the Software Instances view. L **Again, you can click on Actions, then Export Table Data, then All Data to export your list of SMP/E installed products to a file on your workstation so that you can use spreadsheet functions to manipulate the data or print it.**

 $\Box$  Actions **Product** A : Release **Product ID Messages** Vendor **General Availability End of Service Additional Product Inform** Filter Filter Filter Filter Filter Filter Filter Filter AFP FONT COLLECTION FOR S/390 02.01.01 5648-B33 **IBM** Oct 27, 2000 http://www-01.ibm.com/ci ^ Mot Announced bin/ssialias?infotype=ddi appname=ShopzSeries8 **DITTO/ESA FOR MVS** 01.03.00 5655-103 **IBM** Jun 25, 1999 Mot Announced http://www-01.ibm.com/ci<sup>-1</sup> bin/ssialias?infotype=ddi appname=ShopzSeries8 Debug Tool V12 12.01.00 5655-W70 **IBM** May 11, 2012 http://www-01.ibm.com/ci Mot Announced bin/ssialias?infotype=ddappname=ShopzSeries8 Debug Tool V9 09.01.00 5655-U27 **IBM** Sep 26, 2008 http://www-01.ibm.com/ci Apr 30, 2012 /ssialias?infotype=dd appname=ShopzSeries8 Enterprise COBOL V4 04.02.00 5655-S71 **IBM** Aug 28, 2009 Mot Anno http://www-01.ibm.com/ci bin/ssialias?infotype=ddappname=ShopzSeries8 Enterprise COBOL for z/OS and OS/390 03.02.00 5655-G53 **IBM** Sep 27, 2002 http://www-01.ibm.com/ci bin/ssialias?infotype=ddappname=ShopzSeries& Enterprise PL/I V4 **IBM** 04.01.00 5655-W67 http://www-01.ibm.com/ci bin/ssialias?infotype=ddappname=ShopzSeries8  $\sim$   $\sim$ **Telesting State Automa** منحام والم **You can click the Additional Product Information link and** Total: 27, Selected: 0 Refresh | Last refresh: Jan 29, 2014 5:56:32 PM **view the IBM Sales Manual description of the product in another tab of your browser session** Close

**94** Complete your session evaluations online at www.SHARE.org/AnaheimEval

Log out

- IBN

Help

Switch To:

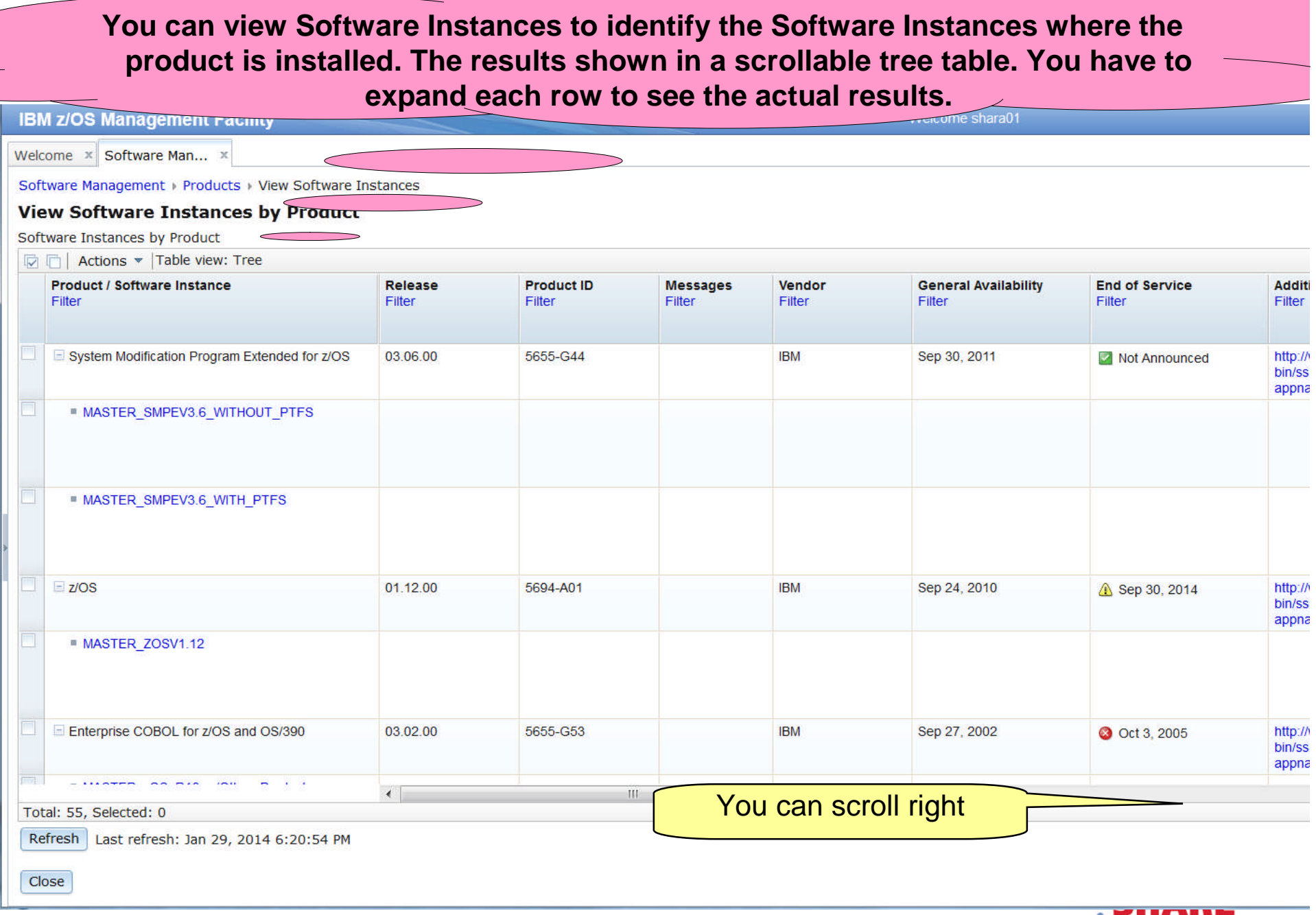

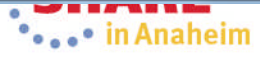

### **View Products …**

**IBM z/OS Management Facility** 

Welcome  $x$  Software Man...  $x$ 

Software Management > Products > View Software Instances

#### **View Software Instances by Product**

 $\sim$  100  $\sim$  100  $\sim$ 

Software Instances by Product

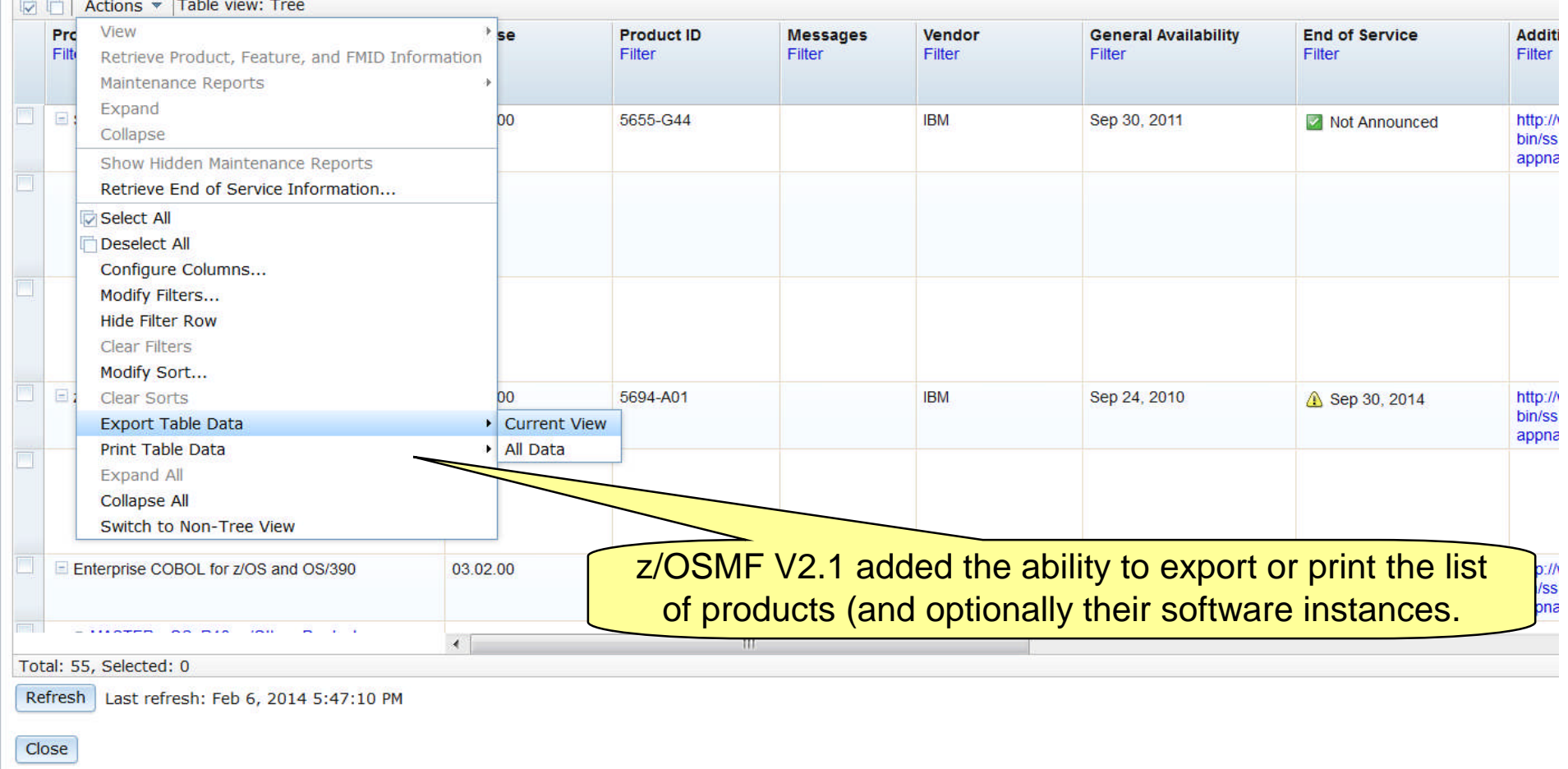

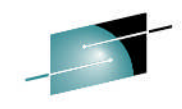

Welcome shara01

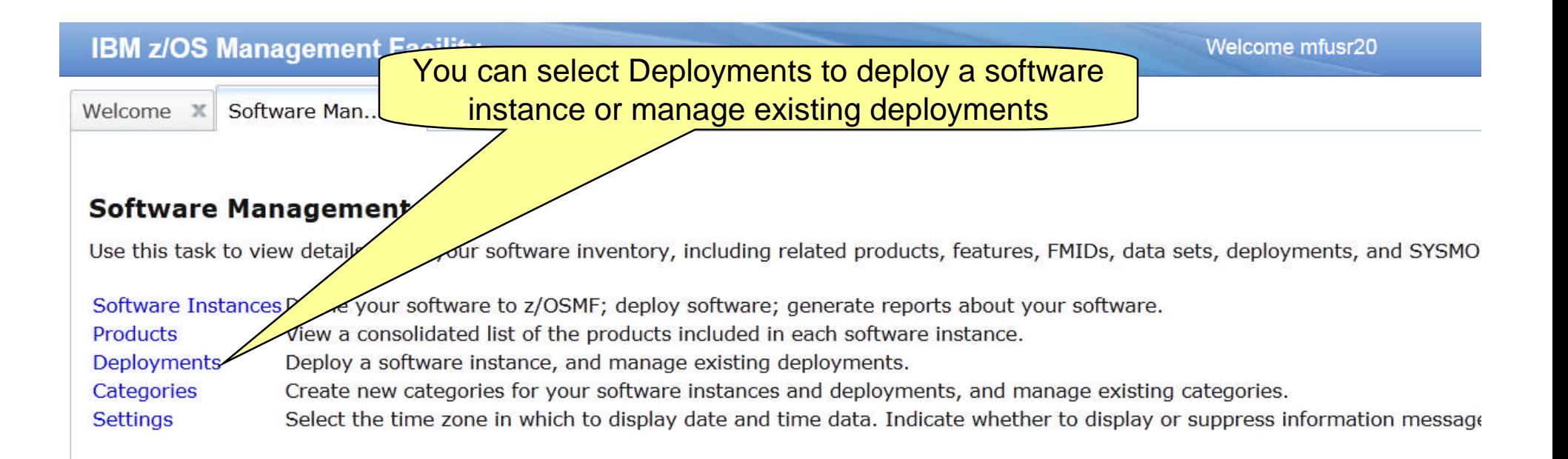

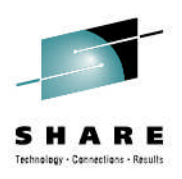

#### **Deployments**

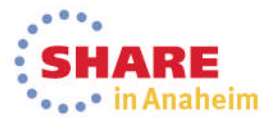

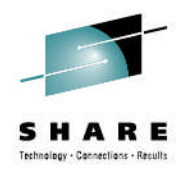

# **Software Deployment**

- z/OSMF V1.13 introduced a Software Deployment function
	- Web-based application
	- User interaction is via a browser on a workstation
	- z/OSMF and Software Deployment will be active on one system in a sysplex, allowing access to shared DASD
		- Locally, either on a single system or system-to-system within a sysplex
		- Remotely, system-to-system across a network and multiple sysplexes
	- Introduced a concept of a software instance

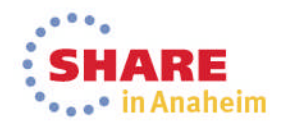

### **Basic Deployment Operation Flow**

- **1. Identify a Source Software Instance.**
- **2. Check for missing requisites and possible regressions.**
- **3. Select the deployment objective.**
- **4. Create a Deployment that describes where the source data sets will be copied.**
- **5. Generate Deployment Jobs.**
- **6. Execute generated Jobs to copy the source and create (or replace) a target Software Instance.**

Source

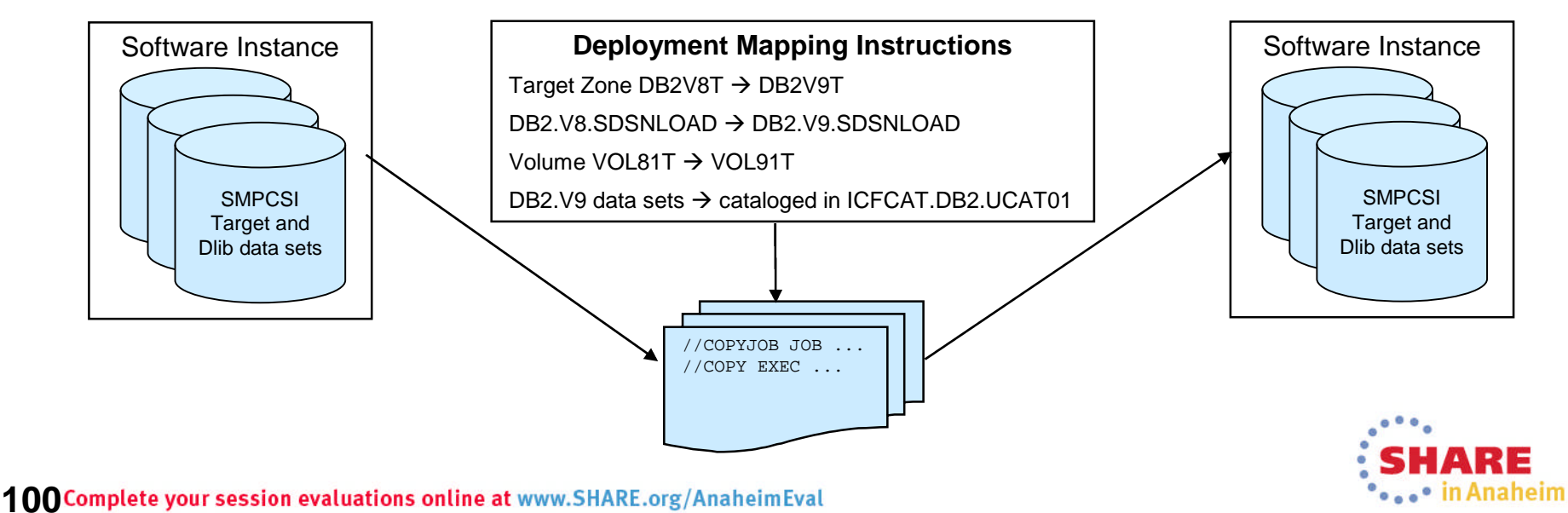

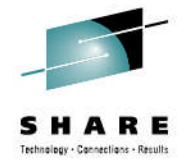

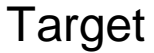

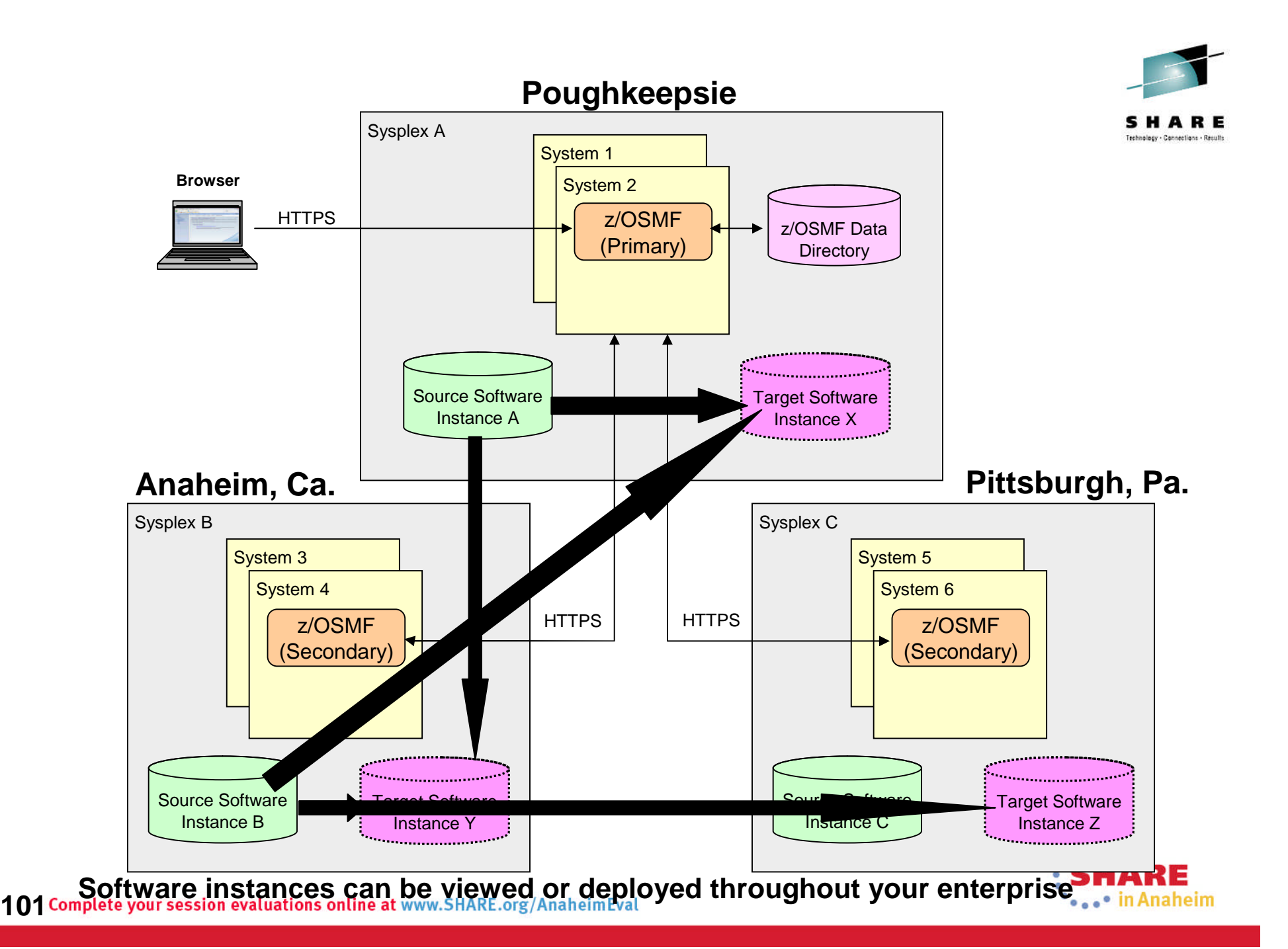

# **z/OSMF Software Deployment Summary**

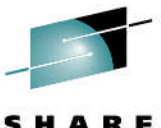

- **The z/OS Software Deployment function of z/OSMF will provide rigor in the deployment of** *any* **SMP/E installed software.**
- **It will ensure:**
	- ALL affected parts are copied
	- The zone(s) is carried forward with the software
- **It will help to ensure:**
	- Cross system requisites are satisfied (coexistence and preconditioning)
	- Cross product requisites (on the same system) are satisfied
	- Software fixes are not regressed
- **Can be used to create a clone for subsequent installation or execution.**
- **Software Deployment will save user specified information and allow for reuse**
	- Subsequent deployment operations of the same source will require little or no user input.

**102 Complete your session evaluations online at www.SHARE.org/AnaheimEval** • **Local and Remote deployments are supported**

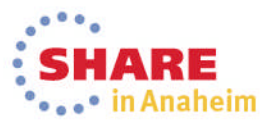

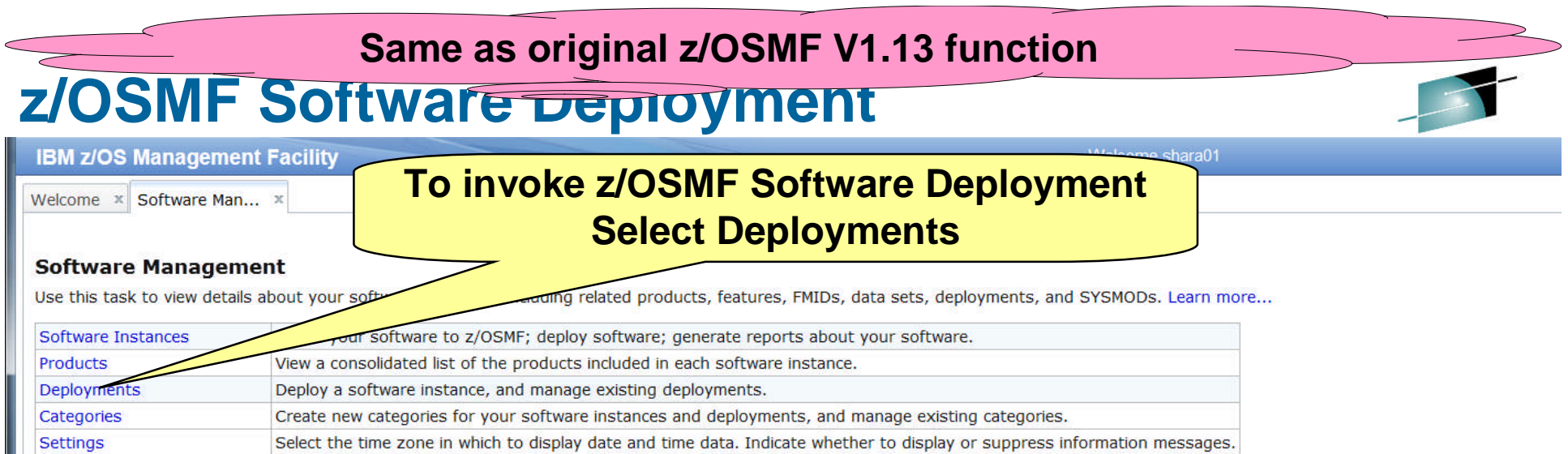

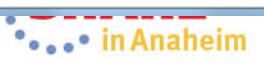

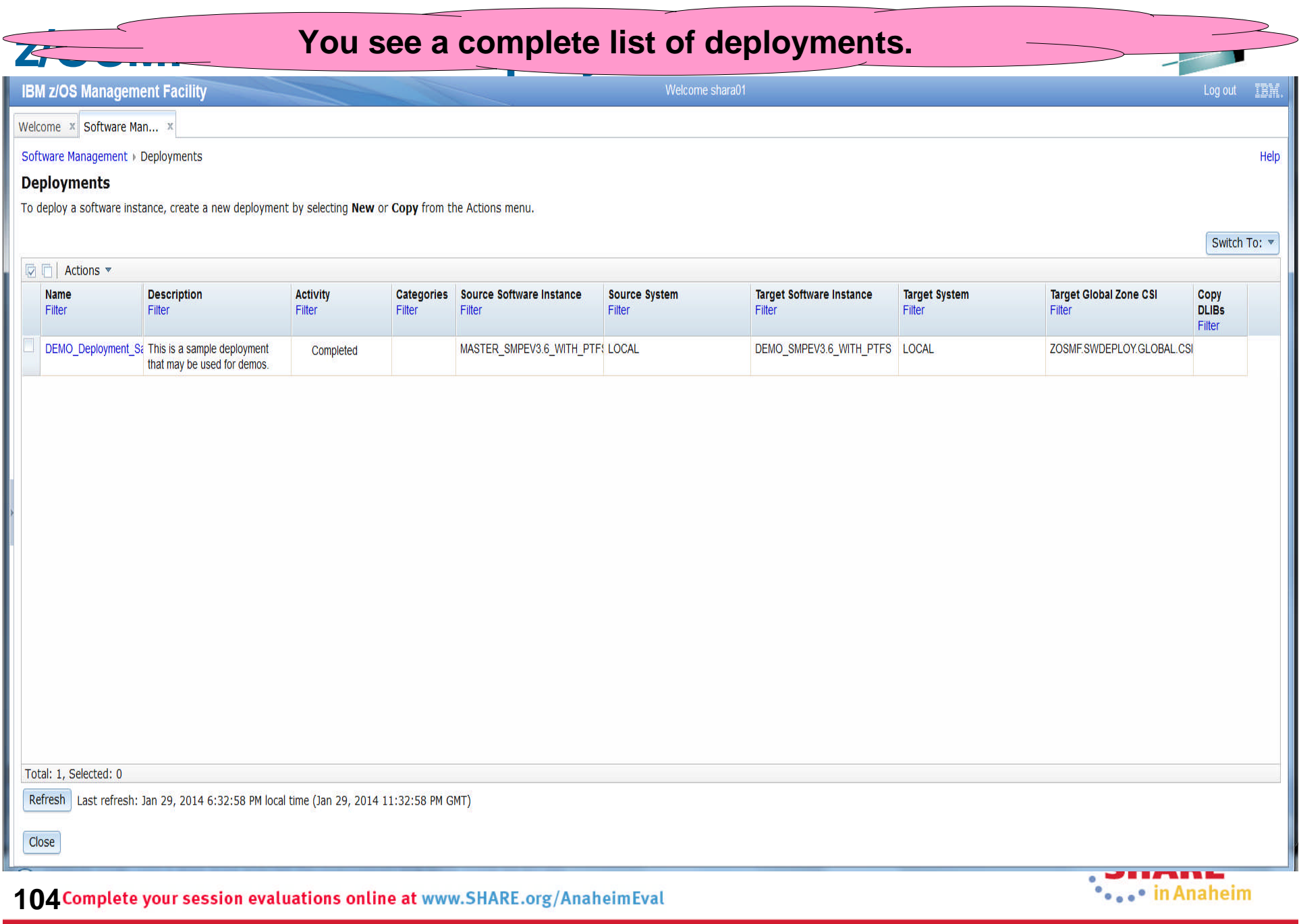

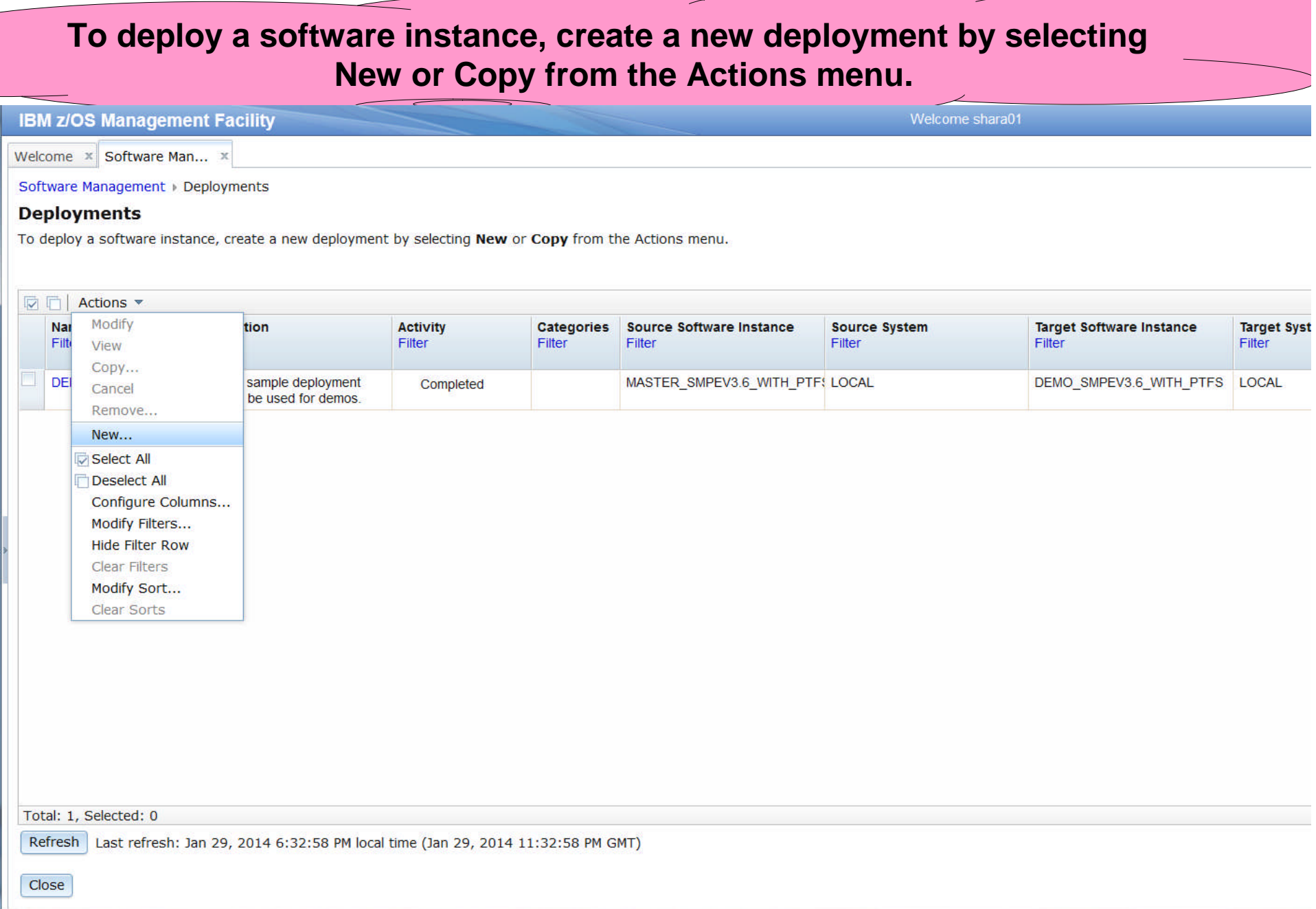

**105 Complete your session evaluations online at www.SHARE.org/AnaheimEval** 

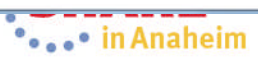

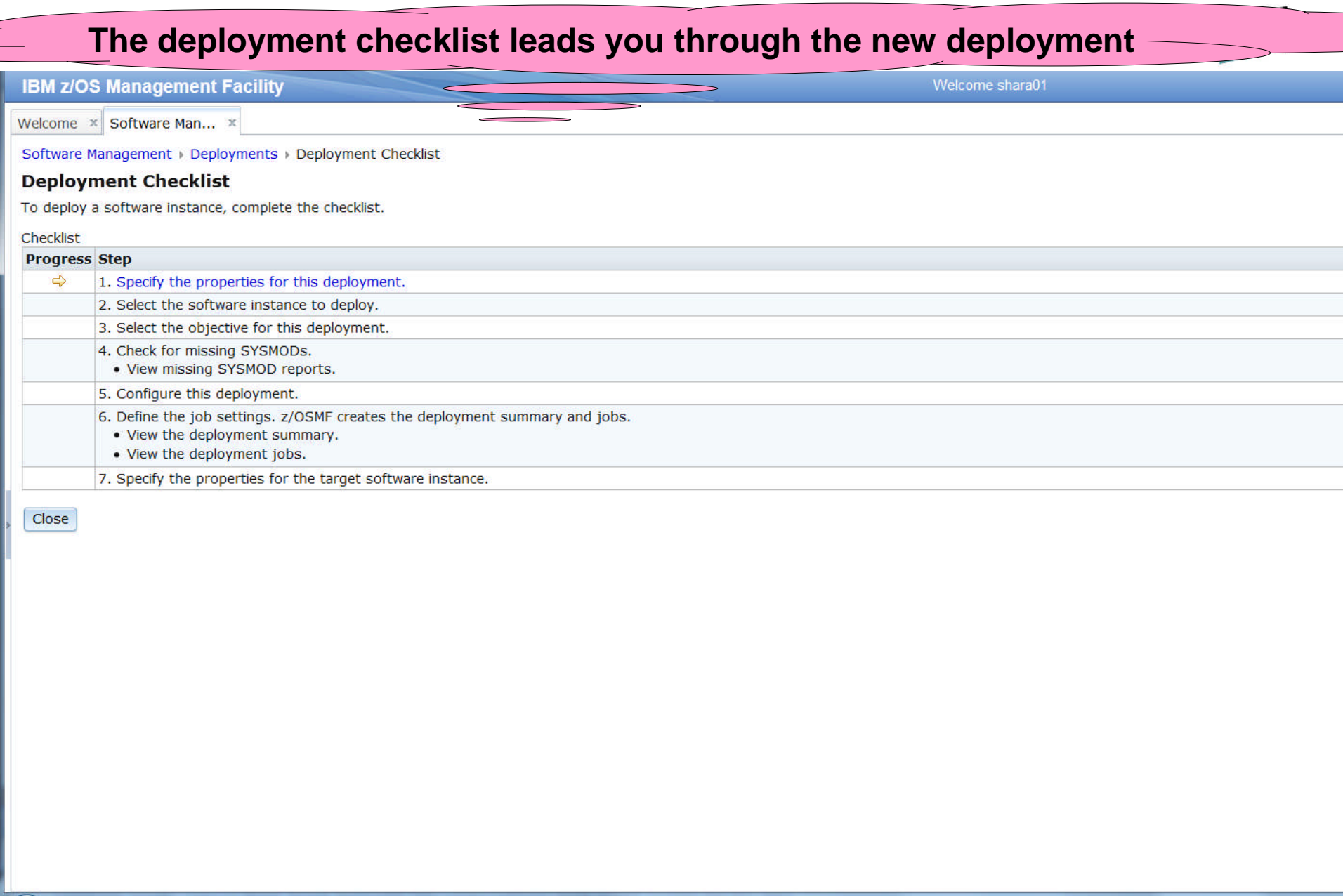

**106 Complete your session evaluations online at www.SHARE.org/AnaheimEval** 

\*\*\*\*\*\* in Anaheim

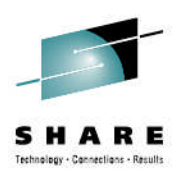

#### **Categories**

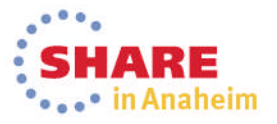

**107 Complete your session evaluations online at www.SHARE.org/AnaheimEval** 

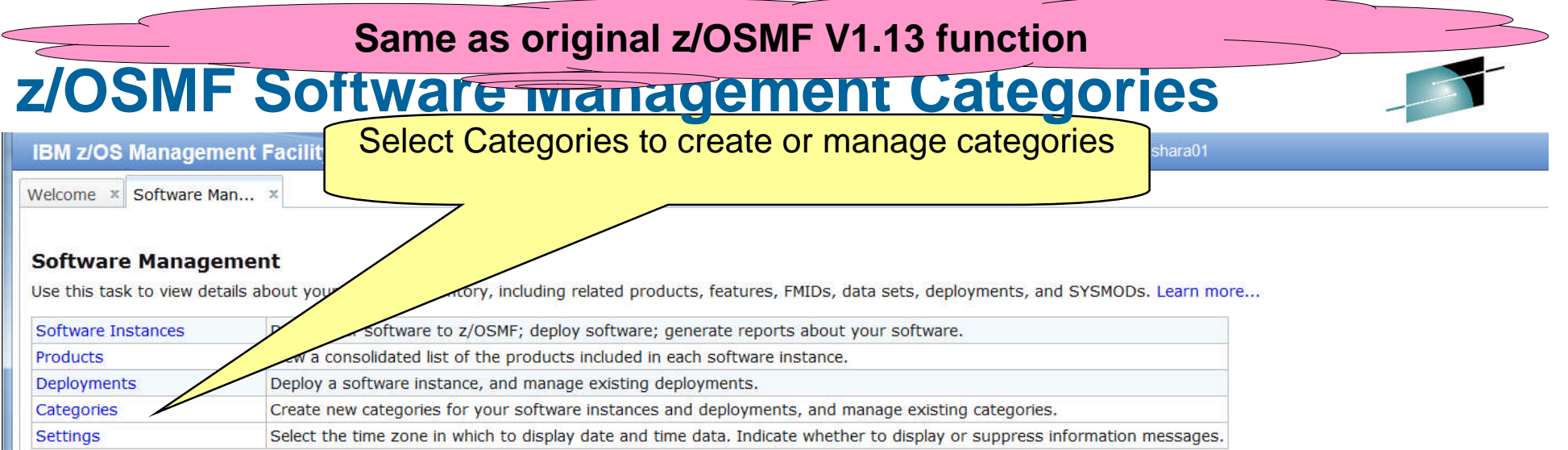

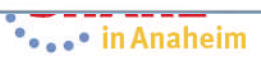
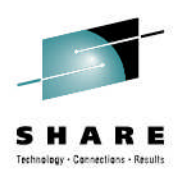

## **Settings**

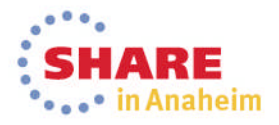

**109 Complete your session evaluations online at www.SHARE.org/AnaheimEval** 

#### **Same as z/OSMF V1.13 functionz/OSMF Software management Settings IBM z/OS Management Facility** Welcome shara01 Welcome x Software Man... x Select Settings to modify Software Management defaults **Software Management** Use this task to view details about your softwa ted products, features, FMIDs, data sets, deployments, and SYSMODs. Learn more... Software Instances Define. SMF; deploy software; generate reports about your software. ted list of the products included in each software instance. **Products** Deployments a software instance, and manage existing deployments.

Select the time zone in which to display date and time data. Indicate whether to display or suppress information messages.

Create new categories for your software instances and deployments, and manage existing categories.

**110** Complete your session evaluations online at www.SHARE.org/AnaheimEval

Categories

Settings

# **z/OSMF Software Management Settings …**

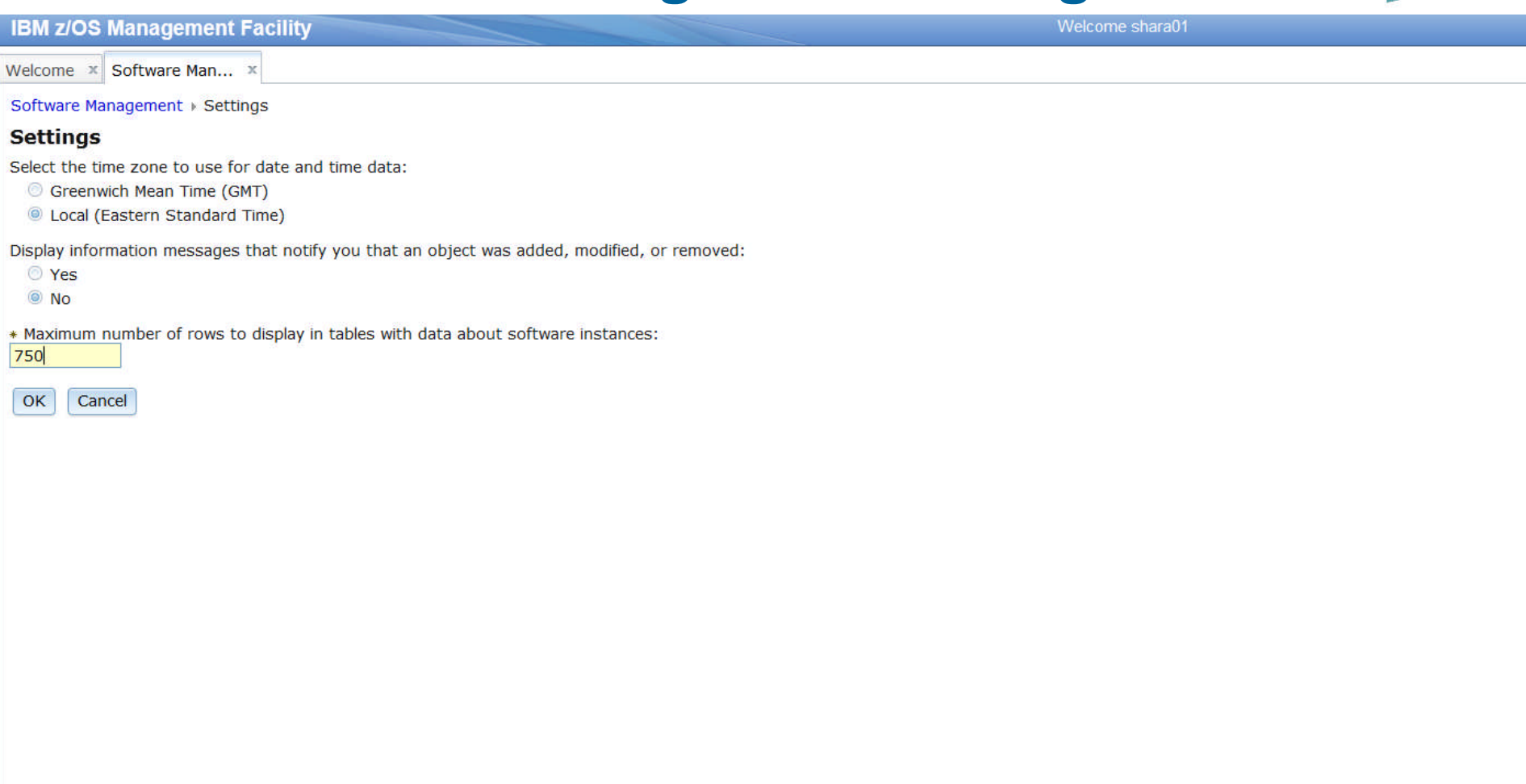

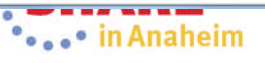

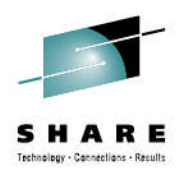

# **Agenda**

- **Brief Background**
- **z/OSMF Software Management**
	- **New Reporting Capabilities**
	- **Available on z/OSMF V1.13 with additional enhancements in z/OSMF V2.1!!!**
- **Additional Enhancements to Software Management**
	- **Simplified addition of non-SMP/E managed data sets**
	- **Mass edit capabilities for z/OS UNIX mountpoints when configuring a deployment**
- **Summary**
- **Backup**

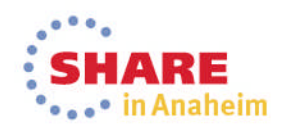

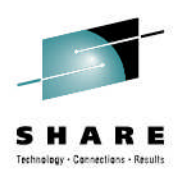

# **New Enhancements (coming 1Q2014)**

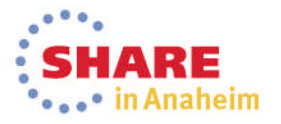

## **Simplified Addition of non-SMP/E Managed Data Sets**

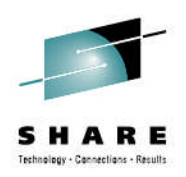

- Currently the user has to add non-SMP/E Data Sets one data set at a time.
- PTF for APAR PM99518 will allow the user to use "ISPF Data Set List (3.4)-like" capabilities to add multiple data sets at one time
	- Accept qualifiers and wildcarding for data set name
	- Accept volume with or without a data set name qualifier
	- Allow up to 10,000 data sets to be returned for selection

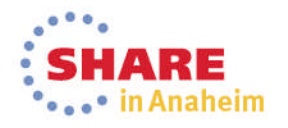

### **Orinignal Process for Adding Non-SMP/E Managed Data Sets**

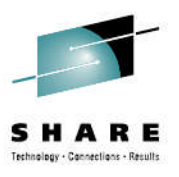

• **Currently the user has to add the data sets one at a time**

**115**

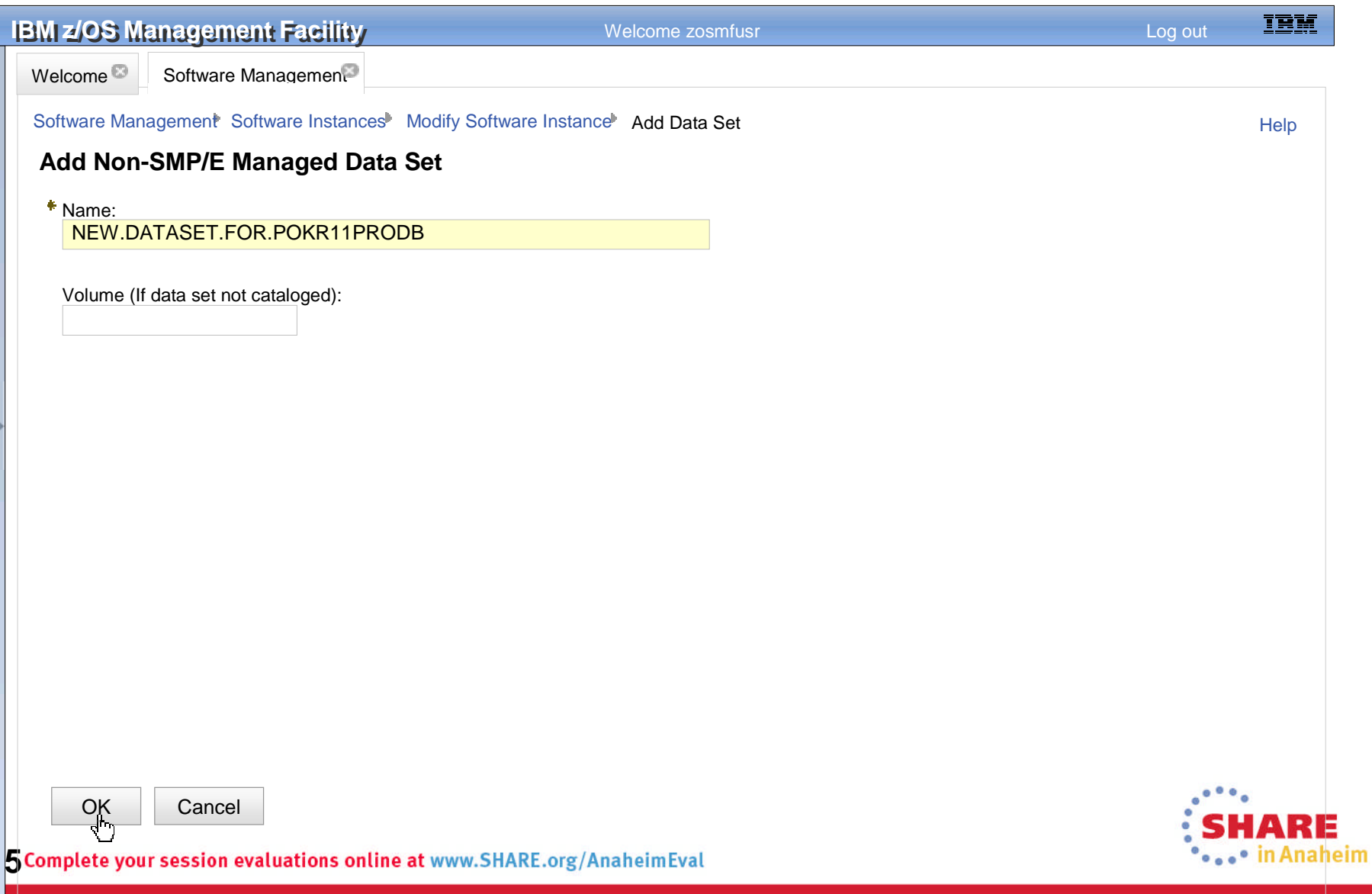

#### **Enhanced Addition of Non-SMP/E Managed Data Sets**  $\rightarrow$

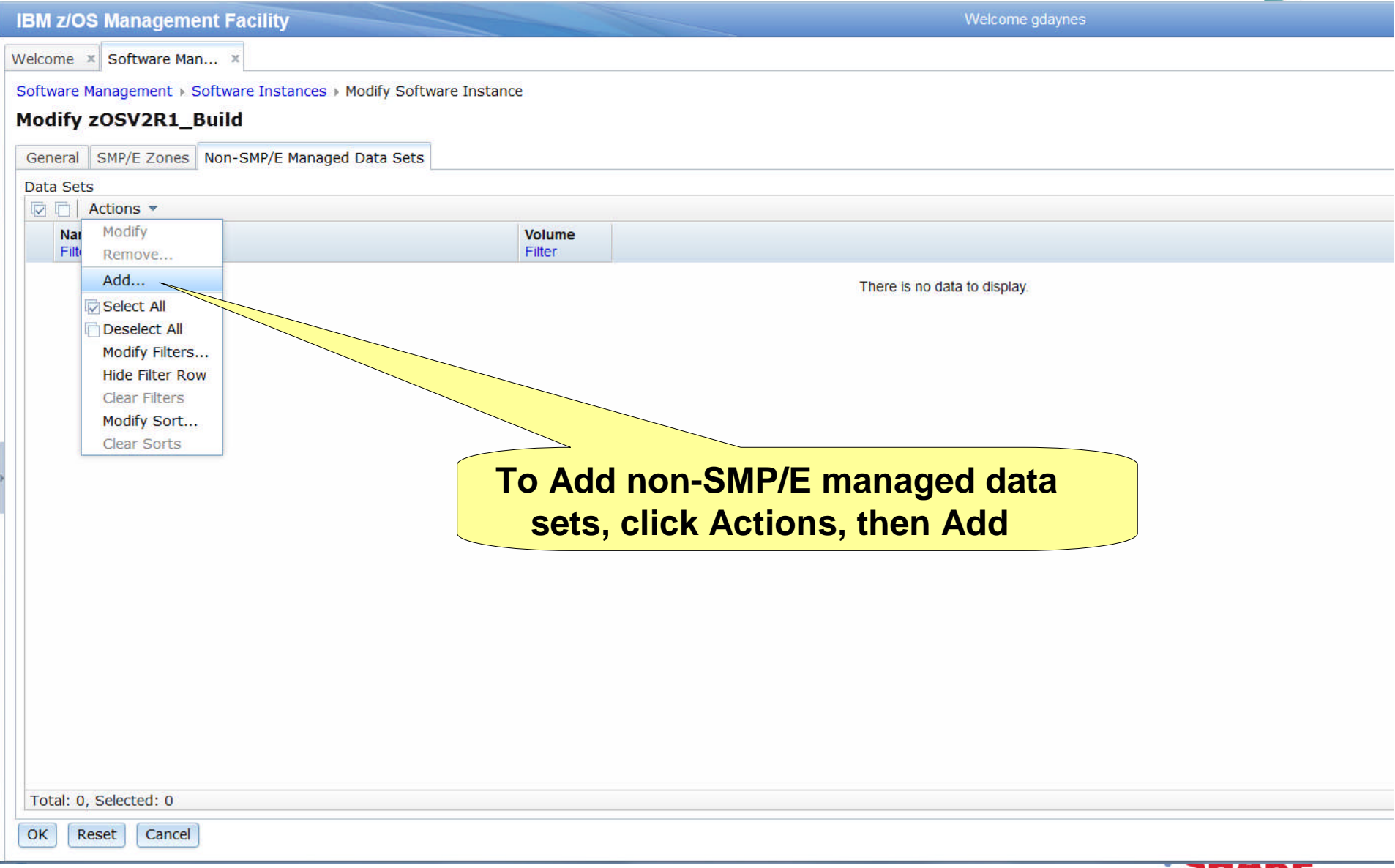

**116** Complete your session evaluations online at www.SHARE.org/AnaheimEval

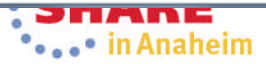

#### **Enhanced Addition of Non-SMP/E Managed Data Sets …** This value is used to specify the **IBM z/OS Management Facility** maximum number of data sets that can Welcome **x** Software Man... x be displayed. The Range is of 1 to Software Management > Software Instances > Modify Software Instance > Add Data Set 10,000 and 750 is the default. **Add Data Set** search. Then, select the data sets you want to add. For valid data set To identify the data sets to be added to the software instance, specify a data set name qualifier, volume, o' Data set name qualifier: Volume: \*Maximure ca sets:  $\triangle$ Select st type + Search 750 **Sets to Add Select** 反面 Data S **Volume** Filter Filter There is no data to display. Valid input may include wildcard support, Valid input is a volume based on the ISPF tutorial (help) that serial numberdescribes the dsname level input field. OK Cancel

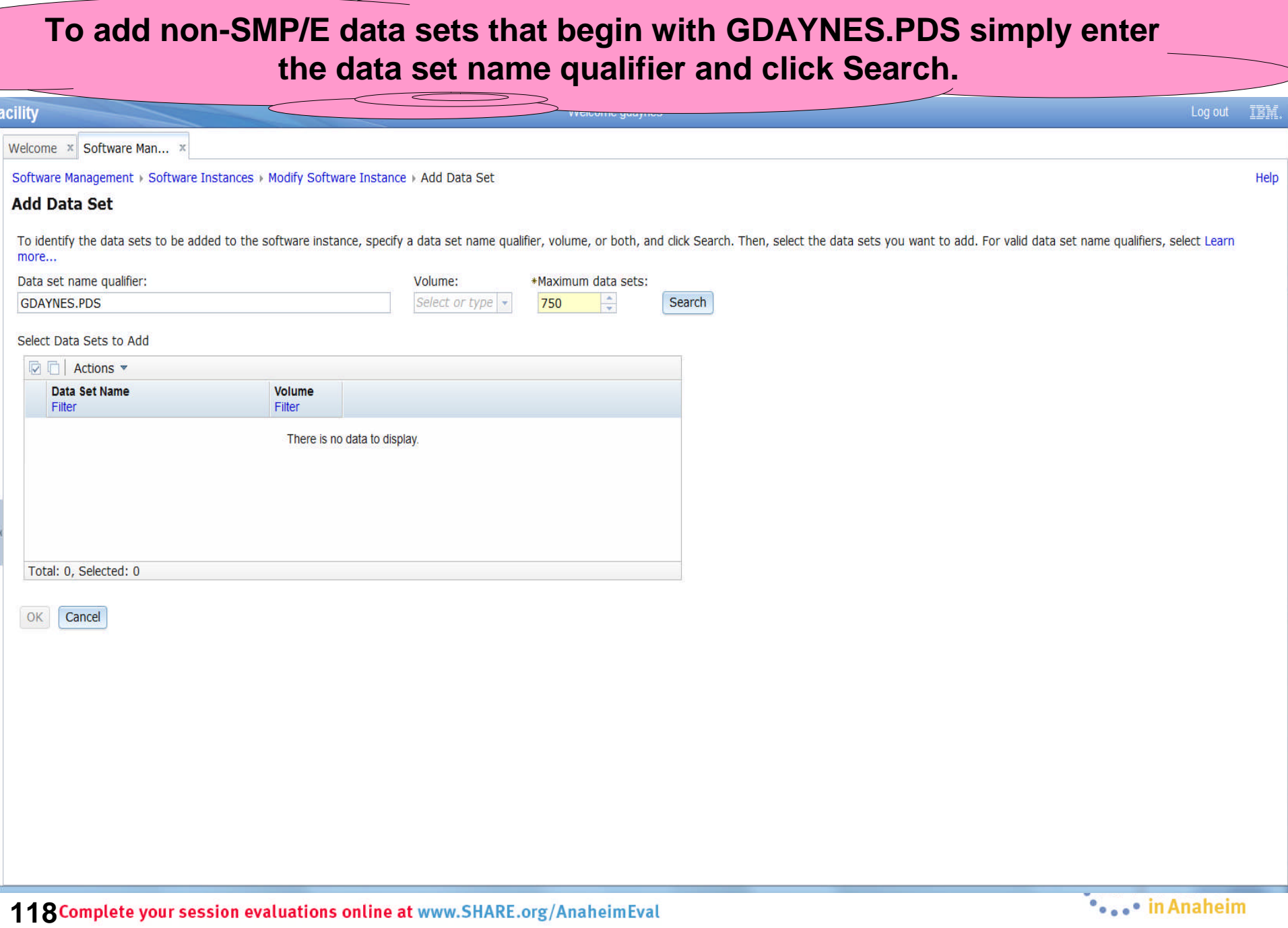

# **Enhanced Addition of Non-SMP/E Managed Data Sets …**

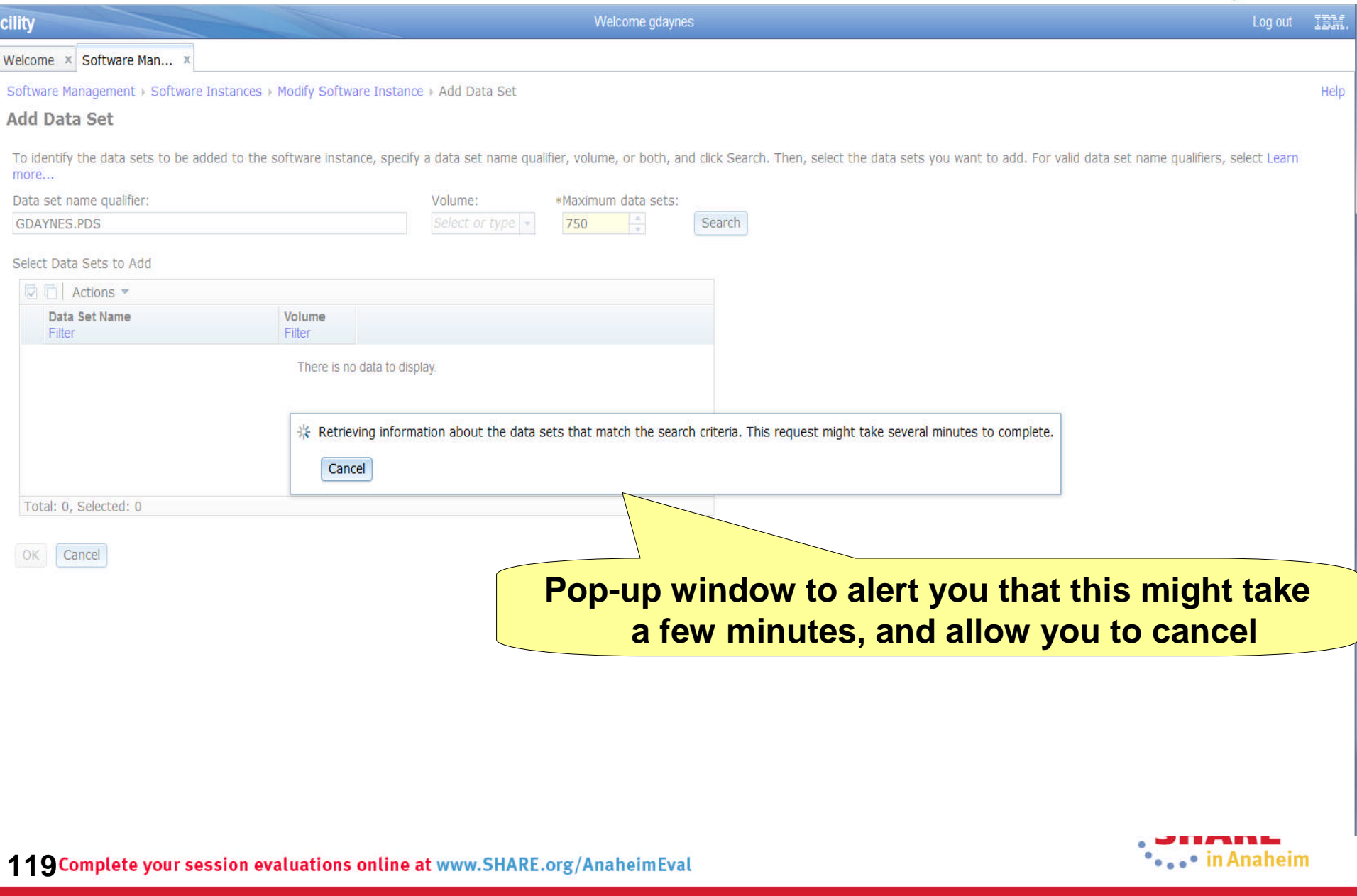

#### **Enhanced Addition of Non-SMP/E Managed Data Sets … A list of data sets that match your search criteria presented.**acility vveicorne gdaynes Welcome **x** Software Man... x Software Management > Software Instances > Modify Software Instance > Add Data Set **Add Data Set** To identify the data sets to be added to the software instance, specify a data set name qualifier, volume, or both, and click Search. Then, select the data sets you want to add. For valid data set na more... Data set name qualifier: Volume: \*Maximum data sets: Select or type  $\vert \cdot \vert$ 750 Search **GDAYNES.PDS BE**  $\sim$   $\sim$  $-$

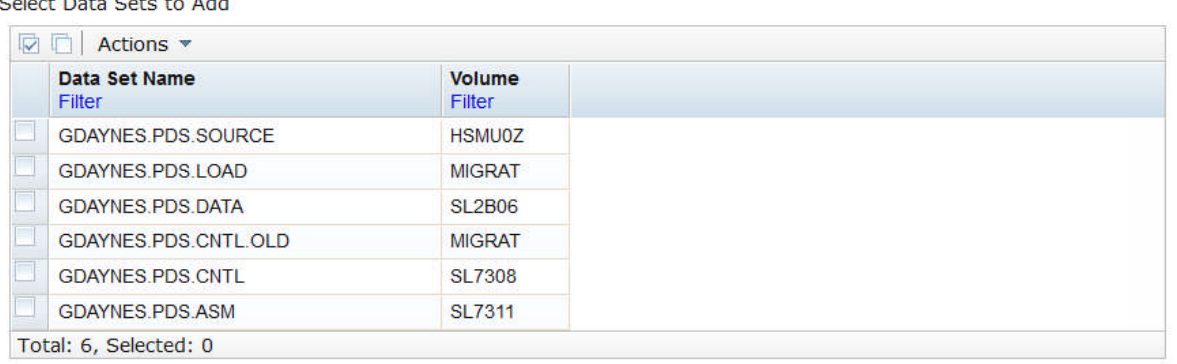

Cancel OK

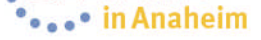

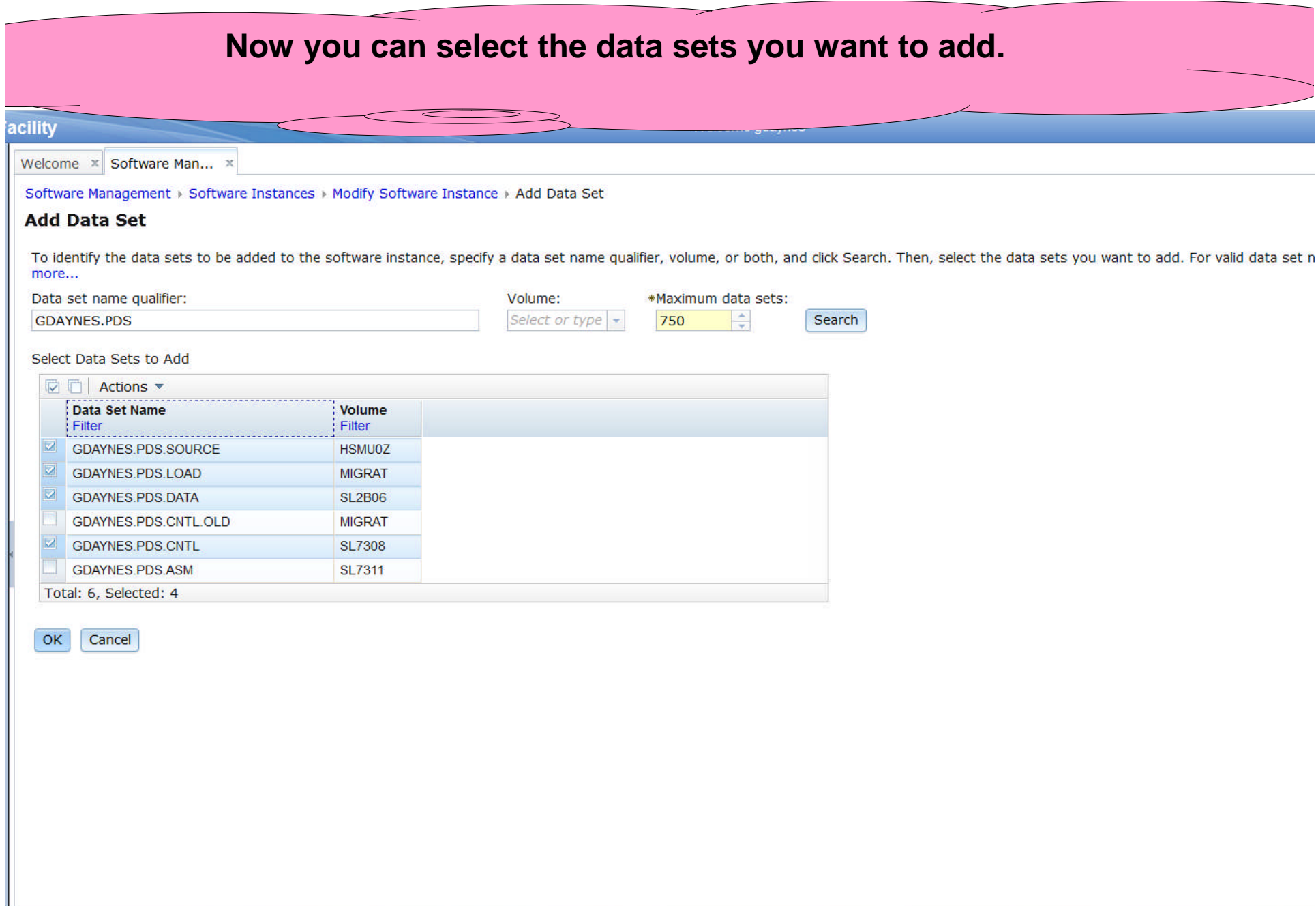

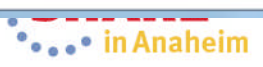

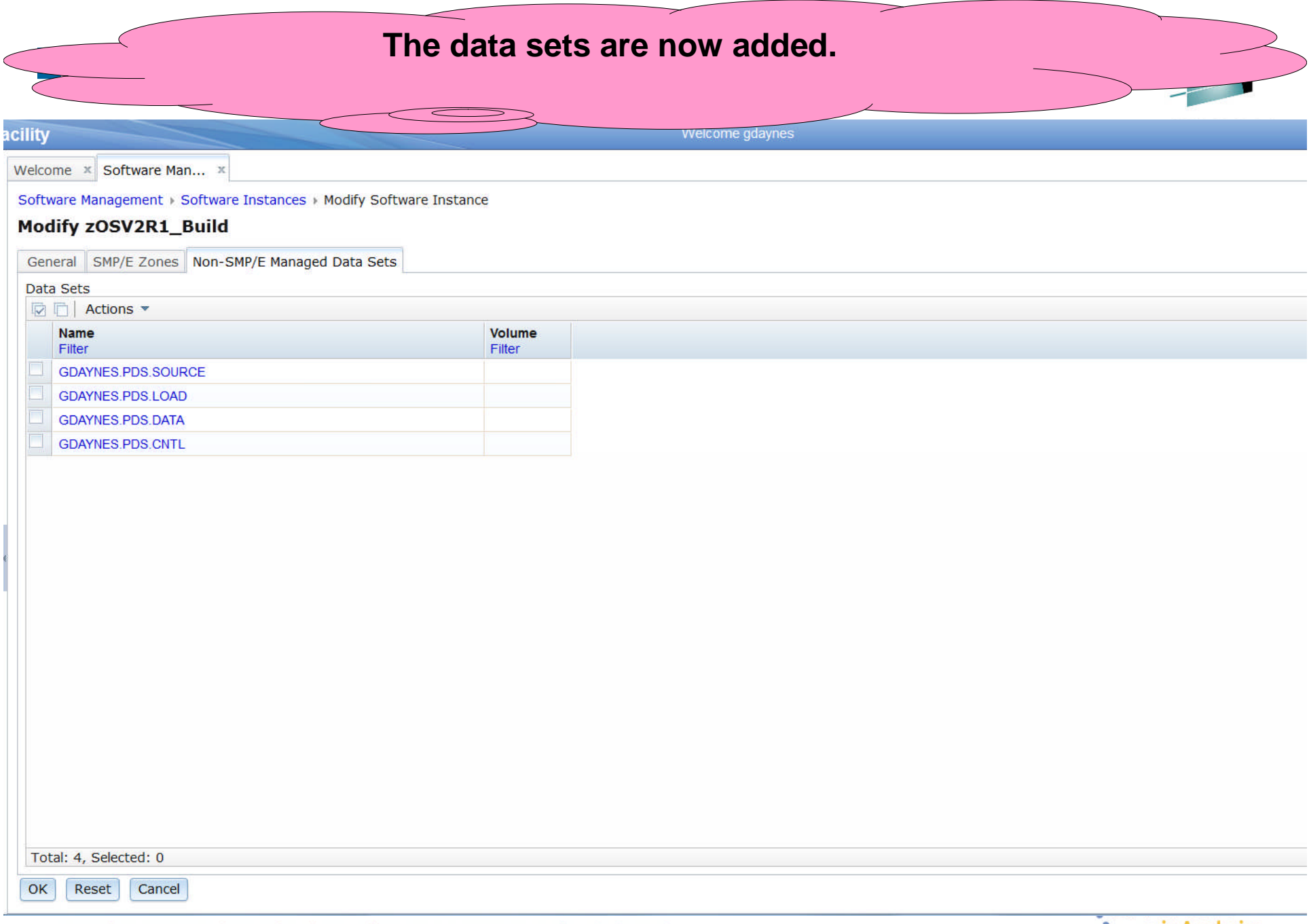

**122 Complete your session evaluations online at www.SHARE.org/AnaheimEval** 

••••• in Anaheim

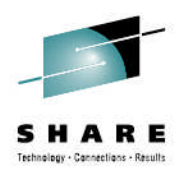

# **Agenda**

- **Brief Background**
- **z/OSMF Software Management**
	- **New Reporting Capabilities**
	- **Available on z/OSMF V1.13 with additional enhancements in z/OSMF V2.1!!!**
- **Additional Enhancements to Software Management**
	- **Simplified addition of non-SMP/E managed data sets**
- **Mass edit capabilities for z/OS UNIX mountpoints when configuring a deployment**
- **Summary**
- **Backup**

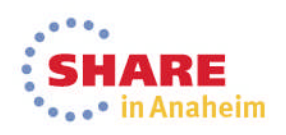

# **Mass Edit Capabilities for z/OS UNIX Mount Points when Configuring a Deployment**

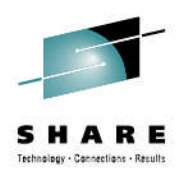

- Currently the user has to edit the z/OS UNIX mount points one at a time.
- PTF for APAR PM99518 will allow the user to use common mount point directories to change multiple mount points at once
	- Similar to what is currently provided for data sets

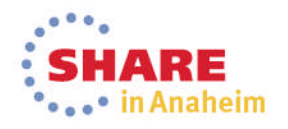

### **Mass Edit Capabilities for z/OS UNIX Mount Points when Configuring a Deployment …**

#### **IBM z/OS Management Facility**

Welcome **x** Software Man... x

Software Management > Software Instances > Deployments > Deployment Checklist > Configure Deployment

#### **Configure Deployment for zOSV2R1 Build**

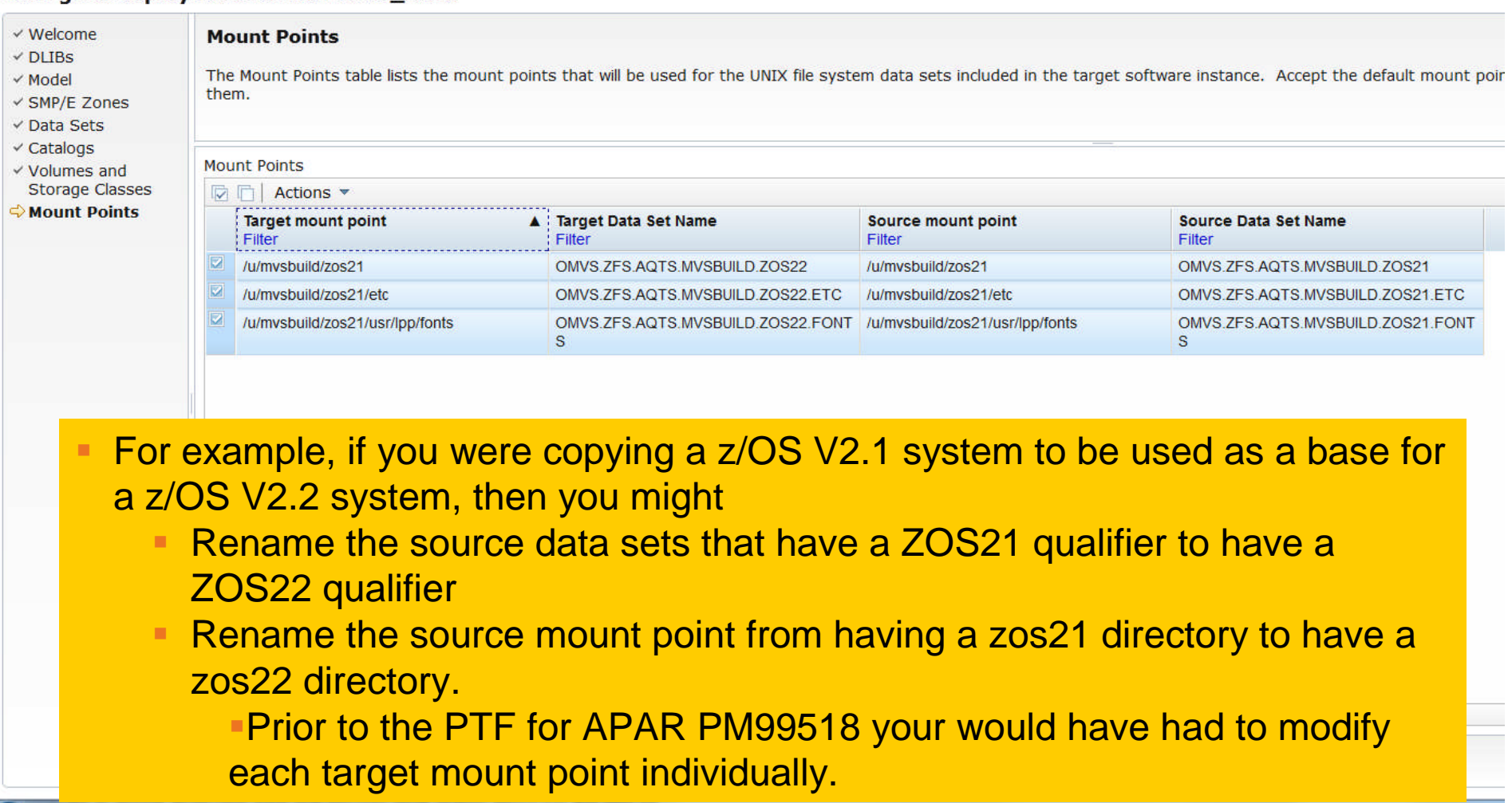

**125 Complete your session evaluations online at www.SHARE.org/AnaheimEval** 

Welcome gdaynes

# **Mass Edit Capabilities for z/OS UNIX Mount Points when Configuring a Deployment ...**

Welcome  $x$  Software Man...  $x$ 

Software Management > Software Instances > Deployments > Deployment Checklist > Configure Deployment

#### **Configure Deployment for zOSV2R1 Build**

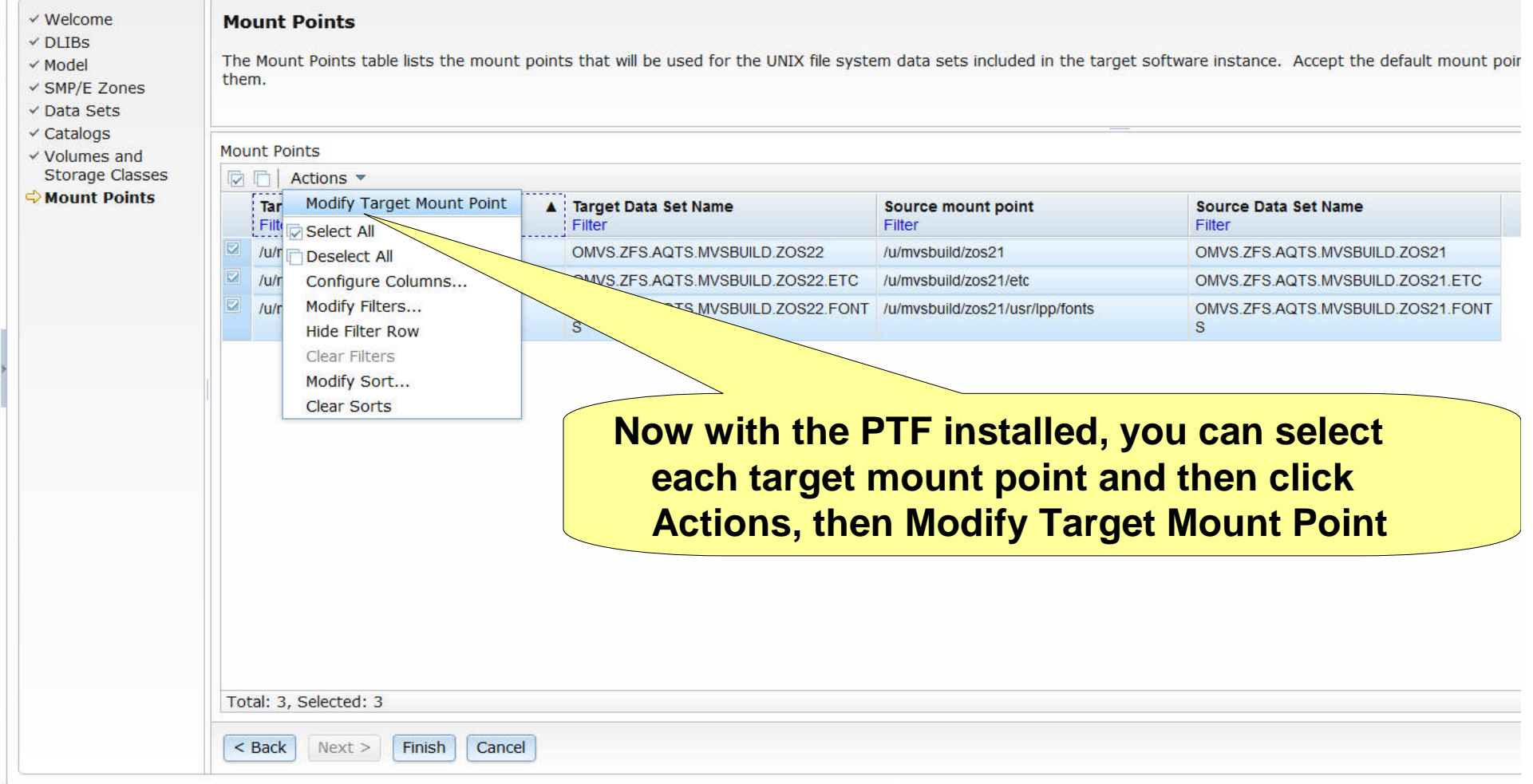

**126 Complete your session evaluations online at www.SHARE.org/AnaheimEval** 

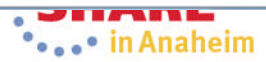

Welcome adavnes

# **Mass Edit Capabilities for z/OS UNIX Mount Points when Configuring a Deployment ...**

Welcome x Software Man... x

Software Management > Software Instances > Deployments > Deployment Checklist > Configure Deployment > Modify Mount Point

#### **Modify Target Mount Point**

Enter a new target mount point for the selected mount points.

Example target mount point: \* Common mount points directory: Fro /u/mvsbuild/zos21 /u/mvsbuild/zos21 m: To: /u/mvsbuild/zos21 Vu/mvsbuild/zos21 Selected mount points **Target mount point** Target Da Mame **Source mount point Source Data Set Name** OMVS.ZFS.AQTS. /u/mvsbuild/zos21 /u/mvsbuild/zos21 OMVS.ZFS.AQTS.MVSBUILD.ZOS21 OMVS.ZFS.AQTS.MVSBUILL /u/mvsbuild/zos21/etc u/mvsbuild/zos21/etc OMVS.ZFS.AQTS.MVSBUILD.ZOS21.ETC /u/mvsbuild/zos21/usr/lpp/fonts OMVS.ZFS.AQTS.MVSBUILD.ZOS22 4d/zos21/usr/lpp/fonts OMVS.ZFS.AQTS.MVSBUILD.ZOS21.FONTS OK Cancel **Just overtype the changes you want to make (next slide)**

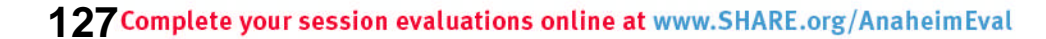

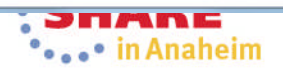

### **Mass Edit Capabilities for z/OS UNIX Mount Points when Configuring a Deployment …**

#### **IBM z/OS Management Facility**

Welcome **x** Software Man... x

Software Management > Software Instances > Deployments > Deployment Checklist > Configure Deployment > Modify Mount Point

**And click OK**

#### **Modify Target Mount Point**

Enter a new target mount point for the selected mount points.

\* Common mount points directory: Fro /u/mvsbuild/zos21

 $m$ :

To: /u/mvsbuild/zos22 Example target mount point: /u/mvsbuild/zos21

/u/mvsbuild/zos22

#### Selected mount points

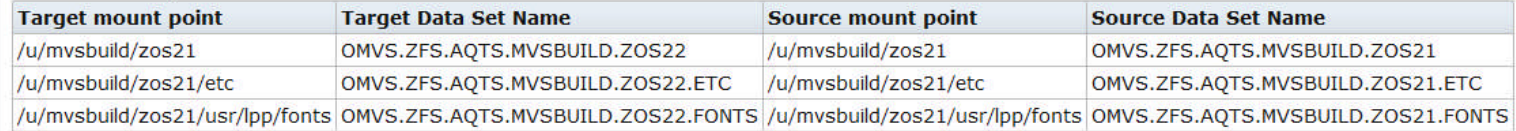

 $OK -$ Cancel

**128 Complete your session evaluations online at www.SHARE.org/AnaheimEval** 

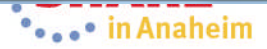

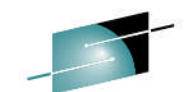

Welcome gdaynes

### **Mass Edit Capabilities for z/OS UNIX Mount Points when Configuring a Deployment …**

#### **IBM z/OS Management Facility**

Welcome **x** Software Man... x

Software Management > Software Instances > Deployments > Deployment Checklist > Configure Deployment

#### **Configure Deployment for zOSV2R1\_Build**

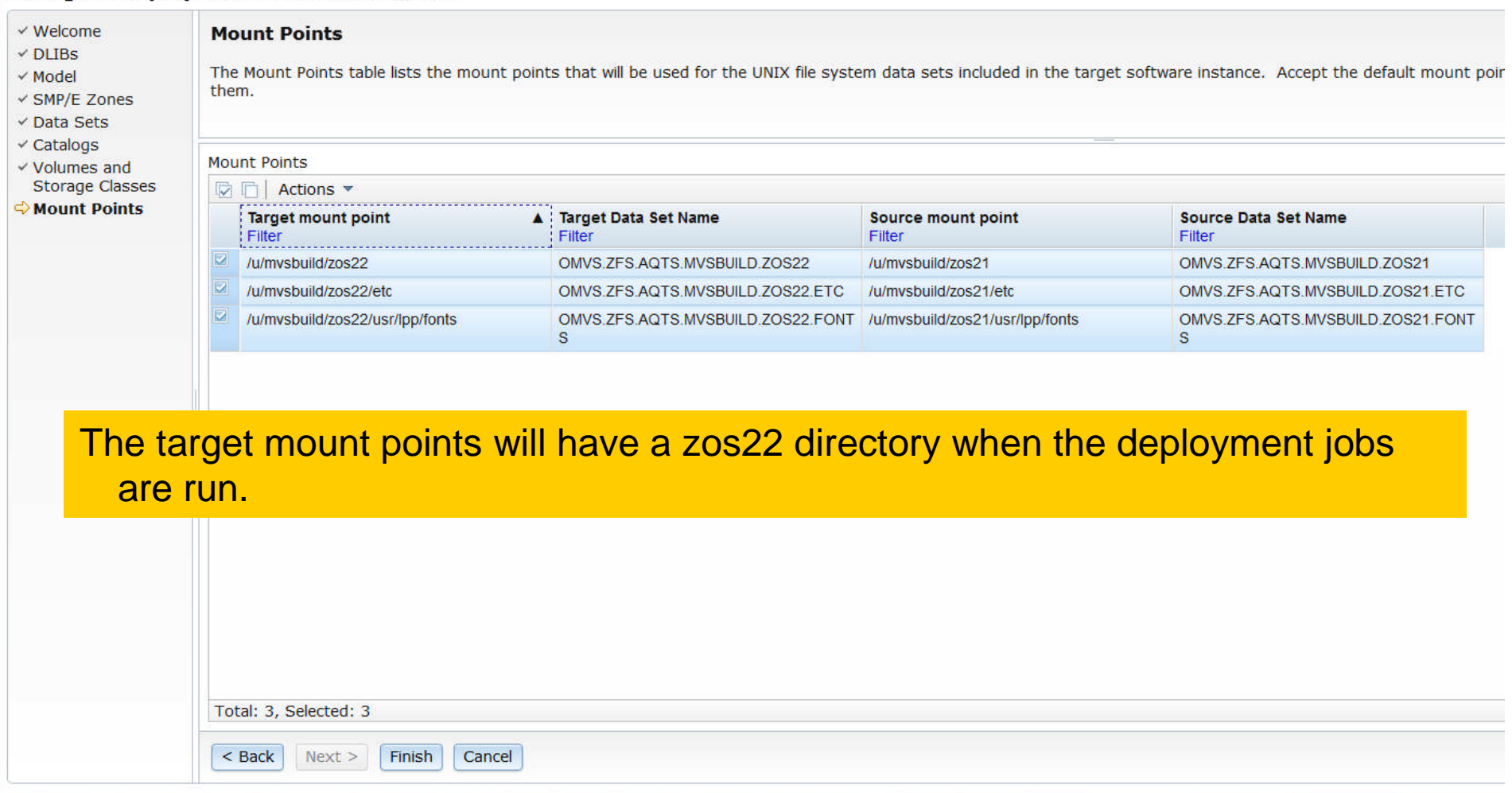

**129 Complete your session evaluations online at www.SHARE.org/AnaheimEval** 

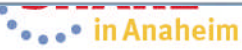

Welcome gdaynes

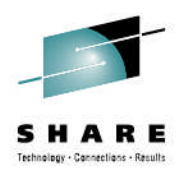

# **Agenda**

- **Brief Background**
- **z/OSMF Software Management**
	- **New Reporting Capabilities**
	- **Available on z/OSMF V1.13 with additional enhancements in z/OSMF V2.1!!!**
- **Additional Enhancements to Software Management**
	- **Simplified addition of non-SMP/E managed data sets**
	- **Mass edit capabilities for z/OS UNIX mountpoints when configuring a deployment**

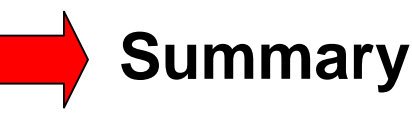

• **Backup**

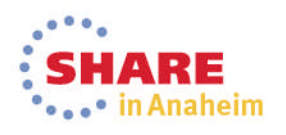

# **Software Management Summary**

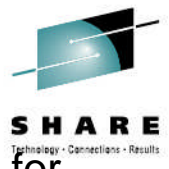

- A new software management task provides new reporting and display capabilities for SMP/E installed software.
- It builds on the Software Deployment capabilities introduced with z/OSMF V1.13.
- You're able to see product information for SMP/E installed software in a software instance.
	- This enables system programmers, operations staff, even procurement personnel to see what products are installed.
	- System programmers are able to see the FMIDs that are installed and the data sets where the software was installed.
- Additionally, this function provides a number of new reporting capabilities. Among them are the ability to:
	- Display end of service information about SMP/E installed products to help you to plan timely upgrades to remain service supported;
	- Help you cross-check SMP/E inventory information with catalog entries, volume residency, and data set contents thereby identifying potential integrity problems with your maintenance and or deployment environments;
	- Help identify missing service that might be of interest to you enabling you to improve your preventive maintenance practices;
	- Query selected software instances throughout your enterprise to determine whether if one or more SYSMODs are is installed, to help you identify systems that have (and do not have) PTFs installed. This can help detect software instances which are missing a desired fix, or which software instances have a fix that your want removed installed;
	- Compare two software instances to help you identify changes and simplify problem determination by helping to identify what changed (or will change).

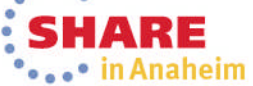

**131 Complete your session evaluations online at www.SHARE.org/AnaheimEval** 

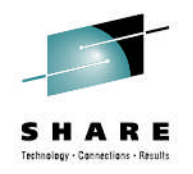

# **z/OSMF Software Management -** *Benefits*

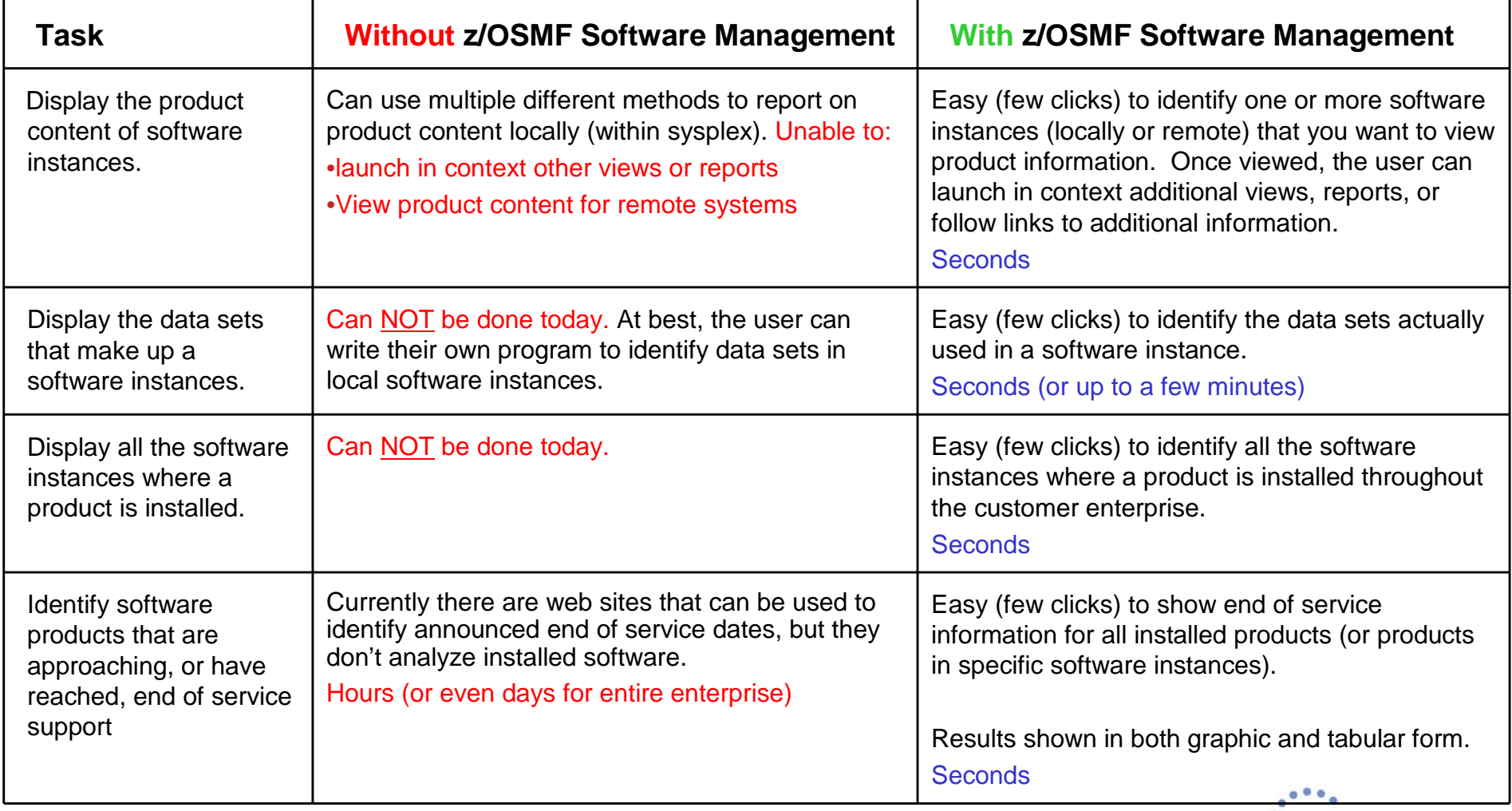

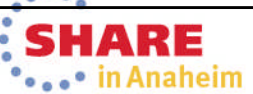

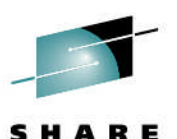

\*\*\*\*\*\*\* in Anaheim

# **z/OSMF Software Management - Benefits**

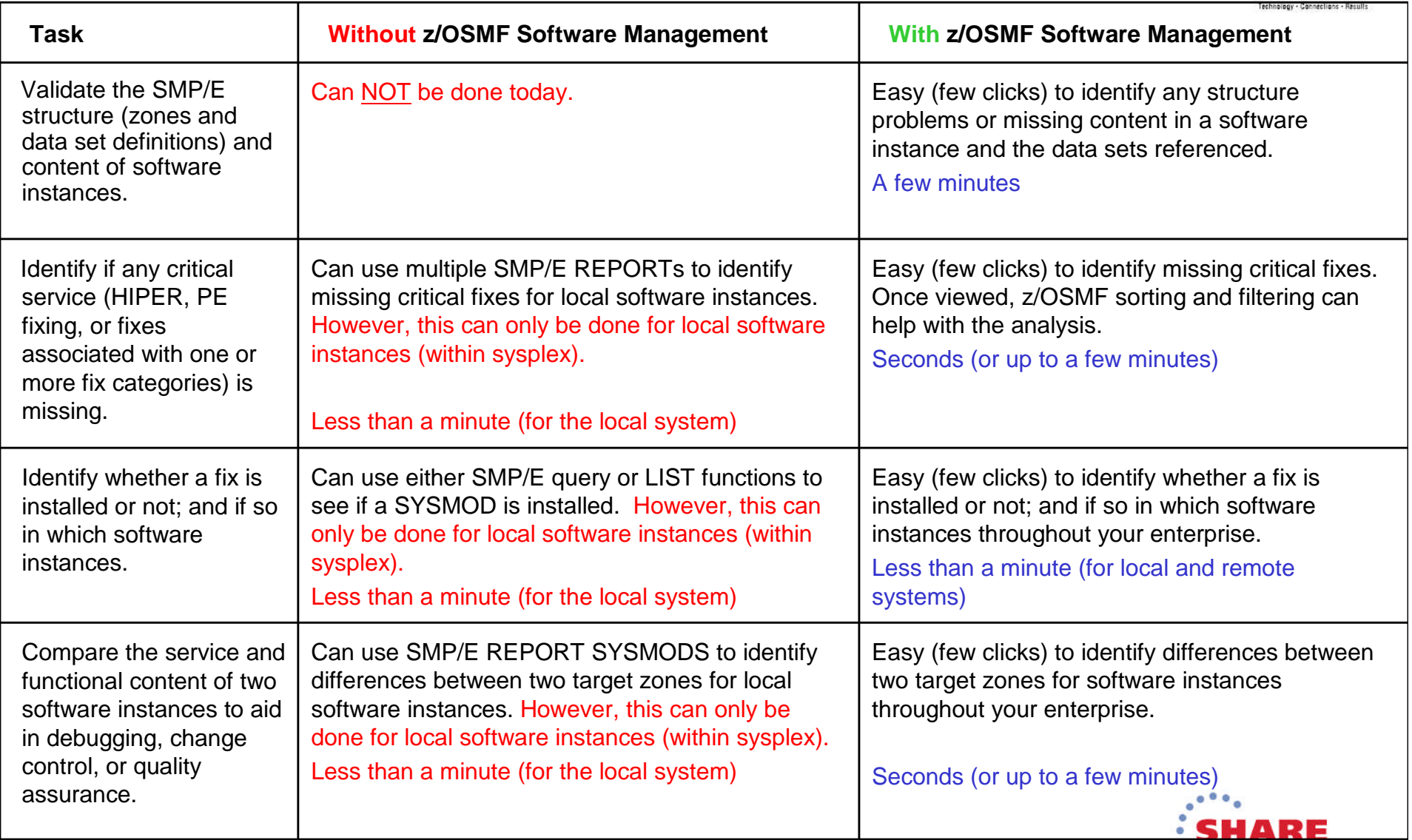

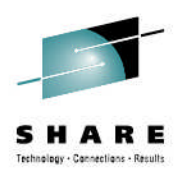

# **Testimonial**

- Upon seeing this functionality, Cheryl Watson (a consultant at Watson and Walker) said:
	- **"***I think the new features are neat enough to encourage people who haven't installed z/OSMF yet to reconsider installing it.***"**
	- **Obviously, I agree**

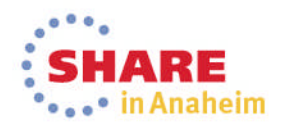

# **Shameless Plugs**

- **You can try this function later today!!!**
	- **Just attend session (15052) z/OSMF Software Management Hands-On Lab**
		- Thursday 3PM in Platinum Ballroom Salon 7
- **If you plan on installing z/OSMF V2.1 you should have been at session 15050 z/OSMF V2.1 Implementation and Configuration**
	- New users and migrating user paths were covered, as well as adding additional plug-ins

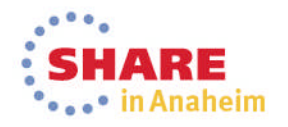

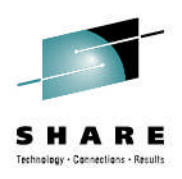

# **Thank You**

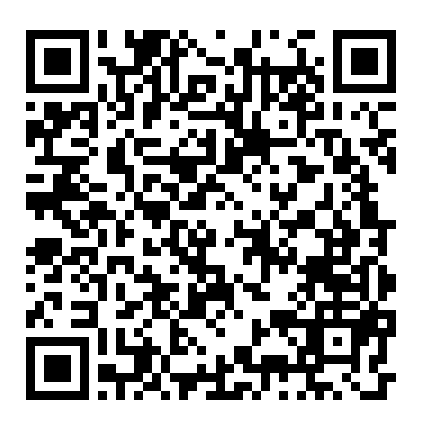

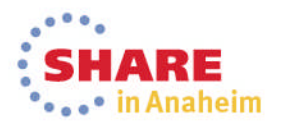

**136 Complete your session evaluations online at www.SHARE.org/AnaheimEval** 

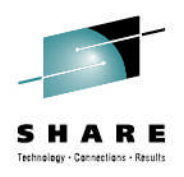

# **Agenda**

- **Brief Background**
- **z/OSMF Software Management**
	- **New Reporting Capabilities**
	- **Available on z/OSMF V1.13 with additional enhancements in z/OSMF V2.1!!!**
- **Additional Enhancements to Software Management**
	- **Simplified addition of non-SMP/E managed data sets**
	- **Mass edit capabilities for z/OS UNIX mountpoints when configuring a deployment**
- **Summary**

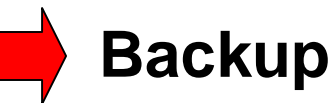

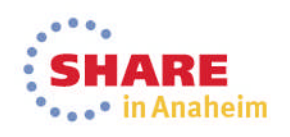

# **Connect with IBM System z on social**

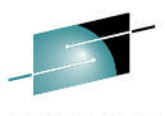

**media! Subscribe to the new** *IBM Mainframe Weekly* **digital newsletter to get the latest updates on the IBM Mainframe!**

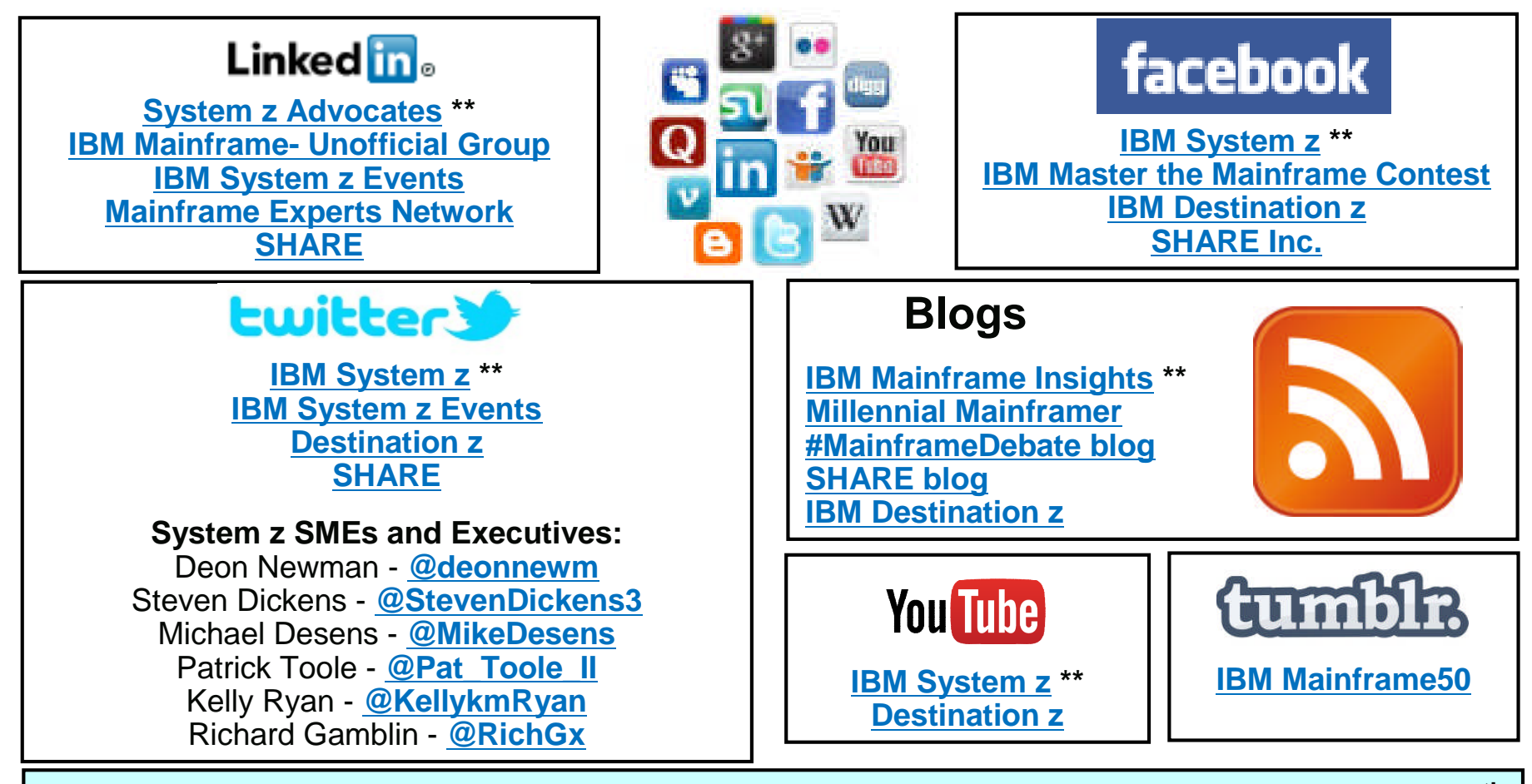

 $13\frac{1}{38}$ **Include the hashtag #mainframe in your social media activity and #mainframe50 in 50th anniversary activity**

# **Additional information**

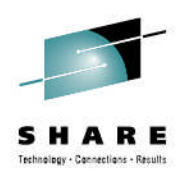

- **z/OS Management Facility website**
	- **http://ibm.com/systems/z/os/zos/zosmf/**
- **IBM z/OS Management Facility education modules in IBM Education Assistant**
	- **http://publib.boulder.ibm.com/infocenter/ieduasst/stgv1r0/index.jsp**
	- **Scroll down to z/OS Management Facility**
- **IBM Publications Center**
	- **Program Directory for z/OS Management Facility (GI11-9847)**
	- **IBM z/OS Management Facility Configuration Guide (SA38-0657)**
	- **IBM z/OS Management Facility Programming (SA32-1066)**
	- **IBM z/OS V2R1.0 Management Facility License Information (GC52- 1386)**
		- **http://www.ibm.com/e-business/linkweb/publications/servlet/pbi.wss**
- **IBM z/OS Management Facility Information center**
	- **http://pic.dhe.ibm.com/infocenter/zos/v2r1/index.jsp**

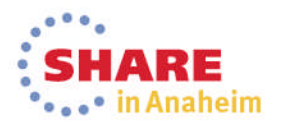

**IBM Systems Lab Services and Training** 

Helping you gain the IBM Systems skills needed for smarter computing

- Comprehensive education, training and service offerings
- Expert instructors and consultants, world-class content and skills
- Multiple delivery options for training and services
- Conferences explore emerging trends and product strategies

### **www.ibm.com/training**

### *Special Programs:*

- IBM Systems 'Guaranteed to Run' Classes -- *Make your education plans for classes with confidence!*
- Instructor-led online (ILO) training *The classroom comes to you.*
- Customized, private training
- Lab-based services assisting in high tech solutions

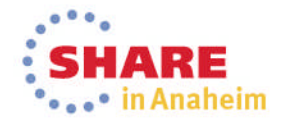

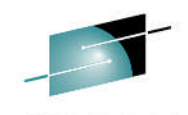

# **z/OSMF Software Management (Deployment)**

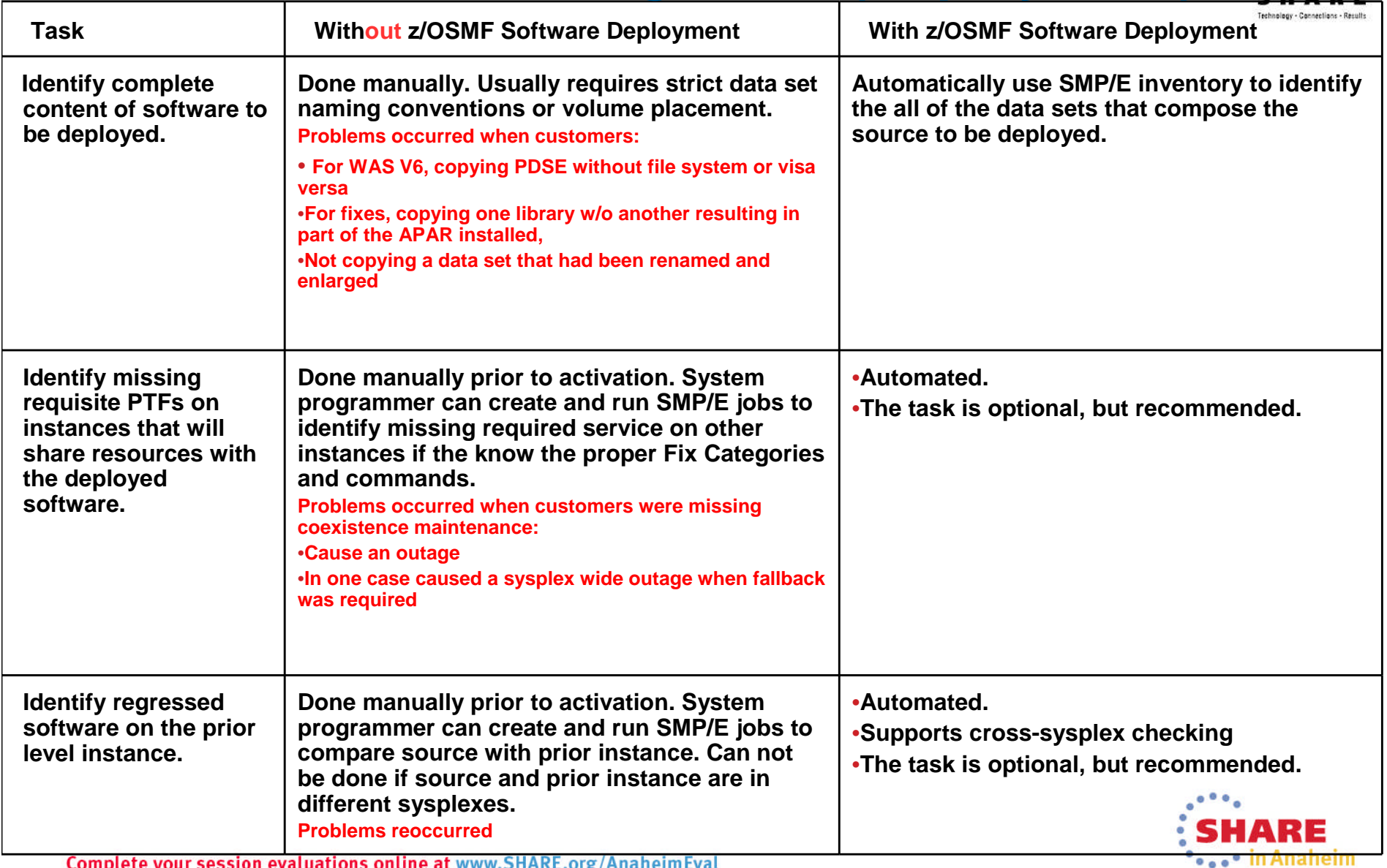

Complete your session evaluations online at www.5HARE.org/AnaheimEval

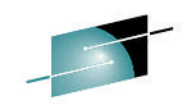

# **z/OSMF Software Management (Deployment)**

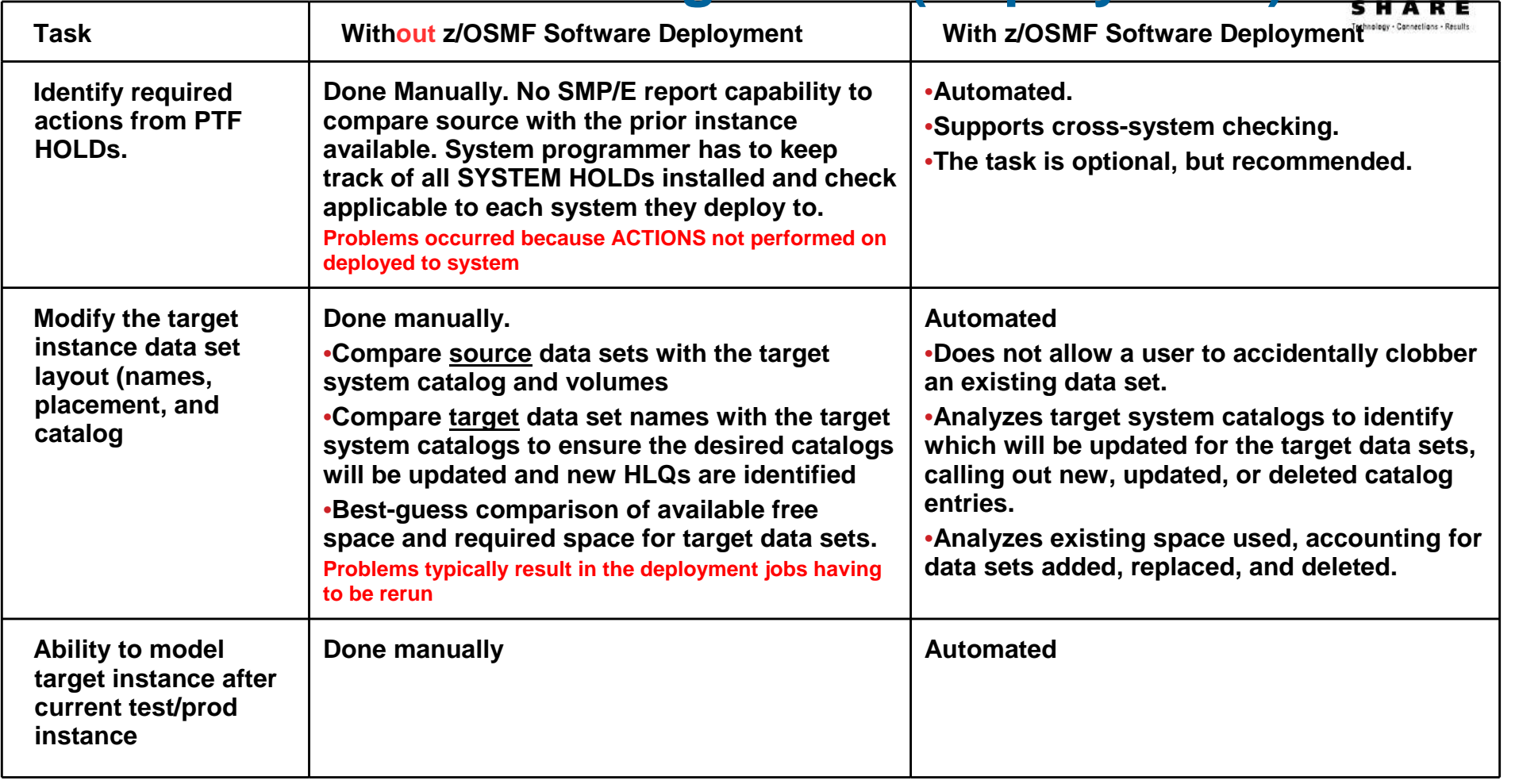

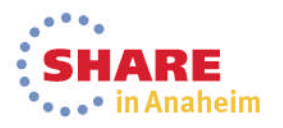